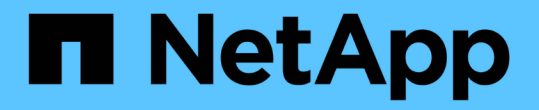

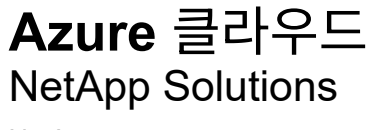

NetApp May 03, 2024

This PDF was generated from https://docs.netapp.com/ko-kr/netappsolutions/databases/azure\_ora\_anf\_inc\_merge.html on May 03, 2024. Always check docs.netapp.com for the latest.

## 목차

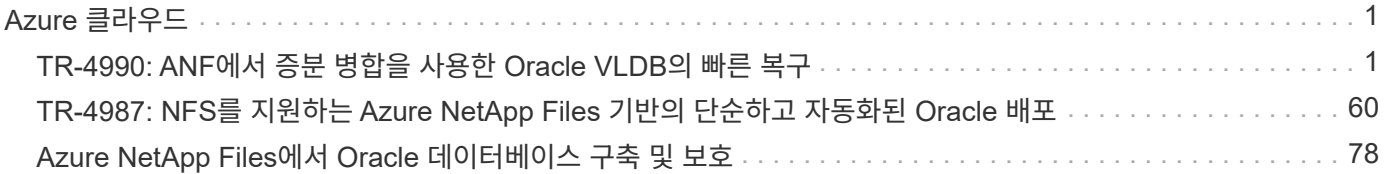

# <span id="page-2-0"></span>**Azure** 클라우드

### <span id="page-2-1"></span>**TR-4990: ANF**에서 증분 병합을 사용한 **Oracle VLDB**의 빠른 복구

Allen Cao, Niyaz Mohamed, NetApp

#### 목적

Oracle RMAN(Recovery Manager) 백업 툴을 사용하여 Oracle에서 매우 큰 데이터베이스(VLDB)를 복구하는 것은 매우 어려운 작업이 될 수 있습니다. 오류가 발생할 경우 백업 미디어에서 데이터베이스 복원 프로세스를 수행하는 데 시간이 오래 걸릴 수 있으므로 데이터베이스 복구가 지연되고 서비스 수준 계약(SLA)에 상당한 영향을 줄 수 있습니다. 그러나 Oracle은 버전 10g부터 사용자가 DB 서버 호스트에 있는 추가 디스크 스토리지에 Oracle 데이터베이스 데이터 파일의 스테이징된 이미지 복제본을 생성할 수 있는 RMAN 기능을 도입했습니다. 이러한 이미지 복제본은 RMAN을 사용하여 매일 점진적으로 업데이트할 수 있습니다. 장애가 발생할 경우 DBA(데이터베이스 관리자)가 Oracle 데이터베이스를 실패한 미디어에서 이미지 복사본으로 신속하게 전환하여 전체 데이터베이스 미디어 복원이 필요하지 않게 할 수 있습니다. 그 결과, 필요한 데이터베이스 스토리지가 2배로 증가했지만 SLA가 크게 개선되었습니다.

VLDB에 대한 SLA에 관심이 있고 Oracle 데이터베이스를 Azure와 같은 퍼블릭 클라우드로 이동하려는 경우, 대기 데이터베이스 이미지 복제본을 스테이징하기 위해 Microsoft ANF(Azure NetApp Files)와 같은 리소스를 사용하여 유사한 데이터베이스 보호 구조를 설정할 수 있습니다. 이 설명서에서는 운영 스토리지 장애 발생 시 신속한 복구를 위해 대기 데이터베이스 복사본을 스테이징하기 위해 ANF 용량 풀에서 Oracle 데이터베이스 서버에 마운트될 NFS 파일 시스템을 프로비저닝하고 내보내는 방법을 보여 줍니다.

이 솔루션은 다음과 같은 사용 사례를 해결합니다.

- Microsoft ANF 용량 풀 스토리지의 NFS 마운트 지점에서 RMAN을 통해 Oracle VLDB 이미지 복사본 증분 병합
- 동일한 Azure 데이터베이스 서버 VM에서 장애가 발생할 경우 Oracle VLDB를 빠르게 복구합니다.
- 대기 Azure 데이터베이스 서버 VM에 장애가 발생한 경우 Oracle VLDB를 빠르게 복구합니다.

#### 대상

이 솔루션은 다음과 같은 사용자를 대상으로 합니다.

- 빠른 데이터베이스 복구를 위해 Azure에서 RMAN을 통해 Oracle VLDB 이미지 복사본 증분 병합을 설정하는 DBA
- Azure 퍼블릭 클라우드에서 Oracle 워크로드를 테스트하는 데이터베이스 솔루션 설계자입니다.
- ANF 용량 풀 스토리지에 배포된 Oracle 데이터베이스를 관리하는 스토리지 관리자
- Azure 클라우드 환경에서 Oracle 데이터베이스를 가동하려는 애플리케이션 소유자

#### 솔루션 테스트 및 검증 환경

이 솔루션의 테스트 및 검증은 최종 구축 환경과 일치하지 않을 수 있는 Microsoft ANF 용량 풀 스토리지 및 Azure VM 컴퓨팅 환경에서 수행되었습니다. 자세한 내용은 섹션을 참조하십시오 [Key Factors for Deployment Consideration].

있습니다

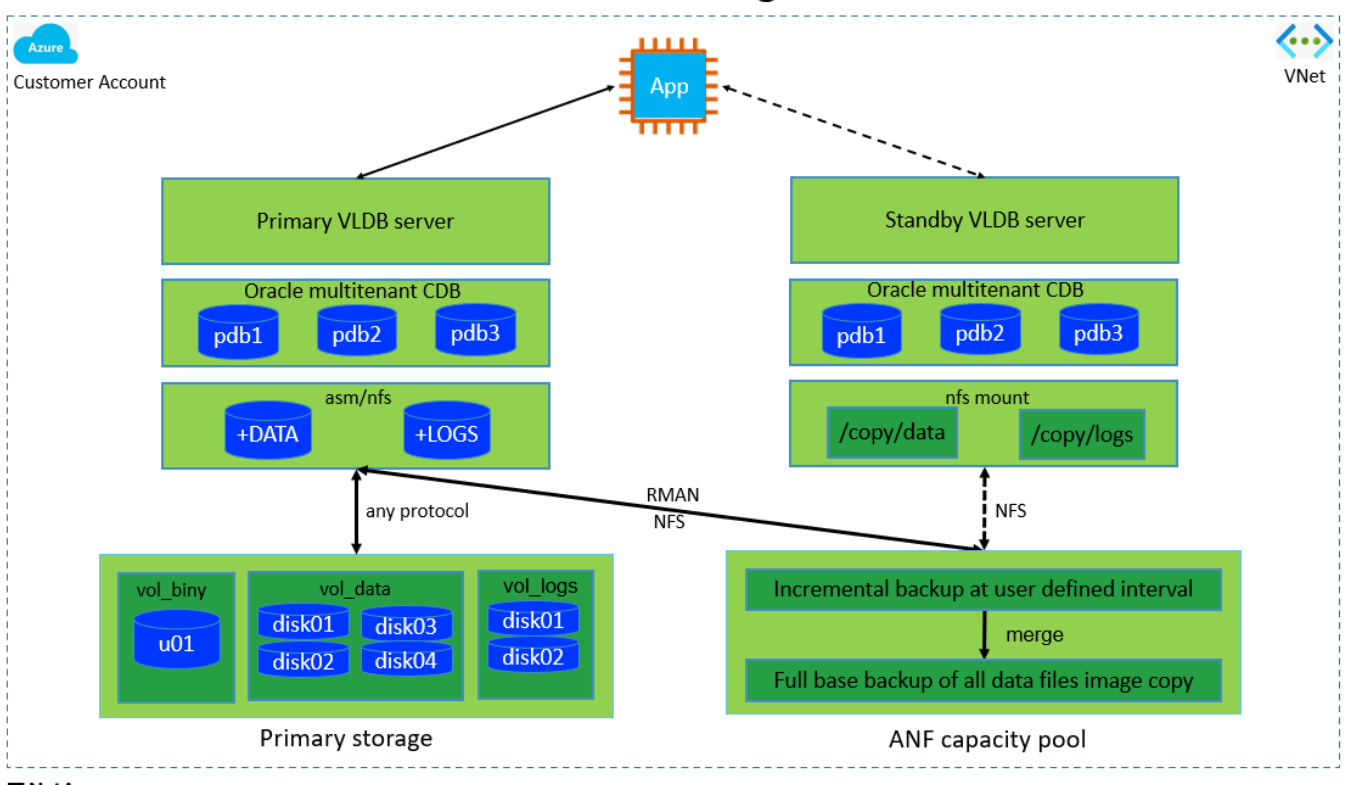

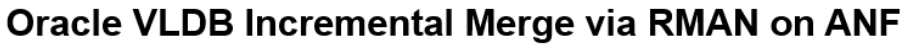

**n** NetApp

하드웨어 및 소프트웨어 구성 요소

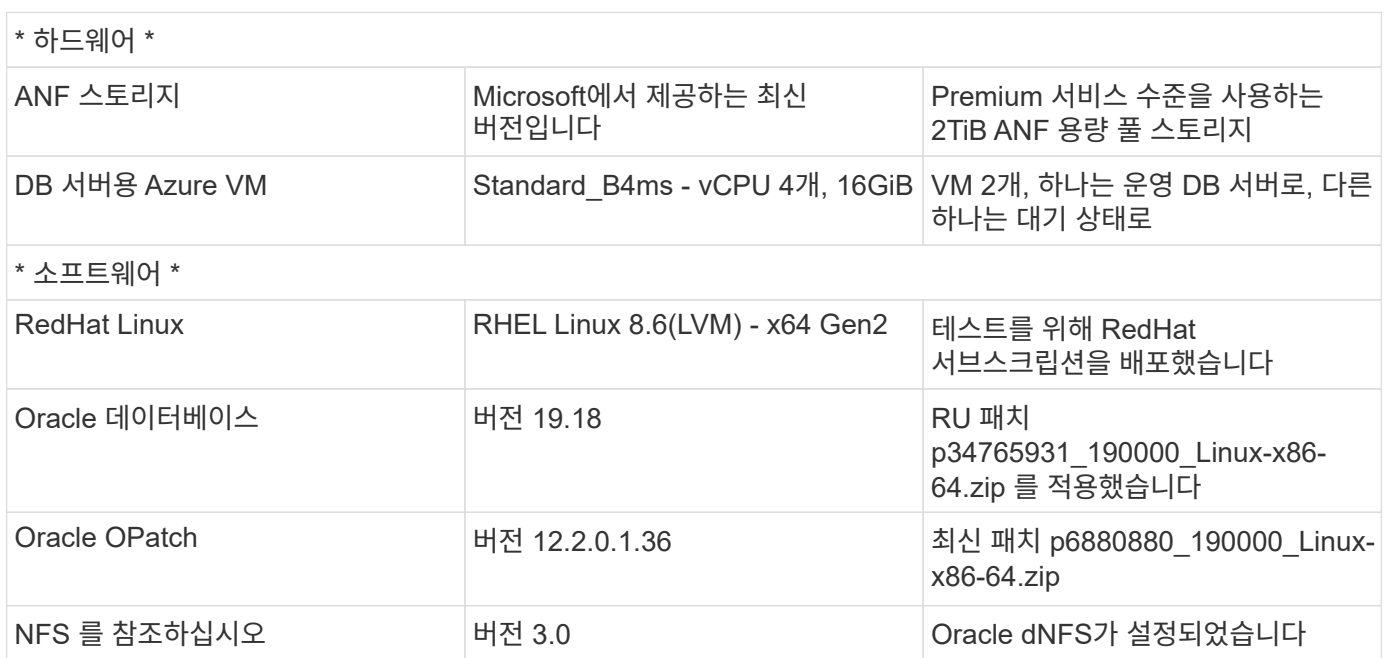

구축 시 고려해야 할 주요 요소

• \* RMAN 증분 병합을 위한 Oracle VLDB 스토리지 레이아웃. \* 테스트 및 검증에서 Oracle 증분 백업 및 병합을 위한 NFS 볼륨은 볼륨당 100TiB와 총 용량 제한이 1,000TiB인 단일 ANF 용량 풀에서 할당됩니다. 임계값을 넘게 구축하는 경우 여러 볼륨 및 ANF 용량 풀을 여러 NFS 마운트 지점과 병렬로 연결하여 더 많은 용량을 제공할 수 있습니다.

- \* RMAN 증분 병합을 사용하여 Oracle 복구 성능. \* RMAN 증분 백업 및 병합은 일반적으로 RTO 및 RPO 목표에 따라 사용자 정의 빈도로 실행됩니다. 운영 데이터 스토리지 및/또는 아카이브 로그가 완전히 손실되면 데이터 손실이 발생할 수 있습니다. Oracle 데이터베이스는 ANF 데이터베이스 백업 이미지 복사본에서 사용 가능한 마지막 증분 백업까지 복구할 수 있습니다. 데이터 손실을 최소화하기 위해 ANF NFS 마운트 지점에서 Oracle 플래시 복구 영역을 설정할 수 있으며, 아카이빙된 로그를 데이터베이스 이미지 복사본과 함께 ANF NFS 마운트에 백업합니다.
- \* ANF NFS 파일 시스템에서 Oracle VLDB를 실행합니다. \* 데이터베이스 백업을 위한 다른 대용량 스토리지와 달리 Microsoft ANF는 높은 수준의 성능과 스토리지 효율성을 제공하는 클라우드 지원 운영 등급 스토리지입니다. Oracle VLDB가 운영 스토리지에서 ANF NFS 파일 시스템의 이미지 복사본으로 전환되면 운영 스토리지 장애를 해결하는 동안 데이터베이스 성능을 최고 수준으로 유지할 수 있습니다. 기본 스토리지 장애로 인해 사용자 애플리케이션 환경이 저하되지 않는다는 것을 알면 편리할 수 있습니다.
- \* Azure compute instances. \* 이러한 테스트 및 검증에서 Oracle 데이터베이스 서버로 Standard B4ms Azure VM을 사용했습니다. 다른 Azure VM이 데이터베이스 워크로드에 더 적합하고 최적화될 수 있습니다. 또한 실제 워크로드 요구 사항에 따라 vCPU 수와 RAM 양에 맞춰 Azure VM의 크기를 적절하게 조정해야 합니다.
- \* ANF 용량 풀 서비스 수준. \* ANF 용량 풀은 Standard, Premium, Ultra의 세 가지 서비스 수준을 제공합니다. 기본적으로 자동 QoS는 용량 풀 내에 생성된 볼륨에 적용되며, 볼륨의 처리량을 제한합니다. 볼륨의 처리량은 용량 풀 및 서비스 수준의 크기에 따라 수동으로 조정할 수 있습니다.
- \* dNFS 구성. \* dNFS는 Oracle 커널에 내장되어 있으며 Oracle을 NFS 스토리지에 구축할 때 Oracle 데이터베이스 성능을 크게 향상시키는 것으로 알려져 있습니다. dNFS는 Oracle 바이너리로 패키징되지만 기본적으로 활성화되어 있지 않습니다. NFS 기반 Oracle 데이터베이스 구축 시 이 기능을 설정해야 합니다. VLDB에 대한 여러 ANF 용량 풀 배포의 경우 서로 다른 ANF 용량 풀 스토리지에 대한 dNFS 다중 경로를 올바르게 구성해야 합니다.

#### 솔루션 구축

VNet 내의 Azure 클라우드 환경에 Oracle VLDB를 이미 구축한 것으로 가정합니다. Azure에서의 Oracle 구축에 대한 도움이 필요한 경우 다음 기술 보고서를 참조하여 도움을 받으십시오.

- ["NFS](https://docs.netapp.com/us-en/netapp-solutions/databases/automation_ora_anf_nfs.html)[를](https://docs.netapp.com/us-en/netapp-solutions/databases/automation_ora_anf_nfs.html) [통해](https://docs.netapp.com/us-en/netapp-solutions/databases/automation_ora_anf_nfs.html) [Azure NetApp Files](https://docs.netapp.com/us-en/netapp-solutions/databases/automation_ora_anf_nfs.html)[에서](https://docs.netapp.com/us-en/netapp-solutions/databases/automation_ora_anf_nfs.html) [Oracle](https://docs.netapp.com/us-en/netapp-solutions/databases/automation_ora_anf_nfs.html)[을](https://docs.netapp.com/us-en/netapp-solutions/databases/automation_ora_anf_nfs.html) 간편[하고](https://docs.netapp.com/us-en/netapp-solutions/databases/automation_ora_anf_nfs.html) [자동화된](https://docs.netapp.com/us-en/netapp-solutions/databases/automation_ora_anf_nfs.html) 방식[으로](https://docs.netapp.com/us-en/netapp-solutions/databases/automation_ora_anf_nfs.html) [구축](https://docs.netapp.com/us-en/netapp-solutions/databases/automation_ora_anf_nfs.html)["](https://docs.netapp.com/us-en/netapp-solutions/databases/automation_ora_anf_nfs.html)
- ["Azure NetApp Files](https://docs.netapp.com/us-en/netapp-solutions/databases/azure_ora_nfile_usecase.html#overview)[에서](https://docs.netapp.com/us-en/netapp-solutions/databases/azure_ora_nfile_usecase.html#overview) [Oracle](https://docs.netapp.com/us-en/netapp-solutions/databases/azure_ora_nfile_usecase.html#overview) [데이터베이스](https://docs.netapp.com/us-en/netapp-solutions/databases/azure_ora_nfile_usecase.html#overview) [구축](https://docs.netapp.com/us-en/netapp-solutions/databases/azure_ora_nfile_usecase.html#overview) [및](https://docs.netapp.com/us-en/netapp-solutions/databases/azure_ora_nfile_usecase.html#overview) [보호](https://docs.netapp.com/us-en/netapp-solutions/databases/azure_ora_nfile_usecase.html#overview)["](https://docs.netapp.com/us-en/netapp-solutions/databases/azure_ora_nfile_usecase.html#overview)

Oracle VLDB는 ANF 스토리지 또는 Azure 클라우드 에코시스템 내에서 선택한 다른 스토리지에서 실행될 수 있습니다. 다음 섹션에서는 ANF 스토리지에서 NFS 마운트에 스테이징하는 Oracle VLDB의 이미지 복사본에 RMAN 증분 병합을 설정하기 위한 단계별 구축 절차를 제공합니다.

배포를 위한 사전 요구 사항

배포에는 다음과 같은 사전 요구 사항이 필요합니다.

- 1. Azure 계정이 설정되었으며 Azure 계정 내에 필요한 Azure VNet 및 네트워크 세그먼트가 생성되었습니다.
- 2. Azure 포털 콘솔에서 두 개의 Azure VM 인스턴스를 배포해야 합니다. 하나는 운영 Oracle DB 서버 및 선택적 대기 DB 서버입니다. 환경 설정에 대한 자세한 내용은 이전 섹션의 아키텍처 다이어그램을 참조하십시오. 또한 를 검토합니다 ["Azure Virtual Machine](https://azure.microsoft.com/en-us/pricing/details/virtual-machines/series/) [시리](https://azure.microsoft.com/en-us/pricing/details/virtual-machines/series/)즈["](https://azure.microsoft.com/en-us/pricing/details/virtual-machines/series/) 를 참조하십시오.
- 3. Azure 포털 콘솔에서 ANF 스토리지를 구축하여 Oracle 데이터베이스 대기 이미지 복사본을 저장하는 NFS 볼륨을 호스팅합니다. ANF 구축에 익숙하지 않은 경우 설명서를 참조하십시오 ["QuickStart: Azure NetApp](https://learn.microsoft.com/en-us/azure/azure-netapp-files/azure-netapp-files-quickstart-set-up-account-create-volumes?tabs=azure-portal) [Files](https://learn.microsoft.com/en-us/azure/azure-netapp-files/azure-netapp-files-quickstart-set-up-account-create-volumes?tabs=azure-portal)[를](https://learn.microsoft.com/en-us/azure/azure-netapp-files/azure-netapp-files-quickstart-set-up-account-create-volumes?tabs=azure-portal) [설정하고](https://learn.microsoft.com/en-us/azure/azure-netapp-files/azure-netapp-files-quickstart-set-up-account-create-volumes?tabs=azure-portal) [NFS](https://learn.microsoft.com/en-us/azure/azure-netapp-files/azure-netapp-files-quickstart-set-up-account-create-volumes?tabs=azure-portal) [볼륨을](https://learn.microsoft.com/en-us/azure/azure-netapp-files/azure-netapp-files-quickstart-set-up-account-create-volumes?tabs=azure-portal) [생성합니다](https://learn.microsoft.com/en-us/azure/azure-netapp-files/azure-netapp-files-quickstart-set-up-account-create-volumes?tabs=azure-portal)["](https://learn.microsoft.com/en-us/azure/azure-netapp-files/azure-netapp-files-quickstart-set-up-account-create-volumes?tabs=azure-portal) 을 참조하십시오.

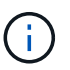

Oracle 설치 파일을 스테이징할 수 있는 충분한 공간을 확보하려면 Azure VM 루트 볼륨에 128G 이상을 할당해야 합니다.

운영 **Oracle VLDB** 서버에 마운트할 **NFS** 볼륨을 프로비저닝하고 내보냅니다

이 섹션에서는 Azure 포털 콘솔을 통해 ANF 용량 풀에서 NFS 볼륨을 프로비저닝하는 방법을 보여 줍니다. 데이터베이스 크기에 맞게 ANF 용량 풀이 두 개 이상 설정된 경우 다른 ANF 용량 풀에서 절차를 반복합니다.

1. 먼저 Azure 포털 콘솔에서 Oracle VLDB 이미지 복사본을 스테이징하는 데 사용되는 ANF 용량 풀로 이동합니다.

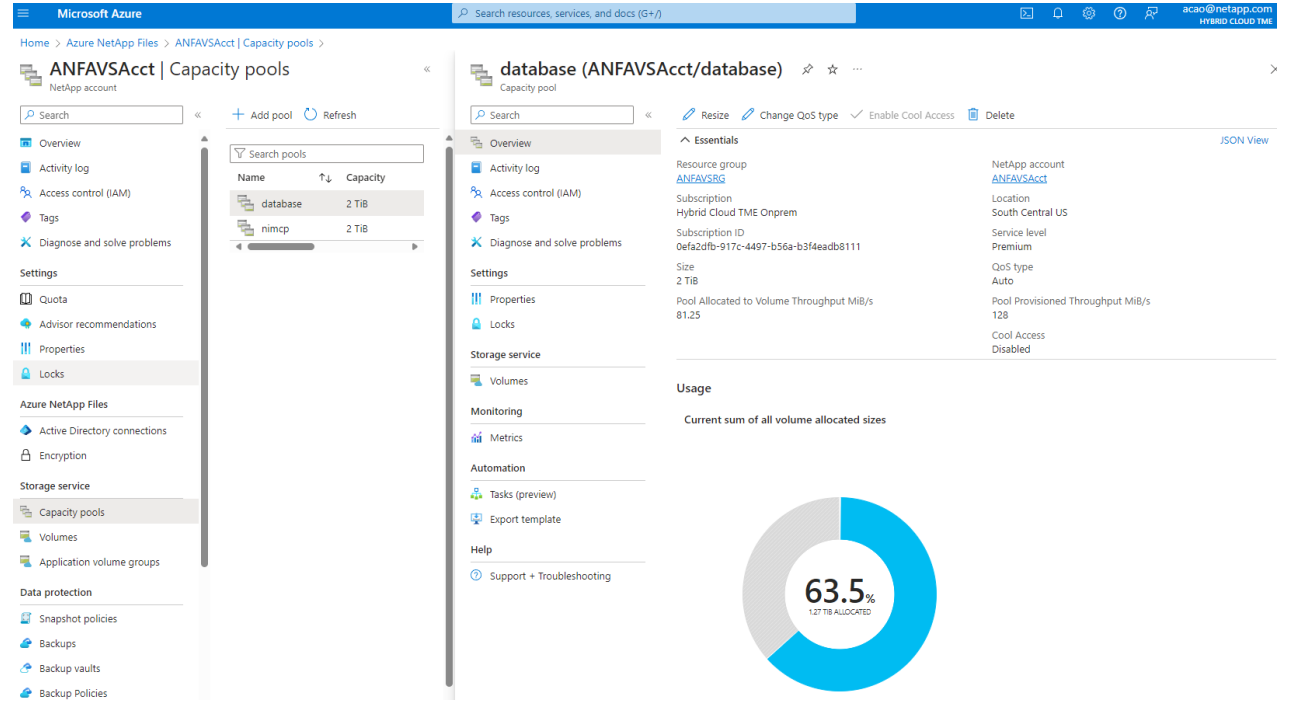

2. 선택한 용량 풀에서 - database`를 클릭합니다 `Volumes 그런 다음 Add volume 볼륨 추가 워크플로우를 시작합니다.

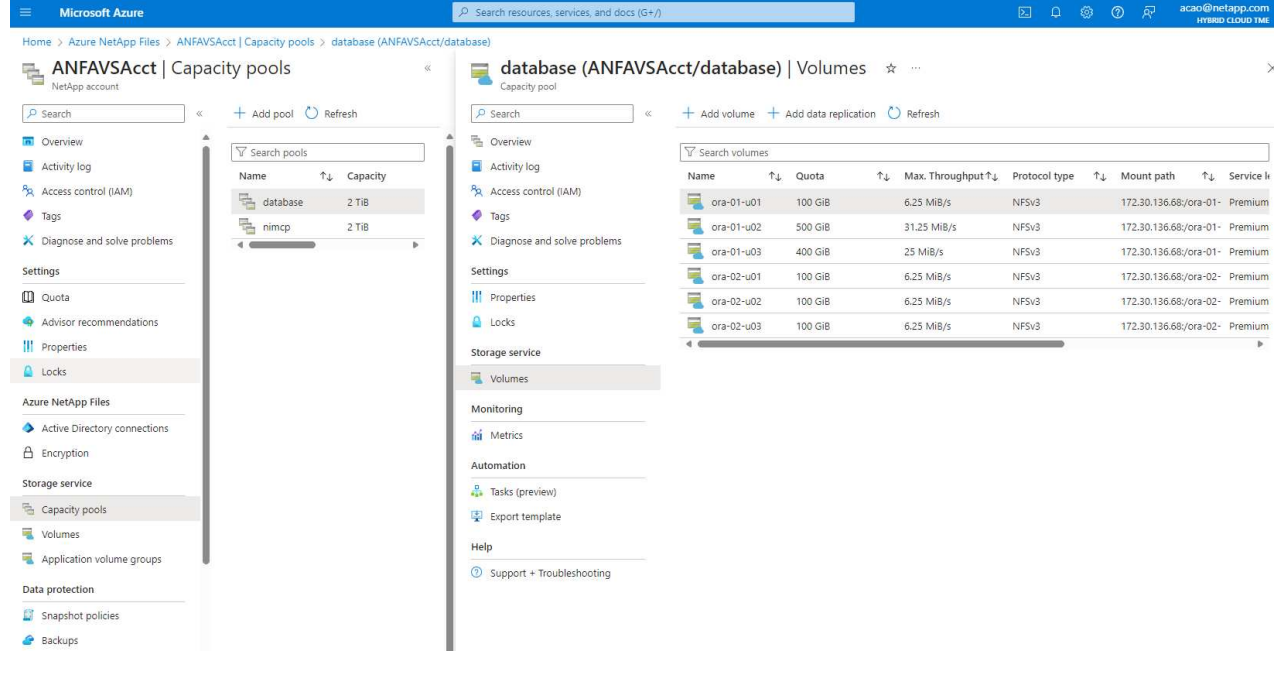

3. 내용을 입력합니다 Volume name, Quota, Virtual network, 및 Delegated subnet 로 이동합니다 Protocol 페이지.

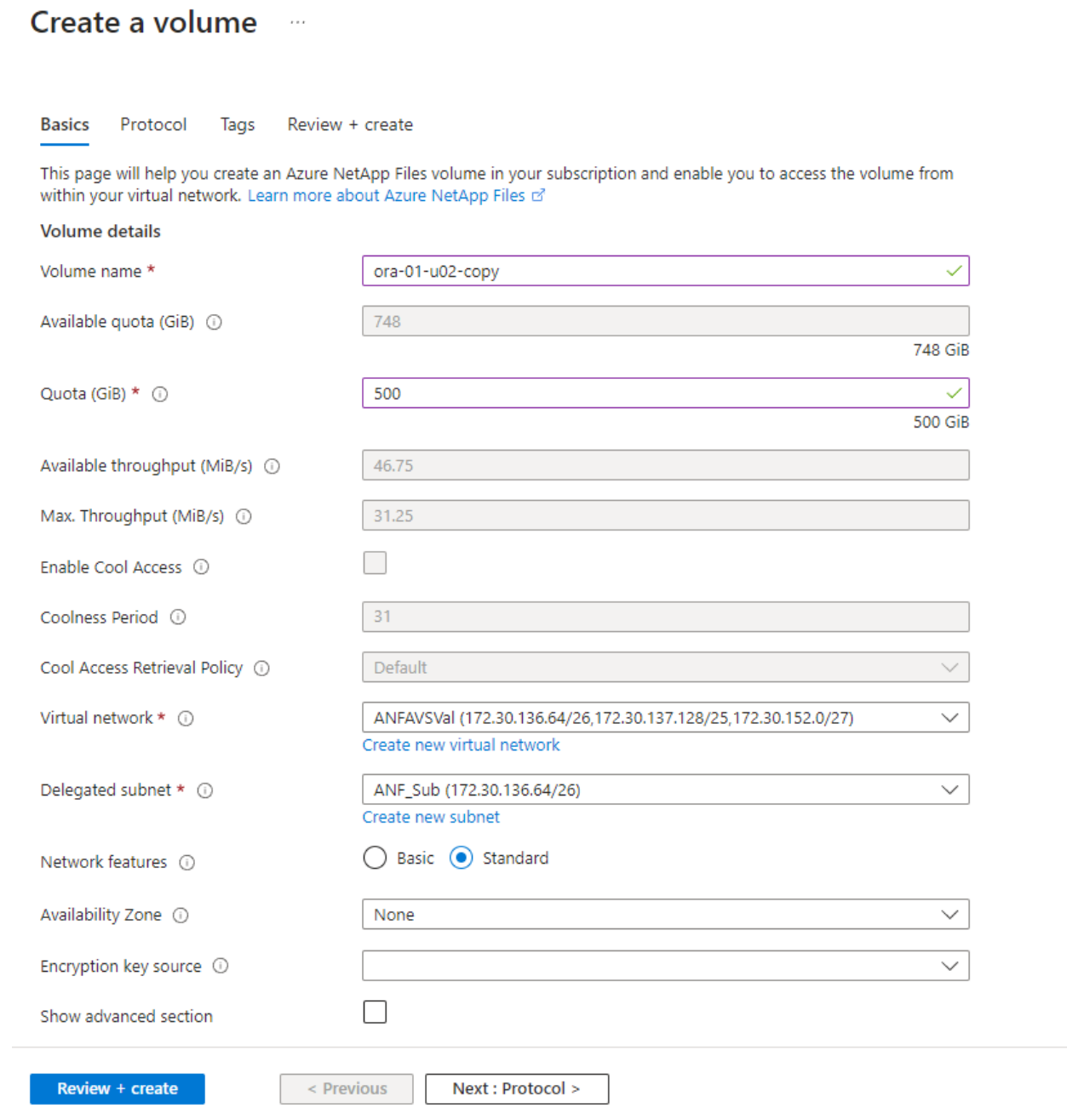

4. 파일 경로를 기록해 두고 허용된 클라이언트 CIDR 범위를 입력한 후 활성화합니다 Root Access 볼륨을 선택합니다.

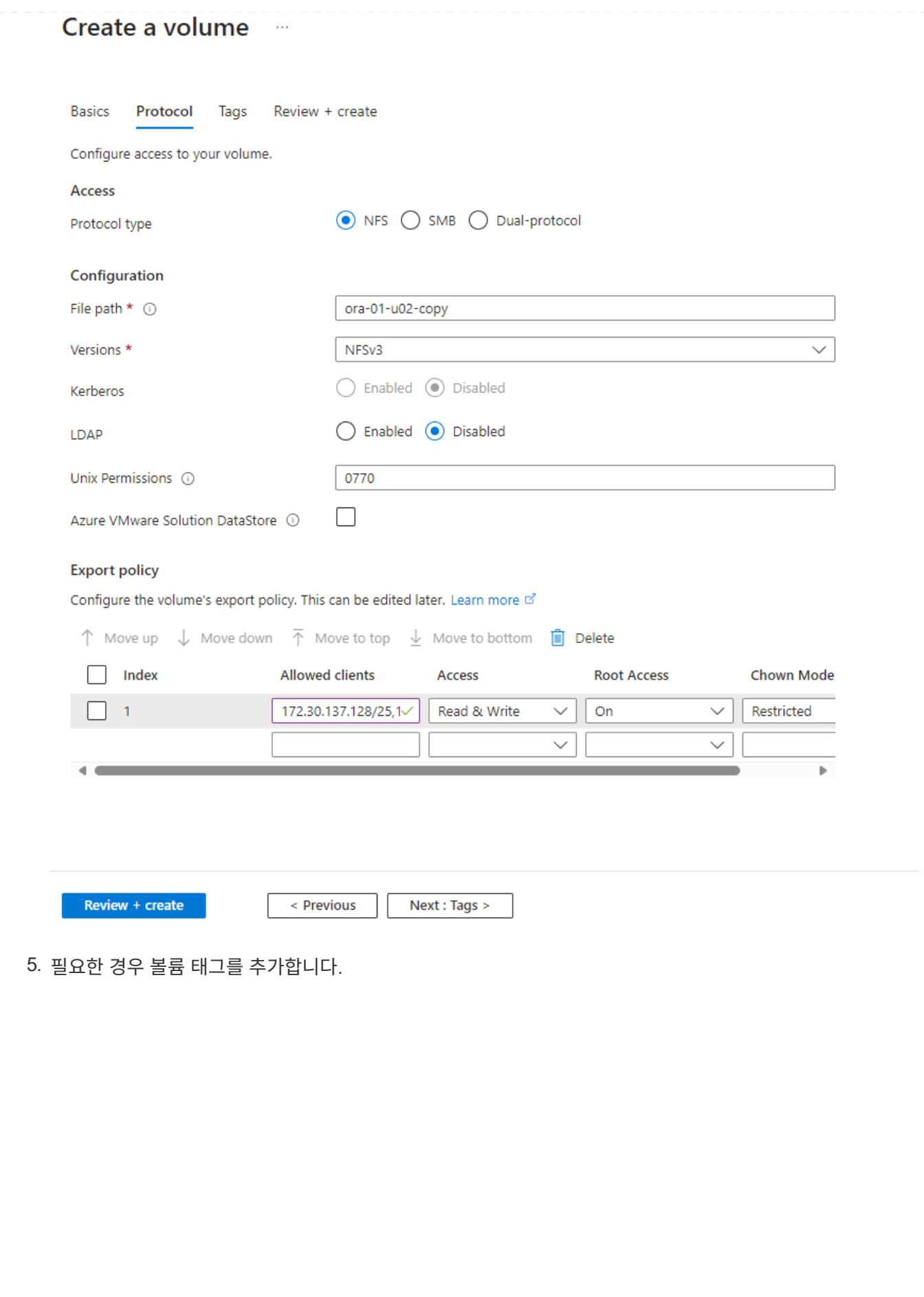

#### Create a volume  $\cdots$ **Basics** Protocol Review + create **Tags** Tags are name/value pairs that enable you to categorize resources and view consolidated billing by applying the same tag to multiple resources and resource groups. Learn more about tags of Note that if you create tags and then change resource settings on other tabs, your tags will be automatically updated. Name $\odot$ Value  $\odot$ database ÷ oracle Û ÷

Review + create

< Previous

Next : Review + create >

6. 볼륨을 검토하고 생성합니다.

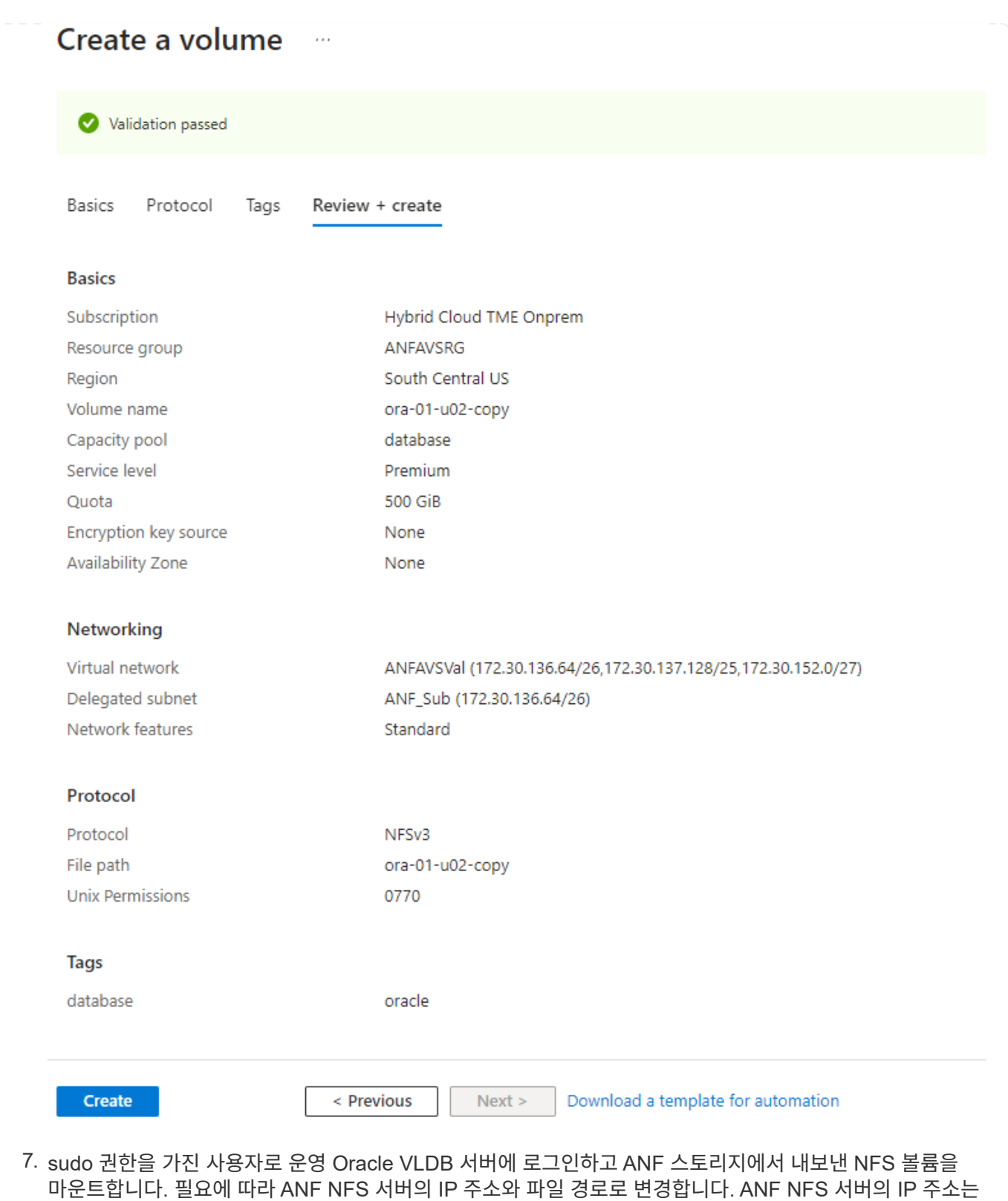

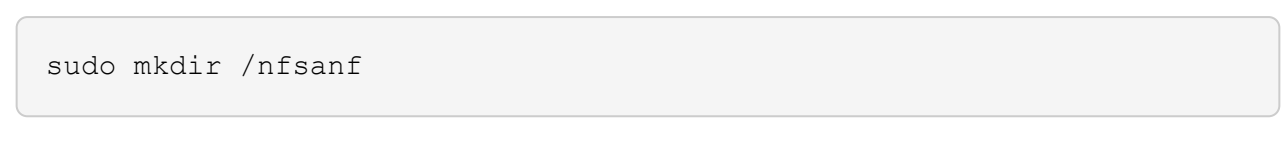

ANF 볼륨 콘솔 페이지에서 검색할 수 있습니다.

```
sudo mount 172.30.136.68:/ora-01-u02-copy /nfsanf -o
rw,bg,hard,vers=3,proto=tcp,timeo=600,rsize=262144,wsize=262144,noin
tr
```
8. 마운트 지점 소유권을 Oracle로 변경합니다. 즉, 필요에 따라 Oracle 사용자 이름 및 기본 그룹으로 변경하십시오.

sudo chown oracle:oinstall /nfsanf

**ANF**에서 이미지 복사본에 **Oracle RMAN** 증분 병합을 설정합니다

RMAN 증분 병합은 증분 백업/병합 간격마다 스테이징 데이터베이스 데이터 파일 이미지 복제본을 지속적으로 업데이트합니다. 데이터베이스 백업의 이미지 복사본은 증분 백업/병합을 실행하는 빈도만큼 최신 상태가 됩니다. 따라서 RMAN 증분 백업 및 병합의 빈도를 결정할 때 데이터베이스 성능, RTO 및 RPO 목표를 고려해야 합니다.

- 1. 운영 Oracle VLDB 서버에 Oracle 사용자로 로그인합니다.
- 2. 마운트 지점 /nfsanf 아래에 oracopy 디렉토리를 생성하여 Oracle 플래시 복구 영역에 대한 Oracle 데이터 파일 이미지 복사본 및 archlog 디렉토리를 저장합니다.

mkdir /nfsanf/oracopy

mkdir /nfsanf/archlog

3. sqlplus 를 통해 Oracle 데이터베이스에 로그인하고, 더 빠른 증분 백업을 위해 블록 변경 추적을 활성화하고, 현재 운영 스토리지에 있는 경우 Oracle 플래시 복구 영역을 ANF NFS 마운트로 변경합니다. 이렇게 하면 RMAN 기본 제어 파일/spfile 자동 백업 및 아카이빙된 로그를 ANF NFS 마운트에 백업하여 복구할 수 있습니다.

sqlplus / as sysdba

sqlplus 프롬프트에서 다음 명령을 실행합니다.

```
alter database enable block change tracking using file
'/nfsanf/oracopy/bct_ntap1.ctf'
```

```
alter system set db_recovery_file_dest='/nfsanf/archlog/'
scope=both;
```
예상 출력:

```
[oracle@ora-01 ~]$ sqlplus / as sysdba
SQL*Plus: Release 19.0.0.0.0 - Production on Wed Mar 20 16:44:21
2024
Version 19.18.0.0.0
Copyright (c) 1982, 2022, Oracle. All rights reserved.
Connected to:
Oracle Database 19c Enterprise Edition Release 19.0.0.0.0 -
Production
Version 19.18.0.0.0
SQL> alter database enable block change tracking using file
'/nfsanf/oracopy/bct_ntap1.ctf';
Database altered.
SQL> alter system set db_recovery_file_dest='/nfsanf/archlog/'
scope=both;
System altered.
SQL>
```
4. RMAN 백업 및 증분 병합 스크립트를 생성합니다. 이 스크립트는 병렬 RMAN 백업 및 병합을 위해 여러 채널을 할당합니다. 첫 번째 실행에서는 초기 전체 기준선 이미지 복사본이 생성됩니다. 전체 실행에서 먼저 보존 기간 외부에 있는 폐기된 백업을 정리하여 스테이징 영역을 깨끗하게 유지합니다. 그런 다음 병합 및 백업 전에 현재 로그 파일을 전환합니다. 증분 백업은 병합 후에 데이터베이스 이미지 복사본이 현재 데이터베이스 상태를 하나의 백업/병합 주기로 후행 하도록 합니다. 병합 및 백업 순서를 반대로 하면 사용자가 원하는 대로 신속하게 복구할 수 있습니다. RMAN 스크립트는 기본 DB 서버의 crontab에서 실행할 간단한 셸 스크립트로 통합할 수 있습니다. RMAN 설정에서 제어 파일 자동 백업이 켜져 있는지 확인합니다.

```
vi /home/oracle/rman_bkup_merge.cmd
Add following lines:
RUN
{
    allocate channel c1 device type disk format '/nfsanf/oracopy/%U';
    allocate channel c2 device type disk format '/nfsanf/oracopy/%U';
    allocate channel c3 device type disk format '/nfsanf/oracopy/%U';
    allocate channel c4 device type disk format '/nfsanf/oracopy/%U';
    delete obsolete;
  sql 'alter system archive log current';
    recover copy of database with tag 'OraCopyBKUPonANF_level_0';
   backup incremental level 1 copies=1 for recover of copy with tag
'OraCopyBKUPonANF level 0' database;
}
```
5. 운영 Oracle VLDB 서버에서 RMAN 카탈로그를 사용하거나 사용하지 않고 Oracle 사용자로 로컬 RMAN에 로그인합니다. 이 데모에서는 RMAN 카탈로그에 접속하지 않습니다.

```
rman target / nocatalog;
output:
[oracle@ora-01 ~]$ rman target / nocatalog
Recovery Manager: Release 19.0.0.0.0 - Production on Wed Mar 20
16:54:24 2024
Version 19.18.0.0.0
Copyright (c) 1982, 2019, Oracle and/or its affiliates. All rights
reserved.
connected to target database: NTAP1 (DBID=2441823937)
using target database control file instead of recovery catalog
```
6. RMAN 프롬프트에서 스크립트를 실행합니다. 첫 번째 실행에서는 기본 데이터베이스 이미지 복사본과 후속 실행이 기본 이미지 복사본을 점진적으로 병합하고 업데이트합니다. 다음은 스크립트 및 일반 출력을 실행하는 방법입니다. 호스트의 CPU 코어와 일치하는 채널 수를 설정합니다.

RMAN> @/home/oracle/rman bkup merge.cmd

RMAN> RUN  $2 > 1$ 

```
3> allocate channel c1 device type disk format
'/nfsanf/oracopy/%U';
4> allocate channel c2 device type disk format
'/nfsanf/oracopy/%U';
5> allocate channel c3 device type disk format
'/nfsanf/oracopy/%U';
6> allocate channel c4 device type disk format
'/nfsanf/oracopy/%U';
7> delete obsolete;
8> sql 'alter system archive log current';
9> recover copy of database with tag 'OraCopyBKUPonANF level 0';
10> backup incremental level 1 copies=1 for recover of copy with
tag 'OraCopyBKUPonANF_level_0' database;
11> }
allocated channel: c1
channel c1: SID=142 device type=DISK
allocated channel: c2
channel c2: SID=277 device type=DISK
allocated channel: c3
channel c3: SID=414 device type=DISK
allocated channel: c4
channel c4: SID=28 device type=DISK
RMAN retention policy will be applied to the command
RMAN retention policy is set to redundancy 1
Deleting the following obsolete backups and copies:
Type Key Completion Time Filename/Handle
-------------------- ------ ------------------ --------------------
Backup Set 1 18-MAR-24
Backup Piece 1 18-MAR-24
/u03/orareco/NTAP1/autobackup/2024_03_18/o1_mf_s_1163958359__04h19dg
r_.bkp
Backup Set 2 18-MAR-24
 Backup Piece 2 18-MAR-24
/u03/orareco/NTAP1/autobackup/2024_03_18/o1_mf_s_1163961675__07l1m2l
g_.bkp
Backup Set 3 18-MAR-24
 Backup Piece 3 18-MAR-24
/u03/orareco/NTAP1/autobackup/2024_03_18/o1_mf_s_1163962888__08p6y7l
x_.bkp
Backup Set 4 18-MAR-24
   Backup Piece 4 18-MAR-24
/u03/orareco/NTAP1/autobackup/2024_03_18/o1_mf_s_1163963796__09k8g1m
```

```
4_.bkp
Backup Set 5 18-MAR-24
 Backup Piece 5 18-MAR-24
/u03/orareco/NTAP1/autobackup/2024_03_18/o1_mf_s_1163964697__0bd3tqg
3_.bkp
Backup Set 6 18-MAR-24
 Backup Piece 6 18-MAR-24
/u03/orareco/NTAP1/autobackup/2024_03_18/o1_mf_s_1163965895__0chx6mz
t_.bkp
Backup Set 7 18-MAR-24
 Backup Piece 7 18-MAR-24
/u03/orareco/NTAP1/autobackup/2024_03_18/o1_mf_s_1163966806__0dbyx34
4_.bkp
Backup Set 8 18-MAR-24
 Backup Piece 8 18-MAR-24
/u03/orareco/NTAP1/autobackup/2024_03_18/o1_mf_s_1163968012__0fgvg80
5_.bkp
Backup Set 9 18-MAR-24
 Backup Piece 9 18-MAR-24
/u03/orareco/NTAP1/autobackup/2024_03_18/o1_mf_s_1163968919__0g9x5t1
v_.bkp
Backup Set 10 18-MAR-24
   Backup Piece 10 18-MAR-24
/u03/orareco/NTAP1/autobackup/2024_03_18/o1_mf_s_1163969821__0h4rfdz
j_.bkp
Backup Set 11 18-MAR-24
 Backup Piece 11 18-MAR-24
/u03/orareco/NTAP1/autobackup/2024_03_18/o1_mf_s_1163971026__0j8o4wk
8_.bkp
Backup Set 12 18-MAR-24
 Backup Piece 12 18-MAR-24
/u03/orareco/NTAP1/autobackup/2024_03_18/o1_mf_s_1163971931__0k3pnn2
o_.bkp
Backup Set 13 18-MAR-24
 Backup Piece 13 18-MAR-24
/u03/orareco/NTAP1/autobackup/2024_03_18/o1_mf_s_1163972835__0kyg92t
1_.bkp
deleted backup piece
backup piece
handle=/u03/orareco/NTAP1/autobackup/2024_03_18/o1_mf_s_1163963796
09k8g1m4_.bkp RECID=4 STAMP=1163963804
deleted backup piece
backup piece
handle=/u03/orareco/NTAP1/autobackup/2024_03_18/o1_mf_s_1163962888
08p6y7lx_.bkp RECID=3 STAMP=1163962897
deleted backup piece
```
backup piece handle=/u03/orareco/NTAP1/autobackup/2024\_03\_18/o1\_mf\_s\_1163961675 07l1m2lg\_.bkp RECID=2 STAMP=1163961683 deleted backup piece backup piece handle=/u03/orareco/NTAP1/autobackup/2024\_03\_18/o1\_mf\_s\_1163958359 04h19dgr\_.bkp RECID=1 STAMP=1163958361 deleted backup piece backup piece handle=/u03/orareco/NTAP1/autobackup/2024\_03\_18/o1\_mf\_s\_1163964697 0bd3tqg3\_.bkp RECID=5 STAMP=1163964705 deleted backup piece backup piece handle=/u03/orareco/NTAP1/autobackup/2024 03 18/o1 mf s 1163965895 0chx6mzt.bkp RECID=6 STAMP=1163965906 deleted backup piece backup piece handle=/u03/orareco/NTAP1/autobackup/2024\_03\_18/o1\_mf\_s\_1163966806 0dbyx344\_.bkp RECID=7 STAMP=1163966814 deleted backup piece backup piece handle=/u03/orareco/NTAP1/autobackup/2024\_03\_18/o1\_mf\_s\_1163968012 0fgvg805\_.bkp RECID=8 STAMP=1163968018 deleted backup piece backup piece handle=/u03/orareco/NTAP1/autobackup/2024\_03\_18/o1\_mf\_s\_1163968919 0g9x5t1v\_.bkp RECID=9 STAMP=1163968926 deleted backup piece backup piece handle=/u03/orareco/NTAP1/autobackup/2024\_03\_18/o1\_mf\_s\_1163969821 0h4rfdzj\_.bkp RECID=10 STAMP=1163969827 Deleted 3 objects deleted backup piece backup piece handle=/u03/orareco/NTAP1/autobackup/2024\_03\_18/o1\_mf\_s\_1163971026 0j8o4wk8\_.bkp RECID=11 STAMP=1163971032 Deleted 3 objects deleted backup piece backup piece handle=/u03/orareco/NTAP1/autobackup/2024 03 18/o1 mf s 1163971931 0k3pnn2o\_.bkp RECID=12 STAMP=1163971938 Deleted 3 objects deleted backup piece

```
backup piece
handle=/u03/orareco/NTAP1/autobackup/2024_03_18/o1_mf_s_1163972835
0kyg92t1_.bkp RECID=13 STAMP=1163972837
Deleted 4 objects
sql statement: alter system archive log current
Starting recover at 20-MAR-24
no copy of datafile 1 found to recover
no copy of datafile 3 found to recover
no copy of datafile 4 found to recover
.
.
no copy of datafile 31 found to recover
no copy of datafile 32 found to recover
Finished recover at 20-MAR-24
Starting backup at 20-MAR-24
no parent backup or copy of datafile 1 found
no parent backup or copy of datafile 3 found
no parent backup or copy of datafile 4 found
.
.
no parent backup or copy of datafile 19 found
no parent backup or copy of datafile 20 found
channel c1: starting datafile copy
input datafile file number=00021
name=/u02/oradata/NTAP1/NTAP1_pdb1/soe_01.dbf
channel c2: starting datafile copy
input datafile file number=00022
name=/u02/oradata/NTAP1/NTAP1_pdb1/soe_02.dbf
channel c3: starting datafile copy
input datafile file number=00023
name=/u02/oradata/NTAP1/NTAP1_pdb1/soe_03.dbf
channel c4: starting datafile copy
input datafile file number=00024
name=/u02/oradata/NTAP1/NTAP1_pdb1/soe_04.dbf
output file name=/nfsanf/oracopy/data_D-NTAP1_I-2441823937_TS-
SOE_FNO-22_0g2m6brl tag=ORACOPYBKUPONANF_LEVEL_0 RECID=4
STAMP=1164132108
channel c2: datafile copy complete, elapsed time: 01:06:39
channel c2: starting datafile copy
input datafile file number=00025
name=/u02/oradata/NTAP1/NTAP1_pdb1/soe_05.dbf
output file name=/nfsanf/oracopy/data_D-NTAP1_I-2441823937_TS-
```
SOE\_FNO-24\_0i2m6brl tag=ORACOPYBKUPONANF\_LEVEL\_0 RECID=5 STAMP=1164132121 channel c4: datafile copy complete, elapsed time: 01:06:45 channel c4: starting datafile copy input datafile file number=00026 name=/u02/oradata/NTAP1/NTAP1\_pdb1/soe\_06.dbf output file name=/nfsanf/oracopy/data\_D-NTAP1\_I-2441823937\_TS-SOE\_FNO-23\_0h2m6brl tag=ORACOPYBKUPONANF\_LEVEL\_0 RECID=6 STAMP=1164132198 channel c3: datafile copy complete, elapsed time: 01:08:05 channel c3: starting datafile copy input datafile file number=00027 name=/u02/oradata/NTAP1/NTAP1\_pdb1/soe\_07.dbf output file name=/nfsanf/oracopy/data\_D-NTAP1\_I-2441823937\_TS-SOE\_FNO-21\_0f2m6brl tag=ORACOPYBKUPONANF\_LEVEL\_0 RECID=7 STAMP=1164132248 channel c1: datafile copy complete, elapsed time: 01:08:57 channel c1: starting datafile copy input datafile file number=00028 name=/u02/oradata/NTAP1/NTAP1\_pdb1/soe\_08.dbf output file name=/nfsanf/oracopy/data\_D-NTAP1\_I-2441823937\_TS-SOE\_FNO-25\_0j2m6fol tag=ORACOPYBKUPONANF\_LEVEL\_0 RECID=9 STAMP=1164136123 channel c2: datafile copy complete, elapsed time: 01:06:46 channel c2: starting datafile copy input datafile file number=00029 name=/u02/oradata/NTAP1/NTAP1\_pdb1/soe\_09.dbf output file name=/nfsanf/oracopy/data\_D-NTAP1\_I-2441823937\_TS-SOE FNO-26 0k2m6fot tag=ORACOPYBKUPONANF LEVEL 0 RECID=8 STAMP=1164136113 channel c4: datafile copy complete, elapsed time: 01:06:36 channel c4: starting datafile copy input datafile file number=00030 name=/u02/oradata/NTAP1/NTAP1\_pdb1/soe\_10.dbf output file name=/nfsanf/oracopy/data\_D-NTAP1\_I-2441823937\_TS-SOE\_FNO-27\_0l2m6frc tag=ORACOPYBKUPONANF\_LEVEL\_0 RECID=10 STAMP=1164136293 channel c3: datafile copy complete, elapsed time: 01:08:10 channel c3: starting datafile copy input datafile file number=00031 name=/u02/oradata/NTAP1/NTAP1\_pdb1/soe\_11.dbf output file name=/nfsanf/oracopy/data\_D-NTAP1\_I-2441823937\_TS-SOE\_FNO-28\_0m2m6fsu tag=ORACOPYBKUPONANF\_LEVEL\_0 RECID=11 STAMP=1164136333 channel c1: datafile copy complete, elapsed time: 01:07:52 channel c1: starting datafile copy

input datafile file number=00032 name=/u02/oradata/NTAP1/NTAP1\_pdb1/soe\_12.dbf output file name=/nfsanf/oracopy/data\_D-NTAP1\_I-2441823937\_TS-SOE\_FNO-29\_0n2m6jlr tag=ORACOPYBKUPONANF\_LEVEL\_0 RECID=12 STAMP=1164140082 channel c2: datafile copy complete, elapsed time: 01:06:01 channel c2: starting datafile copy input datafile file number=00001 name=/u02/oradata/NTAP1/system01.dbf output file name=/nfsanf/oracopy/data\_D-NTAP1\_I-2441823937\_TS-SOE FNO-30 0o2m6jlr tag=ORACOPYBKUPONANF LEVEL 0 RECID=13 STAMP=1164140190 channel c4: datafile copy complete, elapsed time: 01:07:49 channel c4: starting datafile copy input datafile file number=00003 name=/u02/oradata/NTAP1/sysaux01.dbf output file name=/nfsanf/oracopy/data\_D-NTAP1\_I-2441823937\_TS-SYSTEM\_FNO-1\_0r2m6nhk tag=ORACOPYBKUPONANF\_LEVEL\_0 RECID=14 STAMP=1164140240 channel c2: datafile copy complete, elapsed time: 00:02:38 channel c2: starting datafile copy input datafile file number=00004 name=/u02/oradata/NTAP1/undotbs01.dbf output file name=/nfsanf/oracopy/data\_D-NTAP1\_I-2441823937\_TS-UNDOTBS1\_FNO-4\_0t2m6nml tag=ORACOPYBKUPONANF\_LEVEL\_0 RECID=15 STAMP=1164140372 channel c2: datafile copy complete, elapsed time: 00:02:15 channel c2: starting datafile copy input datafile file number=00011 name=/u02/oradata/NTAP1/NTAP1\_pdb1/undotbs01.dbf output file name=/nfsanf/oracopy/data\_D-NTAP1\_I-2441823937\_TS-SYSAUX\_FNO-3\_0s2m6nl1 tag=ORACOPYBKUPONANF\_LEVEL\_0 RECID=16 STAMP=1164140377 channel c4: datafile copy complete, elapsed time: 00:03:01 channel c4: starting datafile copy input datafile file number=00010 name=/u02/oradata/NTAP1/NTAP1\_pdb1/sysaux01.dbf output file name=/nfsanf/oracopy/data\_D-NTAP1\_I-2441823937\_TS-SOE\_FNO-32\_0q2m6jsi tag=ORACOPYBKUPONANF\_LEVEL\_0 RECID=17 STAMP=1164140385 channel c1: datafile copy complete, elapsed time: 01:07:29 channel c1: starting datafile copy input datafile file number=00014 name=/u02/oradata/NTAP1/NTAP1\_pdb2/sysaux01.dbf output file name=/nfsanf/oracopy/data\_D-NTAP1\_I-2441823937\_TS-SOE FNO-31 0p2m6jrb tag=ORACOPYBKUPONANF LEVEL 0 RECID=18

STAMP=1164140406 channel c3: datafile copy complete, elapsed time: 01:08:31 channel c3: starting datafile copy input datafile file number=00018 name=/u02/oradata/NTAP1/NTAP1\_pdb3/sysaux01.dbf output file name=/nfsanf/oracopy/data\_D-NTAP1\_I-2441823937\_TS-SYSAUX\_FNO-10\_0v2m6nqs tag=ORACOPYBKUPONANF\_LEVEL\_0 RECID=19 STAMP=1164140459 channel c4: datafile copy complete, elapsed time: 00:01:26 channel c4: starting datafile copy input datafile file number=00006 name=/u02/oradata/NTAP1/pdbseed/sysaux01.dbf output file name=/nfsanf/oracopy/data\_D-NTAP1\_I-2441823937\_TS-SYSAUX\_FNO-14\_102m6nr3\_tag=ORACOPYBKUPONANF\_LEVEL\_0 RECID=20 STAMP=1164140468 channel c1: datafile copy complete, elapsed time: 00:01:22 channel c1: starting datafile copy input datafile file number=00009 name=/u02/oradata/NTAP1/NTAP1\_pdb1/system01.dbf output file name=/nfsanf/oracopy/data\_D-NTAP1\_I-2441823937\_TS-UNDOTBS1\_FNO-11\_0u2m6nqs tag=ORACOPYBKUPONANF\_LEVEL\_0 RECID=21 STAMP=1164140471 channel c2: datafile copy complete, elapsed time: 00:01:33 channel c2: starting datafile copy input datafile file number=00013 name=/u02/oradata/NTAP1/NTAP1\_pdb2/system01.dbf output file name=/nfsanf/oracopy/data\_D-NTAP1\_I-2441823937\_TS-SYSAUX\_FNO-18\_112m6nrt tag=ORACOPYBKUPONANF\_LEVEL\_0 RECID=22 STAMP=1164140476 channel c3: datafile copy complete, elapsed time: 00:00:57 channel c3: starting datafile copy input datafile file number=00017 name=/u02/oradata/NTAP1/NTAP1\_pdb3/system01.dbf output file name=/nfsanf/oracopy/data\_D-NTAP1\_I-2441823937\_TS-SYSAUX\_FNO-6\_122m6nti tag=ORACOPYBKUPONANF\_LEVEL\_0 RECID=23 STAMP=1164140488 channel c4: datafile copy complete, elapsed time: 00:00:25 channel c4: starting datafile copy input datafile file number=00005 name=/u02/oradata/NTAP1/pdbseed/system01.dbf output file name=/nfsanf/oracopy/data\_D-NTAP1\_I-2441823937\_TS-SYSTEM FNO-13 142m6ntp tag=ORACOPYBKUPONANF LEVEL 0 RECID=24 STAMP=1164140532 channel c2: datafile copy complete, elapsed time: 00:01:06 channel c2: starting datafile copy input datafile file number=00008

name=/u02/oradata/NTAP1/pdbseed/undotbs01.dbf output file name=/nfsanf/oracopy/data\_D-NTAP1\_I-2441823937\_TS-SYSTEM\_FNO-17\_152m6nts tag=ORACOPYBKUPONANF\_LEVEL\_0 RECID=25 STAMP=1164140539 channel c3: datafile copy complete, elapsed time: 00:01:03 channel c3: starting datafile copy input datafile file number=00015 name=/u02/oradata/NTAP1/NTAP1\_pdb2/undotbs01.dbf output file name=/nfsanf/oracopy/data\_D-NTAP1\_I-2441823937\_TS-SYSTEM\_FNO-9\_132m6ntm tag=ORACOPYBKUPONANF\_LEVEL\_0 RECID=26 STAMP=1164140541 channel c1: datafile copy complete, elapsed time: 00:01:13 channel c1: starting datafile copy input datafile file number=00019 name=/u02/oradata/NTAP1/NTAP1\_pdb3/undotbs01.dbf output file name=/nfsanf/oracopy/data\_D-NTAP1\_I-2441823937\_TS-SYSTEM\_FNO-5\_162m6nuc tag=ORACOPYBKUPONANF\_LEVEL\_0 RECID=27 STAMP=1164140541 channel c4: datafile copy complete, elapsed time: 00:00:41 channel c4: starting datafile copy input datafile file number=00007 name=/u02/oradata/NTAP1/users01.dbf output file name=/nfsanf/oracopy/data\_D-NTAP1\_I-2441823937\_TS-UNDOTBS1\_FNO-8\_172m6nvr tag=ORACOPYBKUPONANF\_LEVEL\_0 RECID=28 STAMP=1164140552 channel c2: datafile copy complete, elapsed time: 00:00:16 channel c2: starting datafile copy input datafile file number=00012 name=/u02/oradata/NTAP1/NTAP1\_pdb1/users01.dbf output file name=/nfsanf/oracopy/data\_D-NTAP1\_I-2441823937\_TS-UNDOTBS1\_FNO-15\_182m6nvs tag=ORACOPYBKUPONANF\_LEVEL\_0 RECID=30 STAMP=1164140561 channel c3: datafile copy complete, elapsed time: 00:00:24 channel c3: starting datafile copy input datafile file number=00016 name=/u02/oradata/NTAP1/NTAP1\_pdb2/users01.dbf output file name=/nfsanf/oracopy/data\_D-NTAP1\_I-2441823937\_TS-USERS FNO-7 1a2m6o01 tag=ORACOPYBKUPONANF LEVEL 0 RECID=29 STAMP=1164140560 channel c4: datafile copy complete, elapsed time: 00:00:16 channel c4: starting datafile copy input datafile file number=00020 name=/u02/oradata/NTAP1/NTAP1\_pdb3/users01.dbf output file name=/nfsanf/oracopy/data\_D-NTAP1\_I-2441823937\_TS-UNDOTBS1\_FNO-19\_192m6nvv tag=ORACOPYBKUPONANF\_LEVEL\_0 RECID=31 STAMP=1164140564 channel c1: datafile copy complete, elapsed time: 00:00:21

```
output file name=/nfsanf/oracopy/data_D-NTAP1_I-2441823937_TS-
USERS FNO-12 1b2m6o0e tag=ORACOPYBKUPONANF LEVEL 0 RECID=32
STAMP=1164140564
channel c2: datafile copy complete, elapsed time: 00:00:02
output file name=/nfsanf/oracopy/data_D-NTAP1_I-2441823937_TS-
USERS FNO-16 1c2m6o0k tag=ORACOPYBKUPONANF LEVEL 0 RECID=34
STAMP=1164140565
channel c3: datafile copy complete, elapsed time: 00:00:01
output file name=/nfsanf/oracopy/data_D-NTAP1_I-2441823937_TS-
USERS FNO-20 1d2m6o0k tag=ORACOPYBKUPONANF LEVEL 0 RECID=33
STAMP=1164140565
channel c4: datafile copy complete, elapsed time: 00:00:01
Finished backup at 20-MAR-24
Starting Control File and SPFILE Autobackup at 20-MAR-24
piece
handle=/nfsanf/archlog/NTAP1/autobackup/2024_03_20/o1_mf_s_116414056
5__5g56ypks_.bkp comment=NONE
Finished Control File and SPFILE Autobackup at 20-MAR-24
released channel: c1
released channel: c2
released channel: c3
released channel: c4
RMAN> **end-of-file**
RMAN>
```
7. 백업 후 데이터베이스 이미지 복제본을 나열하여 ANF NFS 마운트 지점에서 데이터베이스 이미지 복제본이 생성되었는지 확인합니다.

```
RMAN> list copy of database tag 'OraCopyBKUPonANF level 0';
List of Datafile Copies
=======================
Key File S Completion Time Ckp SCN Ckp Time Sparse
------- ---- - --------------- ---------- --------------- ------
14 1 A 20-MAR-24 4161498 20-MAR-24 NO
      Name: /nfsanf/oracopy/data D-NTAP1 I-2441823937 TS-
SYSTEM_FNO-1_0r2m6nhk
       Tag: ORACOPYBKUPONANF LEVEL 0
16 3 A 20-MAR-24 4161568 20-MAR-24 NO
       Name: /nfsanf/oracopy/data D-NTAP1 I-2441823937 TS-
SYSAUX_FNO-3_0s2m6nl1
```
Tag: ORACOPYBKUPONANF LEVEL 0 15 4 A 20-MAR-24 4161589 20-MAR-24 NO Name: /nfsanf/oracopy/data D-NTAP1 I-2441823937 TS-UNDOTBS1\_FNO-4\_0t2m6nml Tag: ORACOPYBKUPONANF LEVEL 0 27 5 A 20-MAR-24 2379694 18-MAR-24 NO Name: /nfsanf/oracopy/data\_D-NTAP1\_I-2441823937\_TS-SYSTEM\_FNO-5\_162m6nuc Tag: ORACOPYBKUPONANF LEVEL 0 Container ID: 2, PDB Name: PDB\$SEED 23 6 A 20-MAR-24 2379694 18-MAR-24 NO Name: /nfsanf/oracopy/data D-NTAP1 I-2441823937 TS-SYSAUX\_FNO-6\_122m6nti Tag: ORACOPYBKUPONANF LEVEL 0 Container ID: 2, PDB Name: PDB\$SEED 29 7 A 20-MAR-24 4161872 20-MAR-24 NO Name: /nfsanf/oracopy/data D-NTAP1 I-2441823937 TS-USERS\_FNO-7\_1a2m6o01 Tag: ORACOPYBKUPONANF LEVEL 0 28 8 A 20-MAR-24 2379694 18-MAR-24 NO Name: /nfsanf/oracopy/data D-NTAP1 I-2441823937 TS-UNDOTBS1\_FNO-8\_172m6nvr Tag: ORACOPYBKUPONANF LEVEL 0 Container ID: 2, PDB Name: PDB\$SEED 26 9 A 20-MAR-24 4161835 20-MAR-24 NO Name: /nfsanf/oracopy/data D-NTAP1 I-2441823937 TS-SYSTEM\_FNO-9\_132m6ntm Tag: ORACOPYBKUPONANF LEVEL 0 Container ID: 3, PDB Name: NTAP1\_PDB1 19 10 A 20-MAR-24 4161784 20-MAR-24 NO Name: /nfsanf/oracopy/data D-NTAP1 I-2441823937 TS-SYSAUX\_FNO-10\_0v2m6nqs Tag: ORACOPYBKUPONANF LEVEL 0 Container ID: 3, PDB Name: NTAP1\_PDB1 21 11 A 20-MAR-24 4161780 20-MAR-24 NO Name: /nfsanf/oracopy/data D-NTAP1 I-2441823937 TS-UNDOTBS1\_FNO-11\_0u2m6nqs Tag: ORACOPYBKUPONANF LEVEL 0

 Container ID: 3, PDB Name: NTAP1\_PDB1 32 12 A 20-MAR-24 4161880 20-MAR-24 NO Name: /nfsanf/oracopy/data D-NTAP1 I-2441823937 TS-USERS\_FNO-12\_1b2m6o0e Tag: ORACOPYBKUPONANF LEVEL 0 Container ID: 3, PDB Name: NTAP1\_PDB1 24 13 A 20-MAR-24 4161838 20-MAR-24 NO Name: /nfsanf/oracopy/data D-NTAP1 I-2441823937 TS-SYSTEM FNO-13 142m6ntp Tag: ORACOPYBKUPONANF LEVEL 0 Container ID: 4, PDB Name: NTAP1\_PDB2 20 14 A 20-MAR-24 4161785 20-MAR-24 NO Name: /nfsanf/oracopy/data D-NTAP1 I-2441823937 TS-SYSAUX\_FNO-14\_102m6nr3 Tag: ORACOPYBKUPONANF LEVEL 0 Container ID: 4, PDB Name: NTAP1\_PDB2 30 15 A 20-MAR-24 4161863 20-MAR-24 NO Name: /nfsanf/oracopy/data D-NTAP1 I-2441823937 TS-UNDOTBS1\_FNO-15\_182m6nvs Tag: ORACOPYBKUPONANF\_LEVEL\_0 Container ID: 4, PDB Name: NTAP1\_PDB2 34 16 A 20-MAR-24 4161884 20-MAR-24 NO Name: /nfsanf/oracopy/data D-NTAP1 I-2441823937 TS-USERS\_FNO-16\_1c2m6o0k Tag: ORACOPYBKUPONANF LEVEL 0 Container ID: 4, PDB Name: NTAP1\_PDB2 25 17 A 20-MAR-24 4161841 20-MAR-24 NO Name: /nfsanf/oracopy/data D-NTAP1 I-2441823937 TS-SYSTEM FNO-17 152m6nts Tag: ORACOPYBKUPONANF LEVEL 0 Container ID: 5, PDB Name: NTAP1\_PDB3 22 18 A 20-MAR-24 4161810 20-MAR-24 NO Name: /nfsanf/oracopy/data D-NTAP1 I-2441823937 TS-SYSAUX\_FNO-18\_112m6nrt Tag: ORACOPYBKUPONANF LEVEL 0 Container ID: 5, PDB Name: NTAP1\_PDB3 31 19 A 20-MAR-24 4161869 20-MAR-24 NO Name: /nfsanf/oracopy/data D-NTAP1 I-2441823937 TS-

UNDOTBS1\_FNO-19\_192m6nvv Tag: ORACOPYBKUPONANF LEVEL 0 Container ID: 5, PDB Name: NTAP1\_PDB3 33 20 A 20-MAR-24 4161887 20-MAR-24 NO Name: /nfsanf/oracopy/data D-NTAP1 I-2441823937 TS-USERS\_FNO-20\_1d2m6o0k Tag: ORACOPYBKUPONANF LEVEL 0 Container ID: 5, PDB Name: NTAP1\_PDB3 7 21 A 20-MAR-24 4152514 20-MAR-24 NO Name: /nfsanf/oracopy/data D-NTAP1 I-2441823937 TS-SOE FNO-21\_0f2m6brl Tag: ORACOPYBKUPONANF LEVEL 0 Container ID: 3, PDB Name: NTAP1\_PDB1 4 22 A 20-MAR-24 4152518 20-MAR-24 NO Name: /nfsanf/oracopy/data D-NTAP1 I-2441823937 TS-SOE FNO-22\_0g2m6brl Tag: ORACOPYBKUPONANF LEVEL 0 Container ID: 3, PDB Name: NTAP1\_PDB1 6 23 A 20-MAR-24 4152522 20-MAR-24 NO Name: /nfsanf/oracopy/data D-NTAP1 I-2441823937 TS-SOE FNO-23\_0h2m6brl Tag: ORACOPYBKUPONANF LEVEL 0 Container ID: 3, PDB Name: NTAP1\_PDB1 5 24 A 20-MAR-24 4152529 20-MAR-24 NO Name: /nfsanf/oracopy/data D-NTAP1 I-2441823937 TS-SOE FNO-24\_0i2m6brl Tag: ORACOPYBKUPONANF LEVEL 0 Container ID: 3, PDB Name: NTAP1\_PDB1 9 25 A 20-MAR-24 4156120 20-MAR-24 NO Name: /nfsanf/oracopy/data D-NTAP1 I-2441823937 TS-SOE FNO-25\_0j2m6fol Tag: ORACOPYBKUPONANF LEVEL 0 Container ID: 3, PDB Name: NTAP1\_PDB1 8 26 A 20-MAR-24 4156130 20-MAR-24 NO Name: /nfsanf/oracopy/data D-NTAP1 I-2441823937 TS-SOE FNO-26\_0k2m6fot Tag: ORACOPYBKUPONANF LEVEL 0 Container ID: 3, PDB Name: NTAP1\_PDB1

10 27 A 20-MAR-24 4156159 20-MAR-24 NO Name: /nfsanf/oracopy/data D-NTAP1 I-2441823937 TS-SOE FNO-27\_0l2m6frc Tag: ORACOPYBKUPONANF LEVEL 0 Container ID: 3, PDB Name: NTAP1\_PDB1 11 28 A 20-MAR-24 4156183 20-MAR-24 NO Name: /nfsanf/oracopy/data D-NTAP1 I-2441823937 TS-SOE FNO-28\_0m2m6fsu Tag: ORACOPYBKUPONANF LEVEL 0 Container ID: 3, PDB Name: NTAP1\_PDB1 12 29 A 20-MAR-24 4158795 20-MAR-24 NO Name: /nfsanf/oracopy/data D-NTAP1 I-2441823937 TS-SOE FNO-29\_0n2m6jlr Tag: ORACOPYBKUPONANF LEVEL 0 Container ID: 3, PDB Name: NTAP1\_PDB1 13 30 A 20-MAR-24 4158803 20-MAR-24 NO Name: /nfsanf/oracopy/data D-NTAP1 I-2441823937 TS-SOE FNO-30\_0o2m6jlr Tag: ORACOPYBKUPONANF LEVEL 0 Container ID: 3, PDB Name: NTAP1\_PDB1 18 31 A 20-MAR-24 4158871 20-MAR-24 NO Name: /nfsanf/oracopy/data D-NTAP1 I-2441823937 TS-SOE FNO-31\_0p2m6jrb Tag: ORACOPYBKUPONANF LEVEL 0 Container ID: 3, PDB Name: NTAP1\_PDB1 17 32 A 20-MAR-24 4158886 20-MAR-24 NO Name: /nfsanf/oracopy/data\_D-NTAP1\_I-2441823937\_TS-SOE\_FNO-32\_0q2m6jsi Tag: ORACOPYBKUPONANF LEVEL 0 Container ID: 3, PDB Name: NTAP1\_PDB1

8. Oracle RMAN 명령 프롬프트에서 스키마를 보고하여 현재 VLDB 데이터 파일이 운영 스토리지에 있는지 확인합니다.

RMAN> report schema; Report of database schema for database with db unique name NTAP1 List of Permanent Datafiles =========================== File Size(MB) Tablespace RB segs Datafile Name

1 1060 SYSTEM YES /u02/oradata/NTAP1/system01.dbf 3 1000 SYSAUX NO /u02/oradata/NTAP1/sysaux01.dbf 4 695 UNDOTBS1 YES /u02/oradata/NTAP1/undotbs01.dbf 5 400 PDB\$SEED:SYSTEM NO /u02/oradata/NTAP1/pdbseed/system01.dbf 6 440 PDB\$SEED:SYSAUX NO /u02/oradata/NTAP1/pdbseed/sysaux01.dbf 7 5 USERS NO /u02/oradata/NTAP1/users01.dbf 8 235 PDB\$SEED:UNDOTBS1 NO /u02/oradata/NTAP1/pdbseed/undotbs01.dbf 9 410 NTAP1 PDB1:SYSTEM YES /u02/oradata/NTAP1/NTAP1\_pdb1/system01.dbf 10 520 NTAP1\_PDB1:SYSAUX NO /u02/oradata/NTAP1/NTAP1\_pdb1/sysaux01.dbf 11 580 NTAP1\_PDB1:UNDOTBS1 YES /u02/oradata/NTAP1/NTAP1\_pdb1/undotbs01.dbf 12 5 NTAP1 PDB1:USERS NO /u02/oradata/NTAP1/NTAP1\_pdb1/users01.dbf 13 410 NTAP1\_PDB2:SYSTEM YES /u02/oradata/NTAP1/NTAP1\_pdb2/system01.dbf 14 500 NTAP1\_PDB2:SYSAUX NO /u02/oradata/NTAP1/NTAP1\_pdb2/sysaux01.dbf 15 235 NTAP1\_PDB2:UNDOTBS1 YES /u02/oradata/NTAP1/NTAP1\_pdb2/undotbs01.dbf 16 5 NTAP1 PDB2:USERS NO /u02/oradata/NTAP1/NTAP1\_pdb2/users01.dbf 17 410 NTAP1 PDB3:SYSTEM YES /u02/oradata/NTAP1/NTAP1\_pdb3/system01.dbf 18 500 NTAP1\_PDB3:SYSAUX NO /u02/oradata/NTAP1/NTAP1\_pdb3/sysaux01.dbf 19 235 NTAP1\_PDB3:UNDOTBS1 YES /u02/oradata/NTAP1/NTAP1\_pdb3/undotbs01.dbf 20 5 NTAP1 PDB3:USERS NO /u02/oradata/NTAP1/NTAP1\_pdb3/users01.dbf 21 31744 NTAP1\_PDB1:SOE NO /u02/oradata/NTAP1/NTAP1\_pdb1/soe\_01.dbf 22 31744 NTAP1\_PDB1:SOE NO /u02/oradata/NTAP1/NTAP1\_pdb1/soe\_02.dbf 23 31744 NTAP1\_PDB1:SOE NO /u02/oradata/NTAP1/NTAP1\_pdb1/soe\_03.dbf 24 31744 NTAP1\_PDB1:SOE NO

---- -------- --------------------

```
/u02/oradata/NTAP1/NTAP1_pdb1/soe_04.dbf
25 31744 NTAP1_PDB1:SOE NO
/u02/oradata/NTAP1/NTAP1_pdb1/soe_05.dbf
26 31744 NTAP1_PDB1:SOE NO
/u02/oradata/NTAP1/NTAP1_pdb1/soe_06.dbf
27 31744 NTAP1_PDB1:SOE NO
/u02/oradata/NTAP1/NTAP1_pdb1/soe_07.dbf
28 31744 NTAP1_PDB1:SOE NO
/u02/oradata/NTAP1/NTAP1_pdb1/soe_08.dbf
29 31744 NTAP1_PDB1:SOE NO
/u02/oradata/NTAP1/NTAP1_pdb1/soe_09.dbf
30 31744 NTAP1_PDB1:SOE NO
/u02/oradata/NTAP1/NTAP1_pdb1/soe_10.dbf
31 31744 NTAP1_PDB1:SOE NO
/u02/oradata/NTAP1/NTAP1_pdb1/soe_11.dbf
32 31744 NTAP1_PDB1:SOE NO
/u02/oradata/NTAP1/NTAP1_pdb1/soe_12.dbf
List of Temporary Files
=======================
File Size(MB) Tablespace Maxsize(MB) Tempfile Name
---- -------- -------------------- ----------- --------------------
1 123 TEMP 32767
/u02/oradata/NTAP1/temp01.dbf
2 123 PDB$SEED:TEMP 32767
/u02/oradata/NTAP1/pdbseed/temp012024-03-18_16-07-32-463-PM.dbf
3 31744 NTAP1_PDB1:TEMP 32767
/u02/oradata/NTAP1/NTAP1_pdb1/temp01.dbf
4 123 NTAP1_PDB2:TEMP 32767
/u02/oradata/NTAP1/NTAP1_pdb2/temp01.dbf
5 123 NTAP1_PDB3:TEMP 32767
/u02/oradata/NTAP1/NTAP1_pdb3/temp01.dbf
6 31744 NTAP1_PDB1:TEMP 31744
/u02/oradata/NTAP1/NTAP1_pdb1/temp02.dbf
RMAN>
```
9. OS NFS 마운트 지점에서 데이터베이스 이미지 복사본 검증

```
[oracle@ora-01 ~]$ ls -l /nfsanf/oracopy
total 399482176
-rw-r----- 1 oracle oinstall  11600384 Mar 20 21:44 bct ntap1.ctf
-rw-r----- 1 oracle oinstall 33286004736 Mar 20 18:03 data_D-
NTAP1 I-2441823937 TS-SOE FNO-21 0f2m6brl
-rw-r----- 1 oracle oinstall 33286004736 Mar 20 18:01 data_D-
```
NTAP1\_I-2441823937\_TS-SOE\_FNO-22\_0g2m6brl -rw-r----- 1 oracle oinstall 33286004736 Mar 20 18:03 data\_D-NTAP1 I-2441823937 TS-SOE FNO-23 0h2m6brl -rw-r----- 1 oracle oinstall 33286004736 Mar 20 18:02 data\_D-NTAP1\_I-2441823937\_TS-SOE\_FNO-24\_0i2m6brl -rw-r----- 1 oracle oinstall 33286004736 Mar 20 19:08 data\_D-NTAP1 I-2441823937 TS-SOE FNO-25 0j2m6fol -rw-r----- 1 oracle oinstall 33286004736 Mar 20 19:08 data\_D-NTAP1 I-2441823937 TS-SOE FNO-26 0k2m6fot -rw-r----- 1 oracle oinstall 33286004736 Mar 20 19:11 data\_D-NTAP1 I-2441823937 TS-SOE FNO-27 012m6frc -rw-r----- 1 oracle oinstall 33286004736 Mar 20 19:12 data\_D-NTAP1 I-2441823937 TS-SOE FNO-28 0m2m6fsu -rw-r----- 1 oracle oinstall 33286004736 Mar 20 20:14 data\_D-NTAP1\_I-2441823937\_TS-SOE\_FNO-29\_0n2m6jlr -rw-r----- 1 oracle oinstall 33286004736 Mar 20 20:16 data\_D-NTAP1 I-2441823937 TS-SOE FNO-30 0o2m6jlr -rw-r----- 1 oracle oinstall 33286004736 Mar 20 20:20 data\_D-NTAP1\_I-2441823937\_TS-SOE\_FNO-31\_0p2m6jrb -rw-r----- 1 oracle oinstall 33286004736 Mar 20 20:19 data\_D-NTAP1 I-2441823937 TS-SOE FNO-32 0q2m6jsi -rw-r----- 1 oracle oinstall 545267712 Mar 20 20:20 data\_D-NTAP1 I-2441823937 TS-SYSAUX FNO-10 0v2m6nqs -rw-r----- 1 oracle oinstall 524296192 Mar 20 20:21 data\_D-NTAP1 I-2441823937 TS-SYSAUX FNO-14 102m6nr3 -rw-r----- 1 oracle oinstall 524296192 Mar 20 20:21 data\_D-NTAP1\_I-2441823937\_TS-SYSAUX\_FNO-18\_112m6nrt -rw-r----- 1 oracle oinstall 1048584192 Mar 20 20:19 data\_D-NTAP1 I-2441823937 TS-SYSAUX FNO-3 0s2m6nl1 -rw-r----- 1 oracle oinstall 461381632 Mar 20 20:21 data\_D-NTAP1 I-2441823937 TS-SYSAUX FNO-6 122m6nti -rw-r----- 1 oracle oinstall 1111498752 Mar 20 20:17 data\_D-NTAP1 I-2441823937 TS-SYSTEM FNO-1 0r2m6nhk -rw-r----- 1 oracle oinstall 429924352 Mar 20 20:22 data\_D-NTAP1 I-2441823937 TS-SYSTEM FNO-13 142m6ntp -rw-r----- 1 oracle oinstall 429924352 Mar 20 20:22 data\_D-NTAP1 I-2441823937 TS-SYSTEM FNO-17 152m6nts -rw-r----- 1 oracle oinstall 419438592 Mar 20 20:22 data\_D-NTAP1 I-2441823937 TS-SYSTEM FNO-5 162m6nuc -rw-r----- 1 oracle oinstall 429924352 Mar 20 20:22 data\_D-NTAP1 I-2441823937 TS-SYSTEM FNO-9 132m6ntm -rw-r----- 1 oracle oinstall 608182272 Mar 20 20:21 data\_D-NTAP1 I-2441823937 TS-UNDOTBS1 FNO-11 0u2m6nqs -rw-r----- 1 oracle oinstall 246423552 Mar 20 20:22 data\_D-NTAP1 I-2441823937 TS-UNDOTBS1 FNO-15 182m6nvs -rw-r----- 1 oracle oinstall 246423552 Mar 20 20:22 data\_D-

NTAP1\_I-2441823937\_TS-UNDOTBS1\_FNO-19\_192m6nvv -rw-r----- 1 oracle oinstall 728768512 Mar 20 20:19 data\_D-NTAP1 I-2441823937 TS-UNDOTBS1 FNO-4 0t2m6nml -rw-r----- 1 oracle oinstall 246423552 Mar 20 20:22 data\_D-NTAP1\_I-2441823937\_TS-UNDOTBS1\_FNO-8\_172m6nvr -rw-r----- 1 oracle oinstall 5251072 Mar 20 20:22 data\_D-NTAP1 I-2441823937 TS-USERS FNO-12 1b2m6o0e -rw-r----- 1 oracle oinstall 5251072 Mar 20 20:22 data D-NTAP1 I-2441823937 TS-USERS FNO-16 1c2m6o0k -rw-r----- 1 oracle oinstall 5251072 Mar 20 20:22 data D-NTAP1\_I-2441823937\_TS-USERS\_FNO-20\_1d2m6o0k -rw-r----- 1 oracle oinstall 5251072 Mar 20 20:22 data\_D-NTAP1\_I-2441823937\_TS-USERS\_FNO-7\_1a2m6o01 [oracle@ora-01 ~]\$

이것으로 Oracle VLDB 대기 이미지 복사 백업 및 병합 설정이 완료되었습니다.

신속한 복구를 위해 **Oracle VLDB**를 이미지 복사본으로 전환합니다

데이터 손실 또는 손상과 같은 운영 스토리지 문제로 인해 장애가 발생할 경우 데이터베이스를 ANF NFS 마운트의 이미지 복사본으로 빠르게 전환하고 데이터베이스 복원 없이 현재 상태로 복구할 수 있습니다. 미디어 복원을 제거하면 VLDB의 데이터베이스 복구 속도가 엄청나게 빨라집니다. 이 활용 사례에서는 Oracle VDB DB 서버가 손상되지 않고 데이터베이스 제어 파일, 아카이브 로그 및 현재 로그를 모두 복구에 사용할 수 있다고 가정합니다.

1. Azure 기본 VLDB 서버 호스트에 Oracle 사용자로 로그인하고 전환하기 전에 테스트 테이블을 생성합니다.

```
[oracle@ora-01 ~]$ sqlplus / as sysdba
SQL*Plus: Release 19.0.0.0.0 - Production on Thu Mar 21 15:13:52
2024
Version 19.18.0.0.0
Copyright (c) 1982, 2022, Oracle. All rights reserved.
Connected to:
Oracle Database 19c Enterprise Edition Release 19.0.0.0.0 -
Production
Version 19.18.0.0.0
SQL> show pdbs
   CON ID CON NAME OPEN MODE RESTRICTED
---------- ------------------------------ ---------- ----------
       2 PDB$SEED READ ONLY NO
          3 NTAP1_PDB1 READ WRITE NO
        4 NTAP1 PDB2 READ WRITE NO
          5 NTAP1_PDB3 READ WRITE NO
SQL> alter session set container=ntap1_pdb1;
Session altered.
SQL> create table test (id integer, dt timestamp, event
varchar(100));
Table created.
SQL> insert into test values(1, sysdate, 'test oracle incremental
merge switch to copy');
1 row created.
SQL> commit;
Commit complete.
```

```
SQL> select * from test;
         ID
----------
DT--------------------------------------------------------------------
-------
EVENT
--------------------------------------------------------------------
------------
  1
21-MAR-24 03.15.03.000000 PM
test oracle incremental merge switch to copy
```
2. 중단 데이터베이스를 종료하여 오류를 시뮬레이션한 다음 마운트 단계에서 Oracle을 시작합니다.

```
SQL> shutdown abort;
ORACLE instance shut down.
SQL> startup mount;
ORACLE instance started.
Total System Global Area 6442449688 bytes
Fixed Size 9177880 bytes
Variable Size 1325400064 bytes
Database Buffers 5100273664 bytes
Redo Buffers 7598080 bytes
Database mounted.
SQL> exit
```
3. Oracle 사용자는 RMAN을 통해 Oracle 데이터베이스에 접속하여 데이터베이스를 복제본으로 전환합니다.

```
[oracle@ora-01 ~]$ rman target / nocatalog
Recovery Manager: Release 19.0.0.0.0 - Production on Thu Mar 21
15:20:58 2024
Version 19.18.0.0.0
Copyright (c) 1982, 2019, Oracle and/or its affiliates. All rights
reserved.
connected to target database: NTAP1 (DBID=2441823937, not open)
using target database control file instead of recovery catalog
```
RMAN> switch database to copy;

datafile 1 switched to datafile copy "/nfsanf/oracopy/data\_D-NTAP1 I-2441823937 TS-SYSTEM FNO-1 0r2m6nhk" datafile 3 switched to datafile copy "/nfsanf/oracopy/data\_D-NTAP1 I-2441823937 TS-SYSAUX FNO-3 0s2m6nl1" datafile 4 switched to datafile copy "/nfsanf/oracopy/data\_D-NTAP1 I-2441823937 TS-UNDOTBS1 FNO-4 0t2m6nml" datafile 5 switched to datafile copy "/nfsanf/oracopy/data\_D-NTAP1 I-2441823937 TS-SYSTEM FNO-5 162m6nuc" datafile 6 switched to datafile copy "/nfsanf/oracopy/data\_D-NTAP1 I-2441823937 TS-SYSAUX FNO-6 122m6nti" datafile 7 switched to datafile copy "/nfsanf/oracopy/data\_D-NTAP1 I-2441823937 TS-USERS FNO-7 1a2m6o01" datafile 8 switched to datafile copy "/nfsanf/oracopy/data\_D-NTAP1 I-2441823937 TS-UNDOTBS1 FNO-8 172m6nvr" datafile 9 switched to datafile copy "/nfsanf/oracopy/data\_D-NTAP1 I-2441823937 TS-SYSTEM FNO-9 132m6ntm" datafile 10 switched to datafile copy "/nfsanf/oracopy/data\_D-NTAP1 I-2441823937 TS-SYSAUX FNO-10 0v2m6nqs" datafile 11 switched to datafile copy "/nfsanf/oracopy/data\_D-NTAP1 I-2441823937 TS-UNDOTBS1 FNO-11 0u2m6nqs" datafile 12 switched to datafile copy "/nfsanf/oracopy/data\_D-NTAP1 I-2441823937 TS-USERS FNO-12 1b2m6o0e" datafile 13 switched to datafile copy "/nfsanf/oracopy/data\_D-NTAP1 I-2441823937 TS-SYSTEM FNO-13 142m6ntp" datafile 14 switched to datafile copy "/nfsanf/oracopy/data\_D-NTAP1 I-2441823937 TS-SYSAUX FNO-14 102m6nr3" datafile 15 switched to datafile copy "/nfsanf/oracopy/data\_D-NTAP1 I-2441823937 TS-UNDOTBS1 FNO-15 182m6nvs" datafile 16 switched to datafile copy "/nfsanf/oracopy/data\_D-NTAP1 I-2441823937 TS-USERS FNO-16 1c2m6o0k" datafile 17 switched to datafile copy "/nfsanf/oracopy/data\_D-NTAP1 I-2441823937 TS-SYSTEM FNO-17 152m6nts" datafile 18 switched to datafile copy "/nfsanf/oracopy/data\_D-NTAP1 I-2441823937 TS-SYSAUX FNO-18 112m6nrt" datafile 19 switched to datafile copy "/nfsanf/oracopy/data\_D-NTAP1 I-2441823937 TS-UNDOTBS1 FNO-19 192m6nvv" datafile 20 switched to datafile copy "/nfsanf/oracopy/data\_D-NTAP1 I-2441823937 TS-USERS FNO-20 1d2m6o0k" datafile 21 switched to datafile copy "/nfsanf/oracopy/data\_D-NTAP1 I-2441823937 TS-SOE FNO-21 0f2m6brl" datafile 22 switched to datafile copy "/nfsanf/oracopy/data\_D-NTAP1 I-2441823937 TS-SOE FNO-22 0g2m6brl" datafile 23 switched to datafile copy "/nfsanf/oracopy/data\_D-NTAP1 I-2441823937 TS-SOE FNO-23 0h2m6brl"

datafile 24 switched to datafile copy "/nfsanf/oracopy/data\_D-NTAP1\_I-2441823937\_TS-SOE\_FNO-24\_0i2m6brl" datafile 25 switched to datafile copy "/nfsanf/oracopy/data\_D-NTAP1 I-2441823937 TS-SOE FNO-25 0j2m6fol" datafile 26 switched to datafile copy "/nfsanf/oracopy/data\_D-NTAP1 I-2441823937 TS-SOE FNO-26 0k2m6fot" datafile 27 switched to datafile copy "/nfsanf/oracopy/data\_D-NTAP1\_I-2441823937\_TS-SOE\_FNO-27\_0l2m6frc" datafile 28 switched to datafile copy "/nfsanf/oracopy/data\_D-NTAP1 I-2441823937 TS-SOE FNO-28 0m2m6fsu" datafile 29 switched to datafile copy "/nfsanf/oracopy/data\_D-NTAP1 I-2441823937 TS-SOE FNO-29 0n2m6jlr" datafile 30 switched to datafile copy "/nfsanf/oracopy/data\_D-NTAP1 I-2441823937 TS-SOE FNO-30 0o2m6jlr" datafile 31 switched to datafile copy "/nfsanf/oracopy/data\_D-NTAP1 I-2441823937 TS-SOE FNO-31 0p2m6jrb" datafile 32 switched to datafile copy "/nfsanf/oracopy/data\_D-NTAP1 I-2441823937 TS-SOE FNO-32 0q2m6jsi"

4. 복구 및 오픈 데이터베이스를 통해 마지막 증분 백업에서 최신 상태로 복원합니다.

```
RMAN> recover database;
Starting recover at 21-MAR-24
allocated channel: ORA_DISK_1
channel ORA DISK 1: SID=392 device type=DISK
channel ORA DISK 1: starting incremental datafile backup set restore
channel ORA_DISK_1: specifying datafile(s) to restore from backup
set
destination for restore of datafile 00009: /nfsanf/oracopy/data_D-
NTAP1 I-2441823937 TS-SYSTEM FNO-9 0q1sd7cm
destination for restore of datafile 00023: /nfsanf/oracopy/data_D-
NTAP1_I-2441823937_TS-SOE_FNO-23_041sd6s5
destination for restore of datafile 00027: /nfsanf/oracopy/data_D-
NTAP1_I-2441823937_TS-SOE_FNO-27_081sd70i
destination for restore of datafile 00031: /nfsanf/oracopy/data_D-
NTAP1_I-2441823937_TS-SOE_FNO-31_0c1sd74u
destination for restore of datafile 00034: /nfsanf/oracopy/data_D-
NTAP1_I-2441823937_TS-SOE_FNO-34_0f1sd788
channel ORA_DISK_1: reading from backup piece
/nfsanf/oracopy/321sfous_98_1_1
channel ORA_DISK_1: piece handle=/nfsanf/oracopy/321sfous_98_1_1
tag=ORACOPYBKUPONANF_LEVEL_0
channel ORA DISK 1: restored backup piece 1
channel ORA_DISK_1: restore complete, elapsed time: 00:00:01
```
```
channel ORA_DISK_1: starting incremental datafile backup set restore
channel ORA_DISK_1: specifying datafile(s) to restore from backup
set
destination for restore of datafile 00010: /nfsanf/oracopy/data_D-
NTAP1_I-2441823937_TS-SYSAUX_FNO-10_0k1sd7bb
destination for restore of datafile 00021: /nfsanf/oracopy/data_D-
NTAP1_I-2441823937_TS-SOE_FNO-21_021sd6pv
destination for restore of datafile 00025: /nfsanf/oracopy/data_D-
NTAP1 I-2441823937 TS-SOE FNO-25 061sd6uc
.
.
.
channel ORA_DISK_1: starting incremental datafile backup set restore
channel ORA_DISK_1: specifying datafile(s) to restore from backup
set
destination for restore of datafile 00016: /nfsanf/oracopy/data D-
NTAP1_I-2441823937_TS-USERS_FNO-16_121sd7dn
channel ORA_DISK_1: reading from backup piece
/nfsanf/oracopy/3i1sfov0_114_1_1
channel ORA DISK 1: piece handle=/nfsanf/oracopy/3i1sfov0 114 1 1
tag=ORACOPYBKUPONANF_LEVEL_0
channel ORA DISK 1: restored backup piece 1
channel ORA_DISK_1: restore complete, elapsed time: 00:00:01
channel ORA_DISK_1: starting incremental datafile backup set restore
channel ORA DISK 1: specifying datafile(s) to restore from backup
set
destination for restore of datafile 00020: /nfsanf/oracopy/data_D-
NTAP1_I-2441823937_TS-USERS_FNO-20_131sd7do
channel ORA_DISK_1: reading from backup piece
/nfsanf/oracopy/3j1sfov0_115_1_1
channel ORA DISK 1: piece handle=/nfsanf/oracopy/3j1sfov0 115 1 1
tag=ORACOPYBKUPONANF_LEVEL_0
channel ORA DISK 1: restored backup piece 1
channel ORA_DISK_1: restore complete, elapsed time: 00:00:01
starting media recovery
media recovery complete, elapsed time: 00:00:01
Finished recover at 21-MAR-24
RMAN> alter database open;
Statement processed
RMAN>
```
5. 복구 후 sqlplus에서 데이터베이스 구조를 확인하여 제어, 임시 및 현재 로그 파일을 제외한 모든 VLDB 데이터 파일이 ANF NFS 파일 시스템에서 복제본으로 전환되는지 확인합니다.

```
SQL> select name from v$datafile
    2 union
    3 select name from v$tempfile
    4 union
    5 select name from v$controlfile
    6 union
    7* select member from v$logfile
SQL> /
```
#### NAME

------------

#### --------------------------------------------------------------------

/nfsanf/oracopy/data\_D-NTAP1\_I-2441823937\_TS-SOE\_FNO-21\_0f2m6brl /nfsanf/oracopy/data\_D-NTAP1\_I-2441823937\_TS-SOE\_FNO-22\_0g2m6brl /nfsanf/oracopy/data\_D-NTAP1\_I-2441823937\_TS-SOE\_FNO-23\_0h2m6brl /nfsanf/oracopy/data\_D-NTAP1\_I-2441823937\_TS-SOE\_FNO-24\_0i2m6brl /nfsanf/oracopy/data\_D-NTAP1\_I-2441823937\_TS-SOE\_FNO-25\_0j2m6fol /nfsanf/oracopy/data\_D-NTAP1\_I-2441823937\_TS-SOE\_FNO-26\_0k2m6fot /nfsanf/oracopy/data\_D-NTAP1\_I-2441823937\_TS-SOE\_FNO-27\_0l2m6frc /nfsanf/oracopy/data\_D-NTAP1\_I-2441823937\_TS-SOE\_FNO-28\_0m2m6fsu /nfsanf/oracopy/data\_D-NTAP1\_I-2441823937\_TS-SOE\_FNO-29\_0n2m6jlr /nfsanf/oracopy/data\_D-NTAP1\_I-2441823937\_TS-SOE\_FNO-30\_0o2m6jlr /nfsanf/oracopy/data\_D-NTAP1\_I-2441823937\_TS-SOE\_FNO-31\_0p2m6jrb

NAME

------------

/nfsanf/oracopy/data\_D-NTAP1\_I-2441823937\_TS-SOE\_FNO-32\_0q2m6jsi /nfsanf/oracopy/data\_D-NTAP1\_I-2441823937\_TS-SYSAUX\_FNO-10\_0v2m6nqs /nfsanf/oracopy/data\_D-NTAP1\_I-2441823937\_TS-SYSAUX\_FNO-14\_102m6nr3 /nfsanf/oracopy/data\_D-NTAP1\_I-2441823937\_TS-SYSAUX\_FNO-18\_112m6nrt /nfsanf/oracopy/data\_D-NTAP1\_I-2441823937\_TS-SYSAUX\_FNO-3\_0s2m6nl1 /nfsanf/oracopy/data\_D-NTAP1\_I-2441823937\_TS-SYSAUX\_FNO-6\_122m6nti /nfsanf/oracopy/data\_D-NTAP1\_I-2441823937\_TS-SYSTEM\_FNO-13\_142m6ntp /nfsanf/oracopy/data\_D-NTAP1\_I-2441823937\_TS-SYSTEM\_FNO-17\_152m6nts /nfsanf/oracopy/data\_D-NTAP1\_I-2441823937\_TS-SYSTEM\_FNO-1\_0r2m6nhk /nfsanf/oracopy/data\_D-NTAP1\_I-2441823937\_TS-SYSTEM\_FNO-5\_162m6nuc /nfsanf/oracopy/data\_D-NTAP1\_I-2441823937\_TS-SYSTEM\_FNO-9\_132m6ntm

--------------------------------------------------------------------

--------------------------------------------------------------------

NAME

------------

/nfsanf/oracopy/data\_D-NTAP1\_I-2441823937\_TS-UNDOTBS1\_FNO-

```
11_0u2m6nqs
/nfsanf/oracopy/data_D-NTAP1_I-2441823937_TS-UNDOTBS1_FNO-
15_182m6nvs
/nfsanf/oracopy/data_D-NTAP1_I-2441823937_TS-UNDOTBS1_FNO-
19_192m6nvv
/nfsanf/oracopy/data_D-NTAP1_I-2441823937_TS-UNDOTBS1_FNO-4_0t2m6nml
/nfsanf/oracopy/data_D-NTAP1_I-2441823937_TS-UNDOTBS1_FNO-8_172m6nvr
/nfsanf/oracopy/data_D-NTAP1_I-2441823937_TS-USERS_FNO-12_1b2m6o0e
/nfsanf/oracopy/data_D-NTAP1_I-2441823937_TS-USERS_FNO-16_1c2m6o0k
/nfsanf/oracopy/data_D-NTAP1_I-2441823937_TS-USERS_FNO-20_1d2m6o0k
/nfsanf/oracopy/data_D-NTAP1_I-2441823937_TS-USERS_FNO-7_1a2m6o01
/u02/oradata/NTAP1/NTAP1_pdb1/temp01.dbf
/u02/oradata/NTAP1/NTAP1_pdb1/temp02.dbf
NAME
              --------------------------------------------------------------------
------------
/u02/oradata/NTAP1/NTAP1_pdb2/temp01.dbf
/u02/oradata/NTAP1/NTAP1_pdb3/temp01.dbf
/u02/oradata/NTAP1/control01.ctl
/u02/oradata/NTAP1/pdbseed/temp012024-03-18_16-07-32-463-PM.dbf
/u02/oradata/NTAP1/temp01.dbf
/u03/orareco/NTAP1/control02.ctl
/u03/orareco/NTAP1/onlinelog/redo01.log
/u03/orareco/NTAP1/onlinelog/redo02.log
/u03/orareco/NTAP1/onlinelog/redo03.log
42 rows selected.
```
6. SQL plus에서 복사로 전환하기 전에 삽입한 테스트 테이블의 내용을 확인하십시오.

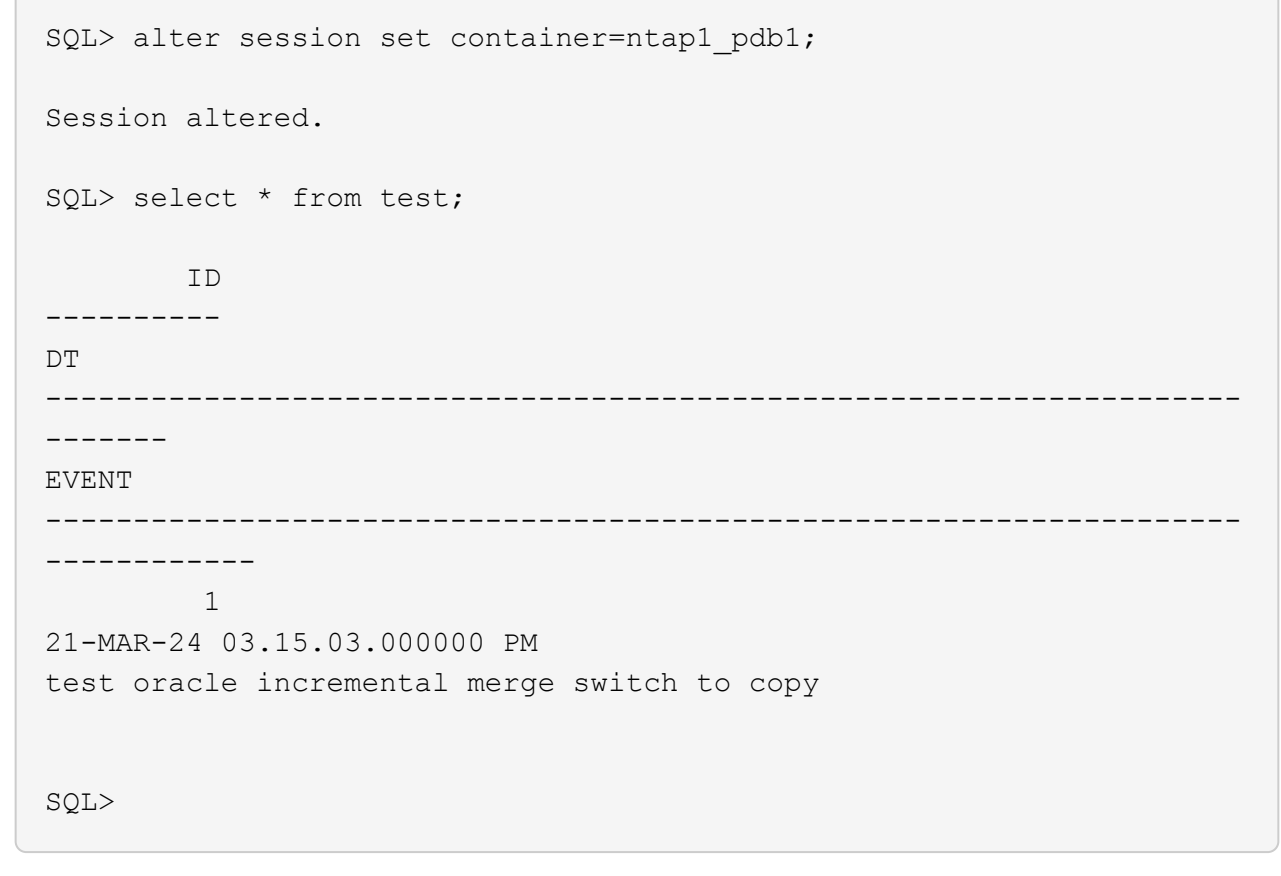

7. ANF NFS 마운트에서 Oracle VLDB를 장시간 실행하는 동시에 예상되는 성능 수준을 유지할 수 있습니다. 운영 스토리지 문제가 해결되면 가동 중지 시간을 최소화하면서 증분 백업 병합 프로세스를 반대로 수행하여 다시 되돌릴 수 있습니다.

이미지 복제본에서 대기 **DB** 서버로 **Oracle VDB** 복구

운영 스토리지와 운영 DB 서버 호스트가 모두 손실되는 경우 원래 서버에서 복구를 수행할 수 없습니다. 하지만 ANF NFS 파일 시스템에서 사용 가능한 Oracle 데이터베이스 백업 이미지 복사본이 유용하게 제공됩니다. 백업 이미지 복사본을 사용하여 기본 데이터베이스를 대기 DB 서버로 빠르게 복구할 수 있습니다. 이 섹션에서는 이러한 복구를 위한 단계별 절차를 설명합니다.

1. Oracle VLDB를 대체 호스트 검증으로 복구하기 위해 이전에 생성한 테스트 테이블에 행을 삽입합니다.

```
SQL> insert into test values(2, sysdate, 'test recovery on a new
Azure VM host with image copy on ANF');
1 row created.
SQL> commit;
Commit complete.
SQL> select * from test;
          ID
----------
DT--------------------------------------------------------------------
-------
EVENT
--------------------------------------------------------------------
------------
  1
21-MAR-24 03.15.03.000000 PM
test oracle incremental merge switch to copy
  2
22-MAR-24 02.22.06.000000 PM
test recovery on a new Azure VM host with image copy on ANF
          ID
----------
DT
--------------------------------------------------------------------
-------
EVENT
--------------------------------------------------------------------
------------
SQL>
```
2. Oracle 사용자로서 RMAN 증분 백업 및 병합을 실행하여 ANF NFS 마운트의 백업 세트에 트랜잭션을 플러시합니다.

```
[oracle@ip-172-30-15-99 ~]$ rman target / nocatalog
Recovery Manager: Release 19.0.0.0.0 - Production on Tue May 30
17:26:03 2023
Version 19.18.0.0.0
Copyright (c) 1982, 2019, Oracle and/or its affiliates. All rights
reserved.
connected to target database: NTAP1 (DBID=2441823937)
using target database control file instead of recovery catalog
```
RMAN> @rman\_bkup\_merge.cmd

- 3. 운영 VDB 서버 호스트를 종료하여 스토리지 및 DB 서버 호스트의 전체 장애를 시뮬레이션합니다.
- 4. OS 및 버전이 동일한 대기 DB 서버 ora-02에서 OS 커널을 운영 VDB 서버 호스트로 패치해야 합니다. 또한 소프트웨어 전용 옵션을 사용하여 스탠바이 DB 서버에 동일한 Oracle 버전 및 패치를 설치 및 구성했습니다.
- 5. Oracle 환경을 oratab 및 Oracle user.bash\_profile 등과 같은 운영 VLDB 서버 ora\_01에 유사한 방식으로 구성합니다 이러한 파일을 ANF NFS 마운트 지점에 백업하는 것이 좋습니다.
- 6. 그런 다음 ANF NFS 파일 시스템의 Oracle 데이터베이스 백업 이미지 복사본이 복구를 위해 대기 DB 서버에 마운트됩니다. 다음 절차는 프로세스 세부 사항을 보여줍니다.

azueruser로 마운트 지점을 생성합니다.

sudo mkdir /nfsanf

azureuser로 Oracle VLDB 백업 이미지 복제본을 저장한 NFS 볼륨을 마운트합니다.

```
sudo mount 172.30.136.68:/ora-01-u02-copy /nfsanf -o
rw,bg,hard,vers=3,proto=tcp,timeo=600,rsize=262144,wsize=262144,noin
tr
```
7. ANF NFS 마운트 지점에서 Oracle 데이터베이스 백업 이미지 복사본을 검증합니다.

```
[oracle@ora-02 ~]$ ls -ltr /nfsanf/oracopy/
total 400452728
-rw-r-----. 1 oracle oinstall 461381632 Mar 21 23:47 data_D-
NTAP1_I-2441823937_TS-SYSAUX_FNO-6_242m9oan
-rw-r-----. 1 oracle oinstall 419438592 Mar 21 23:49 data D-
NTAP1 I-2441823937 TS-SYSTEM FNO-5 282m9oem
```
-rw-r-----. 1 oracle oinstall 246423552 Mar 21 23:49 data D-NTAP1\_I-2441823937\_TS-UNDOTBS1\_FNO-8\_292m9oem -rw-r-----. 1 oracle oinstall 21438464 Mar 22 14:35 2h2mbccv\_81\_1\_1 -rw-r-----. 1 oracle oinstall 17956864 Mar 22 14:35 2i2mbcd0\_82\_1\_1 -rw-r-----. 1 oracle oinstall 17956864 Mar 22 14:35 2j2mbcd1\_83\_1\_1 -rw-r-----. 1 oracle oinstall 15245312 Mar 22 14:35 2k2mbcd3\_84\_1\_1 -rw-r-----. 1 oracle oinstall 1638400 Mar 22 14:35 2m2mbcdn\_86\_1\_1 -rw-r-----. 1 oracle oinstall 40042496 Mar 22 14:35 2l2mbcdn\_85\_1\_1 -rw-r-----. 1 oracle oinstall 21856256 Mar 22 14:35 2n2mbcdo\_87\_1\_1 -rw-r-----. 1 oracle oinstall 3710976 Mar 22 14:35 2o2mbcdv\_88\_1\_1 -rw-r-----. 1 oracle oinstall 3416064 Mar 22 14:35 2p2mbcdv\_89\_1\_1 -rw-r-----. 1 oracle oinstall 2596864 Mar 22 14:35 2r2mbce0\_91\_1\_1 -rw-r-----. 1 oracle oinstall 2531328 Mar 22 14:35 2s2mbce1\_92\_1\_1 -rw-r-----. 1 oracle oinstall 4718592 Mar 22 14:35 2v2mbce2\_95\_1\_1 -rw-r-----. 1 oracle oinstall 4243456 Mar 22 14:35 302mbce2\_96\_1\_1 -rw-r-----. 1 oracle oinstall 57344 Mar 22 14:35 312mbce3\_97\_1\_1 -rw-r-----. 1 oracle oinstall 57344 Mar 22 14:35 322mbce3\_98\_1\_1 -rw-r-----. 1 oracle oinstall 57344 Mar 22 14:35 332mbce3\_99\_1\_1 -rw-r-----. 1 oracle oinstall 608182272 Mar 22 15:31 data D-NTAP1\_I-2441823937\_TS-UNDOTBS1\_FNO-11\_202m9o22 -rw-r-----. 1 oracle oinstall 33286004736 Mar 22 15:31 data D-NTAP1\_I-2441823937\_TS-SOE\_FNO-30\_1q2m9k7a -rw-r-----. 1 oracle oinstall 555753472 Mar 22 15:31 data D-NTAP1\_I-2441823937\_TS-SYSAUX\_FNO-10\_212m9o52 -rw-r-----. 1 oracle oinstall 33286004736 Mar 22 15:31 data D-NTAP1\_I-2441823937\_TS-SOE\_FNO-26\_1m2m9g9j -rw-r-----. 1 oracle oinstall 33286004736 Mar 22 15:31 data\_D-NTAP1 I-2441823937 TS-SOE FNO-27 1n2m9gcg -rw-r-----. 1 oracle oinstall 429924352 Mar 22 15:31 data D-NTAP1\_I-2441823937\_TS-SYSTEM\_FNO-9\_252m9oc5

-rw-r-----. 1 oracle oinstall 33286004736 Mar 22 15:31 data D-NTAP1 I-2441823937 TS-SOE FNO-22 1i2m9cap -rw-r-----. 1 oracle oinstall 33286004736 Mar 22 15:31 data\_D-NTAP1 I-2441823937 TS-SOE FNO-23 1j2m9cap -rw-r-----. 1 oracle oinstall 5251072 Mar 22 15:31 data D-NTAP1 I-2441823937 TS-USERS FNO-12 2d2m9ofs -rw-r-----. 1 oracle oinstall 33286004736 Mar 22 15:31 data\_D-NTAP1\_I-2441823937\_TS-SOE\_FNO-28\_1o2m9gd4 -rw-r-----. 1 oracle oinstall 33286004736 Mar 22 15:31 data\_D-NTAP1\_I-2441823937\_TS-SOE\_FNO-31\_1r2m9kfk -rw-r-----. 1 oracle oinstall 33286004736 Mar 22 15:31 data\_D-NTAP1 I-2441823937 TS-SOE FNO-29 1p2m9ju6 -rw-r-----. 1 oracle oinstall 33286004736 Mar 22 15:31 data\_D-NTAP1\_I-2441823937\_TS-SOE\_FNO-32\_1s2m9kgg -rw-r-----. 1 oracle oinstall 33286004736 Mar 22 15:31 data\_D-NTAP1\_I-2441823937\_TS-SOE\_FNO-25\_1l2m9g3u -rw-r-----. 1 oracle oinstall 33286004736 Mar 22 15:31 data\_D-NTAP1 I-2441823937 TS-SOE FNO-24 1k2m9cap -rw-r-----. 1 oracle oinstall 33286004736 Mar 22 15:31 data\_D-NTAP1\_I-2441823937\_TS-SOE\_FNO-21\_1h2m9cap -rw-r-----. 1 oracle oinstall 1121984512 Mar 22 15:31 data\_D-NTAP1 I-2441823937 TS-SYSTEM FNO-1 1t2m9nij -rw-r-----. 1 oracle oinstall 1142956032 Mar 22 15:31 data\_D-NTAP1\_I-2441823937\_TS-SYSAUX\_FNO-3\_1u2m9nog -rw-r-----. 1 oracle oinstall 728768512 Mar 22 15:31 data D-NTAP1 I-2441823937 TS-UNDOTBS1 FNO-4 1v2m9nu6 -rw-r-----. 1 oracle oinstall 534781952 Mar 22 15:31 data\_D-NTAP1\_I-2441823937\_TS-SYSAUX\_FNO-14\_222m9o53 -rw-r-----. 1 oracle oinstall 534781952 Mar 22 15:31 data D-NTAP1 I-2441823937 TS-SYSAUX FNO-18 232m9oa8 -rw-r-----. 1 oracle oinstall 429924352 Mar 22 15:31 data\_D-NTAP1 I-2441823937 TS-SYSTEM FNO-13 262m9oca -rw-r-----. 1 oracle oinstall 246423552 Mar 22 15:31 data\_D-NTAP1\_I-2441823937\_TS-UNDOTBS1\_FNO-15\_2a2m9of6 -rw-r-----. 1 oracle oinstall 429924352 Mar 22 15:31 data\_D-NTAP1 I-2441823937 TS-SYSTEM FNO-17 272m9oel -rw-r-----. 1 oracle oinstall 5251072 Mar 22 15:31 data D-NTAP1 I-2441823937 TS-USERS FNO-7 2c2m9ofn -rw-r-----. 1 oracle oinstall 5251072 Mar 22 15:31 data\_D-NTAP1\_I-2441823937\_TS-USERS\_FNO-16\_2e2m9og8 -rw-r-----. 1 oracle oinstall 246423552 Mar 22 15:31 data\_D-NTAP1 I-2441823937 TS-UNDOTBS1 FNO-19 2b2m9ofn -rw-r-----. 1 oracle oinstall 5251072 Mar 22 15:32 data D-NTAP1\_I-2441823937\_TS-USERS\_FNO-20\_2f2m9og8 -rw-r-----. 1 oracle oinstall 76546048 Mar 22 15:37 362mbft5\_102\_1\_1

-rw-r-----. 1 oracle oinstall 14671872 Mar 22 15:37 392mbg1i\_105\_1\_1 -rw-r-----. 1 oracle oinstall 79462400 Mar 22 15:37 372mbftb\_103\_1\_1 -rw-r-----. 1 oracle oinstall 917504 Mar 22 15:37 3a2mbg23\_106\_1\_1 -rw-r-----. 1 oracle oinstall 428498944 Mar 22 15:37 352mbfst\_101\_1\_1 -rw-r-----. 1 oracle oinstall 88702976 Mar 22 15:37 382mbftm\_104\_1\_1 -rw-r-----. 1 oracle oinstall 5021696 Mar 22 15:37 3b2mbg2b\_107\_1\_1 -rw-r-----. 1 oracle oinstall 278528 Mar 22 15:38 3c2mbg2f\_108\_1\_1 -rw-r-----. 1 oracle oinstall 278528 Mar 22 15:38 3d2mbg2i\_109\_1\_1 -rw-r-----. 1 oracle oinstall 425984 Mar 22 15:38 3f2mbg2m\_111\_1\_1 -rw-r-----. 1 oracle oinstall 442368 Mar 22 15:38 3g2mbg2q\_112\_1\_1 -rw-r-----. 1 oracle oinstall 278528 Mar 22 15:38 3j2mbg37\_115\_1\_1 -rw-r-----. 1 oracle oinstall 270336 Mar 22 15:38 3k2mbg3a\_116\_1\_1 -rw-r-----. 1 oracle oinstall 57344 Mar 22 15:38 3l2mbg3f\_117\_1\_1 -rw-r-----. 1 oracle oinstall 57344 Mar 22 15:38 3n2mbg3k\_119\_1\_1 -rw-r-----. 1 oracle oinstall 57344 Mar 22 15:38 3m2mbg3g\_118\_1\_1 -rw-r-----. 1 oracle oinstall 11600384 Mar 22 15:52 bct\_ntap1.ctf [oracle@ora-02 ~]\$

8. 복구를 위해 ANF NFS 마운트에서 사용 가능한 Oracle 아카이브 로그를 확인하고 마지막 로그 파일 로그 시퀀스 번호를 기록합니다. 이 경우 10입니다. 복구 시점은 로그 시퀀스 번호 11입니다.

```
[oracle@ora-02 ~]$ ls -ltr
/nfsanf/archlog/NTAP1/archivelog/2024_03_22
total 1429548
-r--r-----. 1 oracle oinstall 176650752 Mar 22 12:00
o1 mf 1 2 9m198x6t .arc
-r--r-----. 1 oracle oinstall 17674752 Mar 22 14:34
o1 mf 1 3 9vn701r5.arc
-r--r-----. 1 oracle oinstall 188782080 Mar 22 15:20
o1 mf 1 4 9y6gn5co.arc
-r--r-----. 1 oracle oinstall 183638016 Mar 22 15:21
o1 mf 1 5 9y7p68s6 .arc
-r--r-----. 1 oracle oinstall 193106944 Mar 22 15:21
o1 mf 1 6 9y8ygtss_.arc
-r--r-----. 1 oracle oinstall 179439104 Mar 22 15:22
o1 mf 1 7 9ybjdp55.arc
-r--r-----. 1 oracle oinstall 198815232 Mar 22 15:23
o1 mf 1 8 9yctxjgy .arc
-r--r-----. 1 oracle oinstall 185494528 Mar 22 15:24
o1 mf 1 9 9yfrj0b1 .arc
-r--r-----. 1 oracle oinstall 134470144 Mar 22 15:29
o1 mf 1 10 9yomybbc.arc
[oracle@ora-02 ~]$
```
9. Oracle 사용자로 ORACLE HOME 변수를 대기 DB 서버 ora-02의 현재 Oracle 설치로 설정하고 ORACLE\_SID를 운영 Oracle 인스턴스 SID로 설정합니다. 이 경우 NTAP1입니다.

```
[oracle@ora-02 ~]$ export
ORACLE_HOME=/u01/app/oracle/product/19.0.0/NTAP2
[oracle@ora-02 ~]$ export ORACLE_SID=NTAP1
[oracle@ora-02 ~]$ export PATH=$PATH:$ORACLE_HOME/bin
```
10. Oracle 사용자는 적절한 관리 디렉토리가 구성된 \$ORACLE\_HOME/dbs 디렉토리에 일반 Oracle 초기화 파일을 생성합니다. 가장 중요한 것은 Oracle을 사용하는 것입니다 flash recovery area 운영 Oracle VLDB 서버에 정의된 ANF NFS 마운트 경로를 가리킵니다. flash recovery area 구성은 섹션에서 설명합니다 Setup Oracle RMAN incremental merge to image copy on ANF. Oracle 제어 파일을 ANF NFS 파일 시스템으로 설정합니다.

vi \$ORACLE\_HOME/dbs/initNTAP1.ora

다음 예제 항목이 있는 경우:

```
*.audit_file_dest='/u01/app/oracle/admin/NTAP1/adump'
*.audit_trail='db'
*.compatible='19.0.0'
*.control_files=('/nfsanf/oracopy/NTAP1.ctl')
*.db_block_size=8192
*.db_create_file_dest='/nfsanf/oracopy/'
*.db_domain='solutions.netapp.com'
*.db_name='NTAP1'
*.db_recovery_file_dest_size=85899345920
*.db_recovery_file_dest='/nfsanf/archlog/'
*.diagnostic_dest='/u01/app/oracle'
*.dispatchers='(PROTOCOL=TCP) (SERVICE=NTAP1XDB)'
*.enable_pluggable_database=true
*.local_listener='LISTENER'
*.nls_language='AMERICAN'
*.nls_territory='AMERICA'
*.open_cursors=300
*.pga_aggregate_target=1024m
*.processes=320
*.remote_login_passwordfile='EXCLUSIVE'
*.sga_target=10240m
*.undo_tablespace='UNDOTBS1'
```
일치하지 않는 경우 위의 초기화 파일을 기본 Oracle VLDB 서버에서 복원된 백업 초기화 파일로 교체해야 합니다.

11. Oracle 사용자로 RMAN을 실행하여 스탠바이 DB 서버 호스트에서 Oracle 복구를 실행합니다. 먼저 에서 Oracle 인스턴스를 시작합니다 nomount 상태.

```
[oracle@ora-02 ~]$ rman target / nocatalog
Recovery Manager: Release 19.0.0.0.0 - Production on Fri Mar 22
16:02:55 2024
Version 19.18.0.0.0
Copyright (c) 1982, 2019, Oracle and/or its affiliates. All rights
reserved.
connected to target database (not started)
RMAN> startup nomount;
Oracle instance started
Total System Global Area 10737418000 bytes
Fixed Size 9174800 bytes
Variable Size 1577058304 bytes
Database Buffers 9126805504 bytes
Redo Buffers 24379392 bytes
```
12. 데이터베이스 ID를 설정합니다. 데이터베이스 ID는 ANF NFS 마운트 지점에 있는 이미지 복사본의 Oracle 파일 이름에서 검색할 수 있습니다.

RMAN> set dbid = 2441823937;

executing command: SET DBID

13. 자동 백업에서 제어 파일을 복원합니다. Oracle 제어 파일 및 spfile 자동 백업이 활성화된 경우 모든 증분 백업 및 병합 주기에 백업됩니다. 여러 복제본을 사용할 수 있는 경우 최신 백업이 복구됩니다.

```
RMAN> restore controlfile from autobackup;
Starting restore at 22-MAR-24
allocated channel: ORA_DISK_1
channel ORA DISK 1: SID=2 device type=DISK
recovery area destination: /nfsanf/archlog/
database name (or database unique name) used for search: NTAP1
channel ORA_DISK_1: AUTOBACKUP
/nfsanf/archlog/NTAP1/autobackup/2024_03_22/o1_mf_s_1164296325__9z77
zyxb .bkp found in the recovery area
channel ORA_DISK_1: looking for AUTOBACKUP on day: 20240322
channel ORA_DISK_1: restoring control file from AUTOBACKUP
/nfsanf/archlog/NTAP1/autobackup/2024_03_22/o1_mf_s_1164296325__9z77
zyxb_.bkp
channel ORA_DISK_1: control file restore from AUTOBACKUP complete
output file name=/nfsanf/oracopy/NTAP1.ctl
Finished restore at 22-MAR-24
```
14. 나중에 기본 VLDB와 일치하도록 매개 변수 파일을 업데이트할 수 있도록 spfile에서 /tmp 폴더로 초기화 파일을 복원합니다.

RMAN> restore spfile to pfile '/tmp/archive/initNTAP1.ora' from autobackup;

Starting restore at 22-MAR-24 using channel ORA\_DISK\_1

recovery area destination: /nfsanf/archlog/ database name (or database unique name) used for search: NTAP1 channel ORA\_DISK\_1: AUTOBACKUP /nfsanf/archlog/NTAP1/autobackup/2024\_03\_22/o1\_mf\_s\_1164296325\_\_9z77 zyxb\_.bkp found in the recovery area channel ORA\_DISK\_1: looking for AUTOBACKUP on day: 20240322 channel ORA\_DISK\_1: restoring spfile from AUTOBACKUP /nfsanf/archlog/NTAP1/autobackup/2024\_03\_22/o1\_mf\_s\_1164296325\_\_9z77 zyxb\_.bkp channel ORA\_DISK\_1: SPFILE restore from AUTOBACKUP complete Finished restore at 22-MAR-24

15. 제어 파일을 마운트하고 데이터베이스 백업 이미지 복제본을 확인합니다.

RMAN> alter database mount;

```
released channel: ORA_DISK_1
Statement processed
RMAN> list copy of database tag 'ORACOPYBKUPONANF LEVEL 0';
List of Datafile Copies
=======================
Key File S Completion Time Ckp SCN Ckp Time Sparse
  ------- ---- - --------------- ---------- --------------- ------
82 1 A 22-MAR-24 4598427 22-MAR-24 NO
      Name: /nfsanf/oracopy/data D-NTAP1 I-2441823937 TS-
SYSTEM FNO-1 1t2m9nij
       Tag: ORACOPYBKUPONANF LEVEL 0
83 3 A 22-MAR-24 4598423 22-MAR-24 NO
       Name: /nfsanf/oracopy/data D-NTAP1 I-2441823937 TS-
SYSAUX_FNO-3_1u2m9nog
       Tag: ORACOPYBKUPONANF LEVEL 0
84 4 A 22-MAR-24 4598431 22-MAR-24 NO
       Name: /nfsanf/oracopy/data D-NTAP1 I-2441823937 TS-
UNDOTBS1_FNO-4_1v2m9nu6
       Tag: ORACOPYBKUPONANF LEVEL 0
58 5 A 21-MAR-24 2379694 18-MAR-24 NO
       Name: /nfsanf/oracopy/data D-NTAP1 I-2441823937 TS-
SYSTEM_FNO-5_282m9oem
       Tag: ORACOPYBKUPONANF LEVEL 0
         Container ID: 2, PDB Name: PDB$SEED
52 6 A 21-MAR-24 2379694 18-MAR-24 NO
      Name: /nfsanf/oracopy/data D-NTAP1 I-2441823937 TS-
SYSAUX_FNO-6_242m9oan
       Tag: ORACOPYBKUPONANF LEVEL 0
         Container ID: 2, PDB Name: PDB$SEED
90 7 A 22-MAR-24 4598462 22-MAR-24 NO
       Name: /nfsanf/oracopy/data D-NTAP1 I-2441823937 TS-
USERS_FNO-7_2c2m9ofn
       Tag: ORACOPYBKUPONANF LEVEL 0
59 8 A 21-MAR-24 2379694 18-MAR-24 NO
       Name: /nfsanf/oracopy/data D-NTAP1 I-2441823937_TS-
UNDOTBS1_FNO-8_292m9oem
       Tag: ORACOPYBKUPONANF LEVEL 0
```
 Container ID: 2, PDB Name: PDB\$SEED 71 9 A 22-MAR-24 4598313 22-MAR-24 NO Name: /nfsanf/oracopy/data D-NTAP1 I-2441823937 TS-SYSTEM\_FNO-9\_252m9oc5 Tag: ORACOPYBKUPONANF LEVEL 0 Container ID: 3, PDB Name: NTAP1\_PDB1 68 10 A 22-MAR-24 4598308 22-MAR-24 NO Name: /nfsanf/oracopy/data D-NTAP1 I-2441823937 TS-SYSAUX\_FNO-10\_212m9o52 Tag: ORACOPYBKUPONANF LEVEL 0 Container ID: 3, PDB Name: NTAP1\_PDB1 66 11 A 22-MAR-24 4598304 22-MAR-24 NO Name: /nfsanf/oracopy/data D-NTAP1 I-2441823937 TS-UNDOTBS1\_FNO-11\_202m9o22 Tag: ORACOPYBKUPONANF LEVEL 0 Container ID: 3, PDB Name: NTAP1\_PDB1 74 12 A 22-MAR-24 4598318 22-MAR-24 NO Name: /nfsanf/oracopy/data D-NTAP1 I-2441823937 TS-USERS\_FNO-12\_2d2m9ofs Tag: ORACOPYBKUPONANF LEVEL 0 Container ID: 3, PDB Name: NTAP1\_PDB1 86 13 A 22-MAR-24 4598445 22-MAR-24 NO Name: /nfsanf/oracopy/data D-NTAP1 I-2441823937 TS-SYSTEM\_FNO-13\_262m9oca Tag: ORACOPYBKUPONANF LEVEL 0 Container ID: 4, PDB Name: NTAP1\_PDB2 85 14 A 22-MAR-24 4598437 22-MAR-24 NO Name: /nfsanf/oracopy/data D-NTAP1 I-2441823937 TS-SYSAUX\_FNO-14\_222m9o53 Tag: ORACOPYBKUPONANF LEVEL 0 Container ID: 4, PDB Name: NTAP1\_PDB2 87 15 A 22-MAR-24 4598454 22-MAR-24 NO Name: /nfsanf/oracopy/data D-NTAP1 I-2441823937 TS-UNDOTBS1\_FNO-15\_2a2m9of6 Tag: ORACOPYBKUPONANF LEVEL 0 Container ID: 4, PDB Name: NTAP1\_PDB2 89 16 A 22-MAR-24 4598466 22-MAR-24 NO Name: /nfsanf/oracopy/data D-NTAP1 I-2441823937 TS-

USERS\_FNO-16\_2e2m9og8 Tag: ORACOPYBKUPONANF LEVEL 0 Container ID: 4, PDB Name: NTAP1\_PDB2 91 17 A 22-MAR-24 4598450 22-MAR-24 NO Name: /nfsanf/oracopy/data D-NTAP1 I-2441823937 TS-SYSTEM\_FNO-17\_272m9oel Tag: ORACOPYBKUPONANF LEVEL 0 Container ID: 5, PDB Name: NTAP1\_PDB3 88 18 A 22-MAR-24 4598441 22-MAR-24 NO Name: /nfsanf/oracopy/data D-NTAP1 I-2441823937 TS-SYSAUX\_FNO-18\_232m9oa8 Tag: ORACOPYBKUPONANF LEVEL 0 Container ID: 5, PDB Name: NTAP1\_PDB3 92 19 A 22-MAR-24 4598458 22-MAR-24 NO Name: /nfsanf/oracopy/data D-NTAP1 I-2441823937 TS-UNDOTBS1\_FNO-19\_2b2m9ofn Tag: ORACOPYBKUPONANF LEVEL 0 Container ID: 5, PDB Name: NTAP1\_PDB3 93 20 A 22-MAR-24 4598470 22-MAR-24 NO Name: /nfsanf/oracopy/data D-NTAP1 I-2441823937 TS-USERS\_FNO-20\_2f2m9og8 Tag: ORACOPYBKUPONANF LEVEL 0 Container ID: 5, PDB Name: NTAP1\_PDB3 81 21 A 22-MAR-24 4598318 22-MAR-24 NO Name: /nfsanf/oracopy/data D-NTAP1 I-2441823937 TS-SOE FNO-21\_1h2m9cap Tag: ORACOPYBKUPONANF LEVEL 0 Container ID: 3, PDB Name: NTAP1\_PDB1 72 22 A 22-MAR-24 4598304 22-MAR-24 NO Name: /nfsanf/oracopy/data D-NTAP1 I-2441823937 TS-SOE FNO-22\_1i2m9cap Tag: ORACOPYBKUPONANF LEVEL 0 Container ID: 3, PDB Name: NTAP1\_PDB1 73 23 A 22-MAR-24 4598308 22-MAR-24 NO Name: /nfsanf/oracopy/data D-NTAP1 I-2441823937 TS-SOE FNO-23\_1j2m9cap Tag: ORACOPYBKUPONANF LEVEL 0 Container ID: 3, PDB Name: NTAP1\_PDB1

80 24 A 22-MAR-24 4598313 22-MAR-24 NO Name: /nfsanf/oracopy/data D-NTAP1 I-2441823937 TS-SOE FNO-24\_1k2m9cap Tag: ORACOPYBKUPONANF LEVEL 0 Container ID: 3, PDB Name: NTAP1\_PDB1 79 25 A 22-MAR-24 4598318 22-MAR-24 NO Name: /nfsanf/oracopy/data D-NTAP1 I-2441823937 TS-SOE FNO-25\_1l2m9g3u Tag: ORACOPYBKUPONANF LEVEL 0 Container ID: 3, PDB Name: NTAP1\_PDB1 69 26 A 22-MAR-24 4598304 22-MAR-24 NO Name: /nfsanf/oracopy/data D-NTAP1 I-2441823937 TS-SOE FNO-26\_1m2m9g9j Tag: ORACOPYBKUPONANF LEVEL 0 Container ID: 3, PDB Name: NTAP1\_PDB1 70 27 A 22-MAR-24 4598308 22-MAR-24 NO Name: /nfsanf/oracopy/data D-NTAP1 I-2441823937 TS-SOE FNO-27\_1n2m9gcg Tag: ORACOPYBKUPONANF LEVEL 0 Container ID: 3, PDB Name: NTAP1\_PDB1 75 28 A 22-MAR-24 4598313 22-MAR-24 NO Name: /nfsanf/oracopy/data D-NTAP1 I-2441823937 TS-SOE FNO-28\_1o2m9gd4 Tag: ORACOPYBKUPONANF LEVEL 0 Container ID: 3, PDB Name: NTAP1\_PDB1 77 29 A 22-MAR-24 4598318 22-MAR-24 NO Name: /nfsanf/oracopy/data D-NTAP1 I-2441823937 TS-SOE FNO-29\_1p2m9ju6 Tag: ORACOPYBKUPONANF LEVEL 0 Container ID: 3, PDB Name: NTAP1\_PDB1 67 30 A 22-MAR-24 4598304 22-MAR-24 NO Name: /nfsanf/oracopy/data D-NTAP1 I-2441823937 TS-SOE FNO-30\_1q2m9k7a Tag: ORACOPYBKUPONANF\_LEVEL\_0 Container ID: 3, PDB Name: NTAP1\_PDB1 76 31 A 22-MAR-24 4598308 22-MAR-24 NO Name: /nfsanf/oracopy/data D-NTAP1 I-2441823937 TS-SOE FNO-31\_1r2m9kfk Tag: ORACOPYBKUPONANF LEVEL 0

```
78 32 A 22-MAR-24 4598313 22-MAR-24 NO
       Name: /nfsanf/oracopy/data D-NTAP1 I-2441823937 TS-SOE FNO-
32_1s2m9kgg
       Tag: ORACOPYBKUPONANF LEVEL 0
         Container ID: 3, PDB Name: NTAP1_PDB1
```
16. 데이터베이스를 복원하지 않고 복구를 실행하도록 데이터베이스를 복제본으로 전환합니다.

Container ID: 3, PDB Name: NTAP1\_PDB1

```
RMAN> switch database to copy;
Starting implicit crosscheck backup at 22-MAR-24
allocated channel: ORA_DISK_1
channel ORA DISK 1: SID=12 device type=DISK
Crosschecked 33 objects
Finished implicit crosscheck backup at 22-MAR-24
Starting implicit crosscheck copy at 22-MAR-24
using channel ORA_DISK_1
Crosschecked 31 objects
Finished implicit crosscheck copy at 22-MAR-24
searching for all files in the recovery area
cataloging files...
cataloging done
List of Cataloged Files
=======================
File Name:
/nfsanf/archlog/NTAP1/autobackup/2024_03_20/o1_mf_s_1164140565__5g56
ypks_.bkp
File Name:
/nfsanf/archlog/NTAP1/autobackup/2024_03_22/o1_mf_s_1164296325__9z77
zyxb_.bkp
datafile 1 switched to datafile copy "/nfsanf/oracopy/data_D-
NTAP1_I-2441823937_TS-SYSTEM_FNO-1_1t2m9nij"
datafile 3 switched to datafile copy "/nfsanf/oracopy/data_D-
NTAP1 I-2441823937 TS-SYSAUX FNO-3 1u2m9nog"
datafile 4 switched to datafile copy "/nfsanf/oracopy/data_D-
NTAP1_I-2441823937_TS-UNDOTBS1_FNO-4_1v2m9nu6"
datafile 5 switched to datafile copy "/nfsanf/oracopy/data_D-
NTAP1 I-2441823937 TS-SYSTEM FNO-5 282m9oem"
datafile 6 switched to datafile copy "/nfsanf/oracopy/data_D-
```
NTAP1 I-2441823937 TS-SYSAUX FNO-6 242m9oan" datafile 7 switched to datafile copy "/nfsanf/oracopy/data\_D-NTAP1\_I-2441823937\_TS-USERS\_FNO-7\_2c2m9ofn" datafile 8 switched to datafile copy "/nfsanf/oracopy/data\_D-NTAP1\_I-2441823937\_TS-UNDOTBS1\_FNO-8\_292m9oem" datafile 9 switched to datafile copy "/nfsanf/oracopy/data\_D-NTAP1 I-2441823937 TS-SYSTEM FNO-9 252m9oc5" datafile 10 switched to datafile copy "/nfsanf/oracopy/data\_D-NTAP1\_I-2441823937\_TS-SYSAUX\_FNO-10\_212m9o52" datafile 11 switched to datafile copy "/nfsanf/oracopy/data\_D-NTAP1 I-2441823937 TS-UNDOTBS1 FNO-11 202m9o22" datafile 12 switched to datafile copy "/nfsanf/oracopy/data\_D-NTAP1 I-2441823937 TS-USERS FNO-12 2d2m9ofs" datafile 13 switched to datafile copy "/nfsanf/oracopy/data\_D-NTAP1\_I-2441823937\_TS-SYSTEM\_FNO-13\_262m9oca" datafile 14 switched to datafile copy "/nfsanf/oracopy/data\_D-NTAP1\_I-2441823937\_TS-SYSAUX\_FNO-14\_222m9o53" datafile 15 switched to datafile copy "/nfsanf/oracopy/data\_D-NTAP1 I-2441823937 TS-UNDOTBS1 FNO-15 2a2m9of6" datafile 16 switched to datafile copy "/nfsanf/oracopy/data\_D-NTAP1\_I-2441823937\_TS-USERS\_FNO-16\_2e2m9og8" datafile 17 switched to datafile copy "/nfsanf/oracopy/data\_D-NTAP1\_I-2441823937\_TS-SYSTEM\_FNO-17\_272m9oel" datafile 18 switched to datafile copy "/nfsanf/oracopy/data\_D-NTAP1\_I-2441823937\_TS-SYSAUX\_FNO-18\_232m9oa8" datafile 19 switched to datafile copy "/nfsanf/oracopy/data\_D-NTAP1 I-2441823937 TS-UNDOTBS1 FNO-19 2b2m9ofn" datafile 20 switched to datafile copy "/nfsanf/oracopy/data\_D-NTAP1\_I-2441823937\_TS-USERS\_FNO-20\_2f2m9og8" datafile 21 switched to datafile copy "/nfsanf/oracopy/data\_D-NTAP1 I-2441823937 TS-SOE FNO-21 1h2m9cap" datafile 22 switched to datafile copy "/nfsanf/oracopy/data\_D-NTAP1 I-2441823937 TS-SOE FNO-22 li2m9cap" datafile 23 switched to datafile copy "/nfsanf/oracopy/data\_D-NTAP1 I-2441823937 TS-SOE FNO-23 1j2m9cap" datafile 24 switched to datafile copy "/nfsanf/oracopy/data\_D-NTAP1\_I-2441823937\_TS-SOE\_FNO-24\_1k2m9cap" datafile 25 switched to datafile copy "/nfsanf/oracopy/data\_D-NTAP1\_I-2441823937\_TS-SOE\_FNO-25\_1l2m9g3u" datafile 26 switched to datafile copy "/nfsanf/oracopy/data\_D-NTAP1\_I-2441823937\_TS-SOE\_FNO-26\_1m2m9g9j" datafile 27 switched to datafile copy "/nfsanf/oracopy/data\_D-NTAP1\_I-2441823937\_TS-SOE\_FNO-27\_1n2m9gcg" datafile 28 switched to datafile copy "/nfsanf/oracopy/data\_D-NTAP1\_I-2441823937\_TS-SOE\_FNO-28\_1o2m9gd4" datafile 29 switched to datafile copy "/nfsanf/oracopy/data\_D-

```
NTAP1_I-2441823937_TS-SOE_FNO-29_1p2m9ju6"
datafile 30 switched to datafile copy "/nfsanf/oracopy/data_D-
NTAP1_I-2441823937_TS-SOE_FNO-30_1q2m9k7a"
datafile 31 switched to datafile copy "/nfsanf/oracopy/data_D-
NTAP1 I-2441823937 TS-SOE FNO-31 1r2m9kfk"
datafile 32 switched to datafile copy "/nfsanf/oracopy/data_D-
NTAP1_I-2441823937_TS-SOE_FNO-32_1s2m9kgg"
```
17. 플래시 복구 영역에서 사용 가능한 마지막 아카이브 로그까지 Oracle 복구를 실행합니다.

```
RMAN> run {
2> set until sequence=11;
3> recover database;
4> }
executing command: SET until clause
Starting recover at 22-MAR-24
using channel ORA_DISK_1
starting media recovery
archived log for thread 1 with sequence 4 is already on disk as file
/nfsanf/archlog/NTAP1/archivelog/2024_03_22/o1_mf_1_4__9y6gn5co_.arc
archived log for thread 1 with sequence 5 is already on disk as file
/nfsanf/archlog/NTAP1/archivelog/2024_03_22/o1_mf_1_5__9y7p68s6_.arc
archived log for thread 1 with sequence 6 is already on disk as file
/nfsanf/archlog/NTAP1/archivelog/2024_03_22/o1_mf_1_6__9y8ygtss_.arc
archived log for thread 1 with sequence 7 is already on disk as file
/nfsanf/archlog/NTAP1/archivelog/2024_03_22/o1_mf_1_7__9ybjdp55_.arc
archived log for thread 1 with sequence 8 is already on disk as file
/nfsanf/archlog/NTAP1/archivelog/2024_03_22/o1_mf_1_8__9yctxjgy_.arc
archived log for thread 1 with sequence 9 is already on disk as file
/nfsanf/archlog/NTAP1/archivelog/2024_03_22/o1_mf_1_9__9yfrj0b1_.arc
archived log for thread 1 with sequence 10 is already on disk as
file
/nfsanf/archlog/NTAP1/archivelog/2024_03_22/o1_mf_1_10__9yomybbc_.ar
c
archived log file
name=/nfsanf/archlog/NTAP1/archivelog/2024_03_22/o1_mf_1_4__9y6gn5co
.arc thread=1 sequence=4
archived log file
name=/nfsanf/archlog/NTAP1/archivelog/2024_03_22/o1_mf_1_5__9y7p68s6
.arc thread=1 sequence=5
archived log file
```
name=/nfsanf/archlog/NTAP1/archivelog/2024\_03\_22/o1\_mf\_1\_6\_\_9y8ygtss .arc thread=1 sequence=6 archived log file name=/nfsanf/archlog/NTAP1/archivelog/2024\_03\_22/o1\_mf\_1\_7\_\_9ybjdp55 .arc thread=1 sequence=7 archived log file name=/nfsanf/archlog/NTAP1/archivelog/2024\_03\_22/o1\_mf\_1\_8\_\_9yctxjgy .arc thread=1 sequence=8 archived log file name=/nfsanf/archlog/NTAP1/archivelog/2024\_03\_22/o1\_mf\_1\_9\_\_9yfrj0b1 .arc thread=1 sequence=9 archived log file name=/nfsanf/archlog/NTAP1/archivelog/2024\_03\_22/o1\_mf\_1\_10\_\_9yomybb c\_.arc thread=1 sequence=10 media recovery complete, elapsed time: 00:01:17 Finished recover at 22-MAR-24 RMAN> exit

Recovery Manager complete.

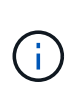

더 빠른 복구를 위해서는 recovery parallelism 매개 변수를 사용하여 병렬 세션을 설정하거나 데이터베이스 복구를 위한 복구 명령에서 병렬 처리 수준을 지정합니다. RECOVER DATABASE PARALLEL (DEGREE d INSTANCES DEFAULT);. 일반적으로 병렬 처리 수는 호스트의 CPU 코어 수와 같아야 합니다.

18. RMAN을 종료하고 sqlplus를 통해 Oracle 사용자로 로그인하여 데이터베이스를 열고 불완전한 복구 후 로그를 재설정합니다.

SQL> select name, open mode from v\$database; NAME OPEN MODE --------- -------------------- NTAP1 MOUNTED SQL> select instance name, host name from v\$instance; INSTANCE\_NAME ---------------- HOST\_NAME ---------------------------------------------------------------- NTAP1 ora-02

```
SQL>
SQL> select member from v$logfile;
MEMBER
--------------------------------------------------------------------
------------
/u03/orareco/NTAP1/onlinelog/redo03.log
/u03/orareco/NTAP1/onlinelog/redo02.log
/u03/orareco/NTAP1/onlinelog/redo01.log
SQL> alter database rename file
'/u03/orareco/NTAP1/onlinelog/redo01.log' to
'/nfsanf/oracopy/redo01.log';
Database altered.
SQL> alter database rename file
'/u03/orareco/NTAP1/onlinelog/redo02.log' to
'/nfsanf/oracopy/redo02.log';
Database altered.
SQL> alter database rename file
'/u03/orareco/NTAP1/onlinelog/redo03.log' to
'/nfsanf/oracopy/redo03.log';
Database altered.
SQL> alter database open resetlogs;
Database altered.
SQL> show pdbs
   CON ID CON NAME OPEN MODE RESTRICTED
                 ---------- ------------------------------ ---------- ----------
        2 PDB$SEED READ ONLY NO
          3 NTAP1_PDB1 READ WRITE NO
        4 NTAP1 PDB2 READ WRITE NO
          5 NTAP1_PDB3 READ WRITE NO
```
19. 새 호스트에 복구된 데이터베이스 구조와 기본 VLDB 실패 전에 삽입한 테스트 행을 검증합니다.

SQL> select name from v\$datafile;

```
NAME
```
------------

/nfsanf/oracopy/data\_D-NTAP1\_I-2441823937\_TS-SYSTEM\_FNO-1\_1t2m9nij /nfsanf/oracopy/data\_D-NTAP1\_I-2441823937\_TS-SYSAUX\_FNO-3\_1u2m9nog /nfsanf/oracopy/data\_D-NTAP1\_I-2441823937\_TS-UNDOTBS1\_FNO-4\_1v2m9nu6 /nfsanf/oracopy/data\_D-NTAP1\_I-2441823937\_TS-SYSTEM\_FNO-5\_282m9oem /nfsanf/oracopy/data\_D-NTAP1\_I-2441823937\_TS-SYSAUX\_FNO-6\_242m9oan /nfsanf/oracopy/data\_D-NTAP1\_I-2441823937\_TS-USERS\_FNO-7\_2c2m9ofn /nfsanf/oracopy/data\_D-NTAP1\_I-2441823937\_TS-UNDOTBS1\_FNO-8\_292m9oem /nfsanf/oracopy/data\_D-NTAP1\_I-2441823937\_TS-SYSTEM\_FNO-9\_252m9oc5 /nfsanf/oracopy/data\_D-NTAP1\_I-2441823937\_TS-SYSAUX\_FNO-10\_212m9o52 /nfsanf/oracopy/data\_D-NTAP1\_I-2441823937\_TS-UNDOTBS1\_FNO-11\_202m9o22

--------------------------------------------------------------------

/nfsanf/oracopy/data\_D-NTAP1\_I-2441823937\_TS-USERS\_FNO-12\_2d2m9ofs

NAME

--------------------------------------------------------------------

------------

/nfsanf/oracopy/data\_D-NTAP1\_I-2441823937\_TS-SYSTEM\_FNO-13\_262m9oca /nfsanf/oracopy/data\_D-NTAP1\_I-2441823937\_TS-SYSAUX\_FNO-14\_222m9o53 /nfsanf/oracopy/data\_D-NTAP1\_I-2441823937\_TS-UNDOTBS1\_FNO-15\_2a2m9of6 /nfsanf/oracopy/data\_D-NTAP1\_I-2441823937\_TS-USERS\_FNO-16\_2e2m9og8 /nfsanf/oracopy/data\_D-NTAP1\_I-2441823937\_TS-SYSTEM\_FNO-17\_272m9oel /nfsanf/oracopy/data\_D-NTAP1\_I-2441823937\_TS-SYSAUX\_FNO-18\_232m9oa8 /nfsanf/oracopy/data\_D-NTAP1\_I-2441823937\_TS-UNDOTBS1\_FNO-19\_2b2m9ofn /nfsanf/oracopy/data\_D-NTAP1\_I-2441823937\_TS-USERS\_FNO-20\_2f2m9og8 /nfsanf/oracopy/data\_D-NTAP1\_I-2441823937\_TS-SOE\_FNO-21\_1h2m9cap /nfsanf/oracopy/data\_D-NTAP1\_I-2441823937\_TS-SOE\_FNO-22\_1i2m9cap /nfsanf/oracopy/data\_D-NTAP1\_I-2441823937\_TS-SOE\_FNO-23\_1j2m9cap

NAME

-------------------------------------------------------------------- ------------ /nfsanf/oracopy/data\_D-NTAP1\_I-2441823937\_TS-SOE\_FNO-24\_1k2m9cap /nfsanf/oracopy/data\_D-NTAP1\_I-2441823937\_TS-SOE\_FNO-25\_1l2m9g3u /nfsanf/oracopy/data\_D-NTAP1\_I-2441823937\_TS-SOE\_FNO-26\_1m2m9g9j /nfsanf/oracopy/data\_D-NTAP1\_I-2441823937\_TS-SOE\_FNO-27\_1n2m9gcg /nfsanf/oracopy/data\_D-NTAP1\_I-2441823937\_TS-SOE\_FNO-28\_1o2m9gd4 /nfsanf/oracopy/data\_D-NTAP1\_I-2441823937\_TS-SOE\_FNO-29\_1p2m9ju6 /nfsanf/oracopy/data\_D-NTAP1\_I-2441823937\_TS-SOE\_FNO-30\_1q2m9k7a /nfsanf/oracopy/data\_D-NTAP1\_I-2441823937\_TS-SOE\_FNO-31\_1r2m9kfk /nfsanf/oracopy/data\_D-NTAP1\_I-2441823937\_TS-SOE\_FNO-32\_1s2m9kgg

```
31 rows selected.
SQL> select member from v$logfile;
MEMBER
--------------------------------------------------------------------
------------
/nfsanf/oracopy/redo03.log
/nfsanf/oracopy/redo02.log
/nfsanf/oracopy/redo01.log
SQL> select name from v$controlfile;
NAME
--------------------------------------------------------------------
------------
/nfsanf/oracopy/NTAP1.ctl
SQL> alter session set container=ntap1_pdb1;
Session altered.
SQL> select * from test;
          ID
----------
DT
--------------------------------------------------------------------
-------
EVENT
--------------------------------------------------------------------
------------
           1
21-MAR-24 03.15.03.000000 PM
test oracle incremental merge switch to copy
  2
22-MAR-24 02.22.06.000000 PM
test recovery on a new Azure VM host with image copy on ANF
```
20. 잘못된 임시 파일을 삭제하고 임시 테이블스페이스에 새 임시 파일을 추가합니다.

SQL> select name from v\$tempfile;

NAME

```
--------------------------------------------------------------------
------------
/u02/oradata/NTAP1/NTAP1_pdb1/temp01.dbf
/u02/oradata/NTAP1/NTAP1_pdb1/temp02.dbf
SQL> alter tablespace temp add tempfile
'/nfsanf/oracopy/ntap1_pdb1_temp01.dbf' size 100M;
Tablespace altered.
SQL> select name from v$tempfile;
NAME
          --------------------------------------------------------------------
------------
/u02/oradata/NTAP1/NTAP1_pdb1/temp01.dbf
/u02/oradata/NTAP1/NTAP1_pdb1/temp02.dbf
/nfsanf/oracopy/ntap1_pdb1_temp01.dbf
SQL> alter database tempfile
'/u02/oradata/NTAP1/NTAP1_pdb1/temp01.dbf' offline;
Database altered.
SQL> alter database tempfile
'/u02/oradata/NTAP1/NTAP1_pdb1/temp01.dbf' drop;
Database altered.
SQL> alter database tempfile
'/u02/oradata/NTAP1/NTAP1_pdb1/temp02.dbf' offline;
Database altered.
SQL> alter database tempfile
'/u02/oradata/NTAP1/NTAP1_pdb1/temp02.dbf' drop;
Database altered.
SQL> select name from v$tempfile;
NAME
  --------------------------------------------------------------------
------------
/nfsanf/oracopy/ntap1_pdb1_temp01.dbf
SQL>
```
- Add ANF NFS mount to fstab so that the NFS file system will be mounted when DB server host rebooted.

As azureuser, sudo vi /etc/fstab and add following entry:

```
  172.30.136.68:/ora-01-u02-copy /nfsanf nfs
rw,bg,hard,vers=3,proto=tcp,timeo=600,rsize=262144,wsize=262144,noin
tr 0 0
```
- Update the Oracle init file from primary databse init file backup that is restored to /tmp/archive and create spfile as needed.

이렇게 하면 ANF NFS 파일 시스템의 백업 이미지 복사본에서 스탠바이 DB 서버 호스트로 Oracle VDB 데이터베이스 복구가 완료됩니다.

## 추가 정보를 찾을 수 있는 위치

이 문서에 설명된 정보에 대한 자세한 내용은 다음 문서 및/또는 웹 사이트를 참조하십시오.

• RMAN: 병합된 증분 백업 전략(Doc ID 745798.1)

["https://support.oracle.com/knowledge/Oracle%20Database%20Products/745798\\_1.html"](https://support.oracle.com/knowledge/Oracle%20Database%20Products/745798_1.html)

• RMAN 백업 및 복구 사용자 가이드

["https://docs.oracle.com/en/database/oracle/oracle-database/19/bradv/getting-started-rman.html"](https://docs.oracle.com/en/database/oracle/oracle-database/19/bradv/getting-started-rman.html)

• Azure NetApp Files

["https://azure.microsoft.com/en-us/products/netapp"](https://azure.microsoft.com/en-us/products/netapp)

# **TR-4987: NFS**를 지원하는 **Azure NetApp Files** 기반의 단순하고 자동화된 **Oracle** 배포

Allen Cao, Niyaz Mohamed, NetApp

```
목적
```
높은 성능을 필요로 하며 지연 시간에 민감한 Oracle 워크로드를 클라우드에서 실행하는 것은 쉽지 않을 수 있습니다. Azure NetApp Files(ANF)를 사용하면 엔터프라이즈 사업 부문(LOB) 및 스토리지 전문가가 코드 변경 없이 까다로운 Oracle 워크로드를 손쉽게 마이그레이션하고 실행할 수 있습니다. Azure NetApp Files는 온프레미스에서 Azure로 Oracle 데이터베이스의 새로운 구축 또는 마이그레이션(리프트 앤 시프트)과 같은 다양한 시나리오에서 기본 공유 파일 스토리지 서비스로 널리 사용됩니다.

이 문서에서는 Ansible 자동화를 사용하여 NFS 마운트를 통해 Azure NetApp Files에서 Oracle 데이터베이스를

간편하게 구축하는 방법을 설명합니다. Oracle 데이터베이스는 Oracle dNFS 프로토콜을 사용하여 CDB(컨테이너 데이터베이스) 및 PDB(플러그형 데이터베이스) 구성에 구축되므로 성능이 향상됩니다. 또한 서비스 중단을 최소화하면서 자동화된 PDB 재배치 방법을 사용하여 온프레미스 Oracle 단일 인스턴스 데이터베이스 또는 PDB를 Azure에 새로 구축된 컨테이너 데이터베이스로 마이그레이션할 수 있습니다. 또한 Azure Cloud의 NetApp SnapCenter UI 툴을 사용하여 빠른 Oracle 데이터베이스 백업, 복원 및 클론에 대한 정보도 제공합니다.

이 솔루션은 다음과 같은 사용 사례를 해결합니다.

- Azure NetApp Files에서 Oracle 컨테이너 데이터베이스 구축 자동화
- 사전 미스 및 Azure 클라우드 간의 Oracle 데이터베이스 마이그레이션 자동화

## 대상

이 솔루션은 다음과 같은 사용자를 대상으로 합니다.

- Azure NetApp Files에서 Oracle을 구축하고자 하는 DBA
- Azure NetApp Files에서 Oracle 워크로드를 테스트하려는 데이터베이스 솔루션 설계자입니다.
- Azure NetApp Files에서 Oracle 데이터베이스를 구축하고 관리하려는 스토리지 관리자
- Azure NetApp Files에서 Oracle 데이터베이스를 설치하고자 하는 애플리케이션 소유자

## 솔루션 테스트 및 검증 환경

이 솔루션의 테스트 및 검증은 최종 구축 환경과 일치하지 않을 수 있는 랩 설정에서 수행되었습니다. 섹션을 참조하십시오 [Key Factors for Deployment Consideration] 를 참조하십시오.

### 있습니다

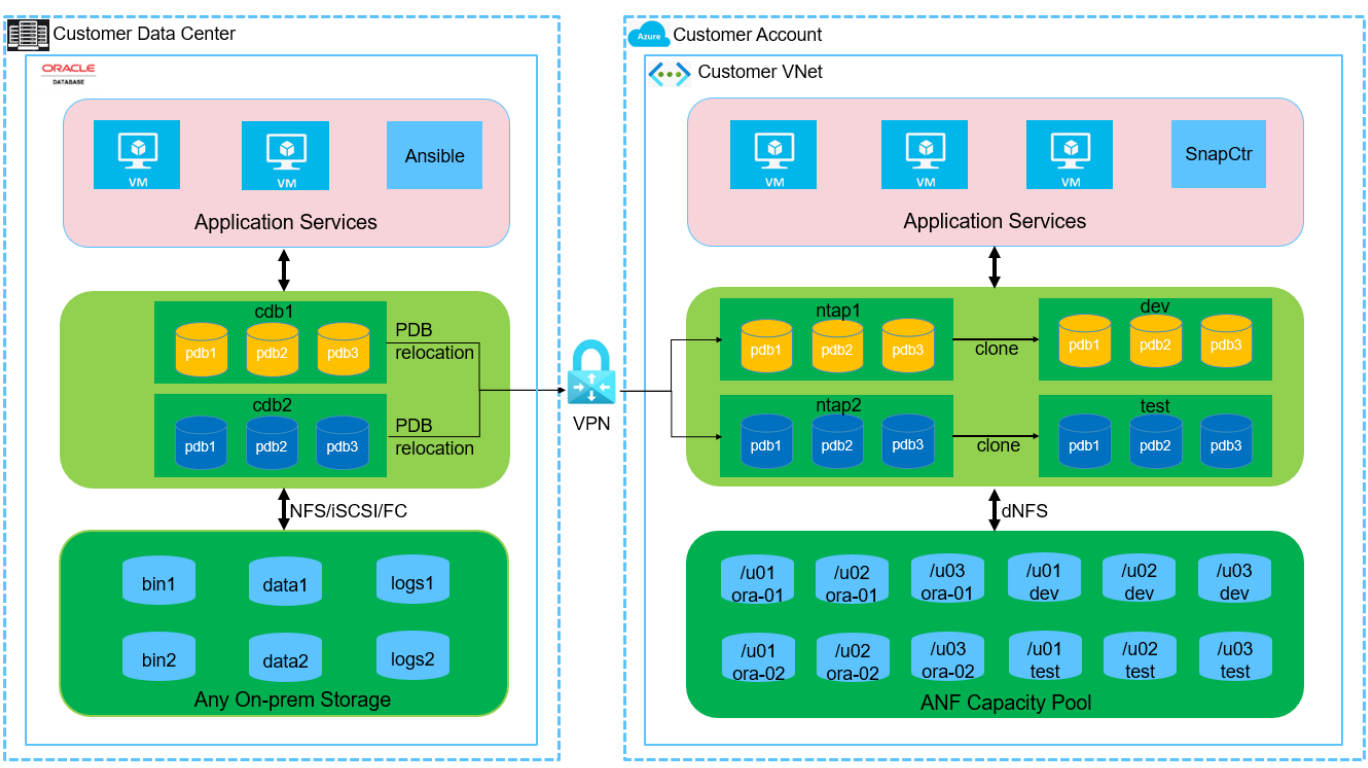

**n** NetApp

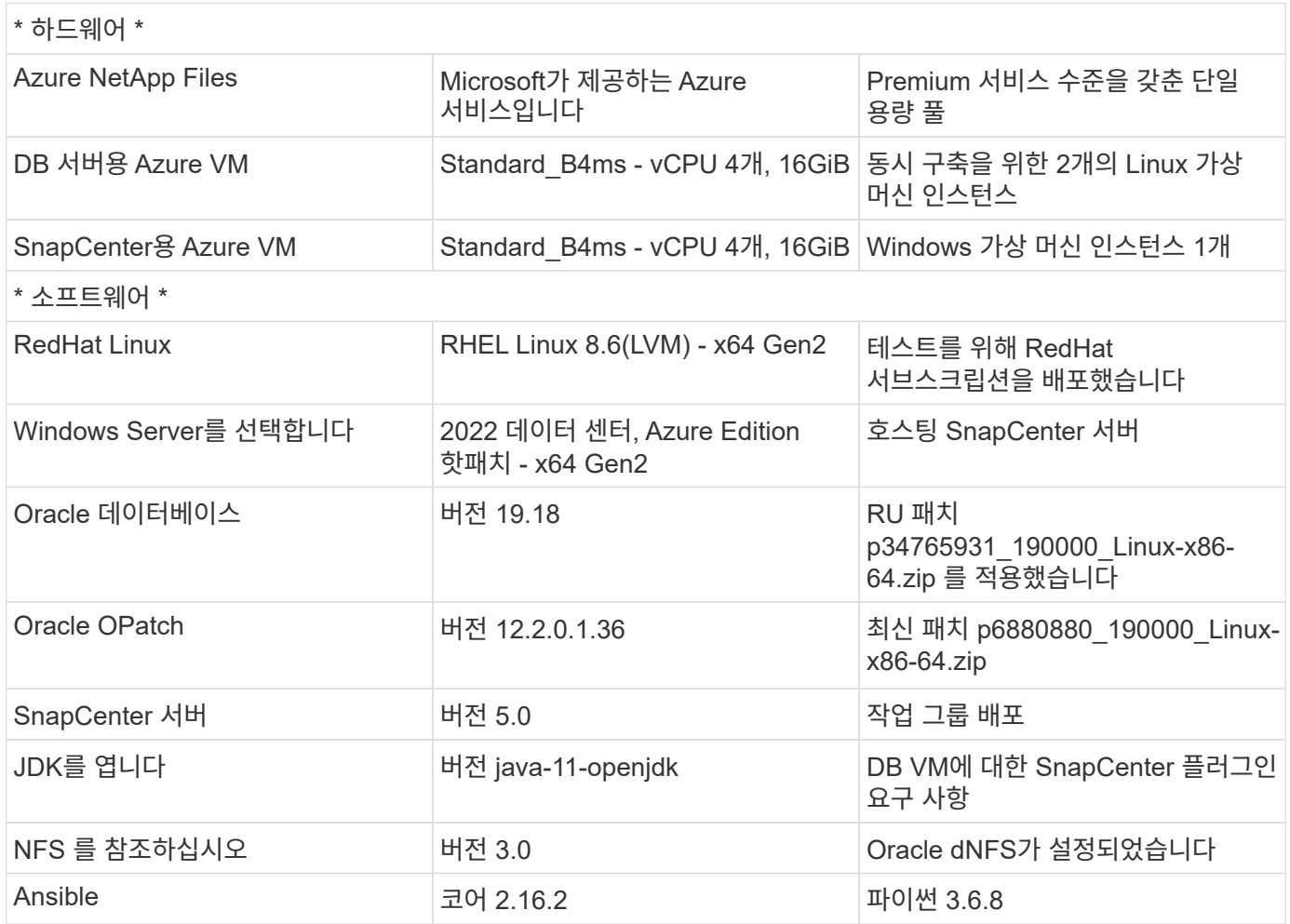

#### 실습 환경의 **Oracle** 데이터베이스 구성

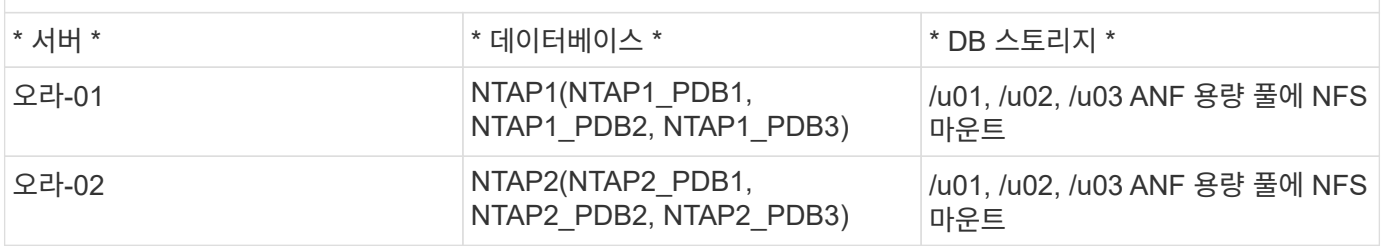

구축 시 고려해야 할 주요 요소

- \* Oracle 데이터베이스 스토리지 레이아웃. \* 이 자동화된 Oracle 배포에서는 기본적으로 Oracle 바이너리, 데이터 및 로그를 호스팅하기 위해 각 데이터베이스에 대해 3개의 데이터베이스 볼륨을 프로비저닝합니다. 볼륨은 NFS를 통해 /u01-binary, /u02-data 및 /u03-logs로 Oracle DB 서버에 마운트됩니다. 이중 제어 파일은 이중화를 위해 /u02 및 /u03 마운트 지점에 구성됩니다.
- \* 여러 DB 서버 배포. \* 자동화 솔루션은 하나의 Ansible 플레이북 실행에서 여러 DB 서버에 Oracle 컨테이너 데이터베이스를 구축할 수 있습니다. DB 서버 수에 관계없이 Playbook 실행은 동일하게 유지됩니다. 다른 데이터베이스 인스턴스 ID(Oracle SID)를 사용하여 구축을 반복하여 여러 컨테이너 데이터베이스를 단일 VM 인스턴스에 구축할 수 있습니다. 그러나 호스트에 구축된 데이터베이스를 지원할 충분한 메모리가 있는지 확인하십시오.
- \* dNFS 구성. \* dNFS(Oracle 11g 이후 사용 가능)를 사용하면 Azure Virtual Machine에서 실행되는 Oracle 데이터베이스가 네이티브 NFS 클라이언트보다 훨씬 많은 I/O를 구동할 수 있습니다. 자동화된 Oracle 구축은 기본적으로 NFSv3에서 dNFS를 구성합니다.
- \* 대규모 볼륨을 할당하여 구축 속도를 높입니다. \* ANF 파일 시스템 IO 처리량은 볼륨 크기에 따라 조절됩니다. 초기 배포의 경우 큰 크기의 볼륨을 할당하면 구축 속도를 높일 수 있습니다. 이후에 애플리케이션에 영향을 주지 않고 볼륨을 동적으로 다운사이징할 수 있습니다.
- \* 데이터베이스 백업. \* NetApp는 사용자에게 친숙한 UI 인터페이스를 통해 데이터베이스 백업, 복원 및 복제를 위한 SnapCenter 소프트웨어 제품군을 제공합니다. NetApp은 이와 같은 관리 툴을 구현하여 1분 이내에 신속하게 스냅샷 백업, 신속한(분) 데이터베이스 복원 및 데이터베이스 복제를 수행할 것을 권장합니다.

### 솔루션 구축

다음 섹션에서는 NFS를 통해 Azure VM으로 직접 마운트된 데이터베이스 볼륨을 사용하여 Azure NetApp Files에서 자동화된 Oracle 19c 구축 및 데이터베이스 마이그레이션을 위한 단계별 절차를 제공합니다.

배포를 위한 사전 요구 사항

배포에는 다음과 같은 사전 요구 사항이 필요합니다.

- 1. Azure 계정이 설정되었으며 Azure 계정 내에 필요한 VNet 및 네트워크 세그먼트가 생성되었습니다.
- 2. Azure 클라우드 포털에서 Azure Linux VM을 Oracle DB 서버로 구축합니다. Oracle 데이터베이스용 Azure NetApp Files 용량 풀 및 데이터베이스 볼륨을 생성합니다. DB 서버에 대한 azureuser에 대한 VM SSH 개인/공개 키 인증을 활성화합니다. 환경 설정에 대한 자세한 내용은 이전 섹션의 아키텍처 다이어그램을 참조하십시오. 참조됩니다 ["Azure VM](https://docs.netapp.com/us-en/netapp-solutions/databases/azure_ora_nfile_procedures.html) [및](https://docs.netapp.com/us-en/netapp-solutions/databases/azure_ora_nfile_procedures.html) [Azure NetApp Files](https://docs.netapp.com/us-en/netapp-solutions/databases/azure_ora_nfile_procedures.html)[에](https://docs.netapp.com/us-en/netapp-solutions/databases/azure_ora_nfile_procedures.html) [대한](https://docs.netapp.com/us-en/netapp-solutions/databases/azure_ora_nfile_procedures.html) [단계](https://docs.netapp.com/us-en/netapp-solutions/databases/azure_ora_nfile_procedures.html)별 [Oracle](https://docs.netapp.com/us-en/netapp-solutions/databases/azure_ora_nfile_procedures.html) [구축](https://docs.netapp.com/us-en/netapp-solutions/databases/azure_ora_nfile_procedures.html) [절차](https://docs.netapp.com/us-en/netapp-solutions/databases/azure_ora_nfile_procedures.html)["](https://docs.netapp.com/us-en/netapp-solutions/databases/azure_ora_nfile_procedures.html) 을 참조하십시오.

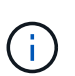

로컬 디스크 이중화를 통해 구축된 Azure VM의 경우 Oracle 설치 파일을 준비하고 OS 스왑 파일을 추가할 수 있는 충분한 공간을 확보하기 위해 VM 루트 디스크에 128G 이상을 할당해야 합니다. /tmplv 및 /rootlv OS 파티션을 적절하게 확장합니다. 데이터베이스 볼륨 이름이 vmName-u01, vmName-u02 및 vmName-u03 규칙을 따르는지 확인합니다.

sudo lvresize -r -L +20G /dev/mapper/rootvg-rootlv

sudo lvresize -r -L +10G /dev/mapper/rootvg-tmplv

- 3. Azure 클라우드 포털에서 최신 버전으로 NetApp SnapCenter UI 툴을 실행할 Windows 서버를 프로비저닝합니다. 자세한 내용은 다음 링크를 참조하십시오. ["SnapCenter](https://docs.netapp.com/us-en/snapcenter/install/task_install_the_snapcenter_server_using_the_install_wizard.html) [서버를](https://docs.netapp.com/us-en/snapcenter/install/task_install_the_snapcenter_server_using_the_install_wizard.html) [설치합니다](https://docs.netapp.com/us-en/snapcenter/install/task_install_the_snapcenter_server_using_the_install_wizard.html)["](https://docs.netapp.com/us-en/snapcenter/install/task_install_the_snapcenter_server_using_the_install_wizard.html)
- 4. 최신 버전의 Ansible 및 Git가 설치된 Ansible 컨트롤러 노드로 Linux VM을 프로비저닝합니다. 자세한 내용은 다음 링크를 참조하십시오. ["NetApp](https://docs.netapp.com/us-en/netapp-solutions/automation/getting-started.html) [솔루션](https://docs.netapp.com/us-en/netapp-solutions/automation/getting-started.html) [자동화](https://docs.netapp.com/us-en/netapp-solutions/automation/getting-started.html) [시작하기](https://docs.netapp.com/us-en/netapp-solutions/automation/getting-started.html)["](https://docs.netapp.com/us-en/netapp-solutions/automation/getting-started.html) 섹션 - Setup the Ansible Control Node for CLI deployments on RHEL / CentOS 또는 Setup the Ansible Control Node for CLI deployments on Ubuntu / Debian.

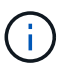

Ansible 컨트롤러 노드는 ssh 포트를 통해 Azure DB VM에 연결할 수 있는 한 사전 누락 또는 Azure 클라우드에서 찾을 수 있습니다.

5. NetApp용 Oracle 구현 자동화 툴킷 복사본을 복제합니다.

git clone https://bitbucket.ngage.netapp.com/scm/nsbb/na\_oracle\_deploy\_nfs.git

6. 777 권한이 있는 Azure DB VM/tmp/archive 디렉토리에 Oracle 19c 설치 파일 다음에 스테이징

installer\_archives:

- "LINUX.X64 193000 db home.zip"
- "p34765931 190000 Linux-x86-64.zip"
- "p6880880 190000 Linux-x86-64.zip"

7. 다음 동영상을 시청하십시오.

자동화 매개 변수 파일

Ansible 플레이북은 사전 정의된 매개 변수를 사용하여 데이터베이스 설치 및 구성 작업을 실행합니다. 이 Oracle 자동화 솔루션의 경우 플레이북을 실행하기 전에 사용자가 입력해야 하는 세 가지 사용자 정의 매개 변수 파일이 있습니다.

- 호스트 자동화 플레이북이 실행되는 타겟을 정의합니다.
- vars/vars.yml 모든 대상에 적용되는 변수를 정의하는 전역 변수 파일입니다.
- host vars/host name.yml 명명된 대상에만 적용되는 변수를 정의하는 지역 변수 파일입니다. 본 사용 사례에서는 Oracle DB 서버가 해당됩니다.

이러한 사용자 정의 변수 파일 외에도 필요한 경우가 아니면 변경할 필요가 없는 기본 매개 변수가 포함된 여러 기본 변수 파일이 있습니다. 다음 섹션에서는 사용자 정의 변수 파일을 구성하는 방법을 보여 줍니다.

매개 변수 파일 구성

#### 1. Ansible 대상 hosts 파일 구성:

# Enter Oracle servers names to be deployed one by one, follow by each Oracle server public IP address, and ssh private key of azureuser for the server. [oracle] ora-01 ansible host=10.61.180.21 ansible ssh private key file=ora-01.pem ora-02 ansible host=10.61.180.23 ansible ssh private key file=ora-02.pem

2. 글로벌 vars/vars.yml 파일 구성

```
####################################################################
##
###### Oracle 19c deployment user configuration variables
######
###### Consolidate all variables from ANF, linux and oracle
######
####################################################################
##
###########################################
### ANF env specific config variables ###
###########################################
# Prerequisite to create three volumes in NetApp storage pool from
cloud dashboard with following naming convention:
# db hostname-u01 - Oracle binary
# db_hostname-u02 - Oracle data
# db_hostname-u03 - Oracle redo
# It is important to strictly follow the name convention or the
automation will fail.
# NFS lif ip address to access database volumes in ANF storage pool
(retrievable from cloud dashboard)
nfs_lif: 172.30.136.68
###########################################
### Linux env specific config variables ###
###########################################
redhat_sub_username: XXXXXXXX
redhat_sub_password: XXXXXXXX
####################################################
### DB env specific install and config variables ###
####################################################
# Database domain name
db_domain: solutions.netapp.com
# Set initial password for all required Oracle passwords. Change
them after installation.
initial_pwd_all: XXXXXXXX
```
3. 로컬 DB 서버 host\_vars/host\_name.yml ora\_01.yml, ora\_02.yml와 같은 구성…

# User configurable Oracle host specific parameters # Enter container database SID. By default, a container DB is created with 3 PDBs within the CDB oracle\_sid: NTAP1 # Enter database shared memory size or SGA. CDB is created with SGA at 75% of memory limit, MB. The grand total of SGA should not exceed 75% available RAM on node. memory\_limit: 8192

#### 플레이북 실행

자동화 툴킷에는 총 5개의 플레이북이 있습니다. 각 작업 블록은 서로 다른 작업 블록을 수행하며 서로 다른 용도로 사용됩니다.

0-all playbook.yml - execute playbooks from 1-4 in one playbook run. 1-ansible\_requirements.yml - set up Ansible controller with required libs and collections. 2-linux\_config.yml - execute Linux kernel configuration on Oracle DB servers. 4-oracle\_config.yml - install and configure Oracle on DB servers and create a container database. 5-destroy.yml - optional to undo the environment to dismantle all.

다음 명령을 사용하여 플레이북을 실행할 수 있는 세 가지 옵션이 있습니다.

1. 모든 구현 플레이북을 하나의 실행 방식으로 실행합니다.

```
ansible-playbook -i hosts 0-all_playbook.yml -u azureuser -e
@vars/vars.yml
```
2. 1-4의 숫자 순서에 따라 한 번에 하나씩 플레이북을 실행합니다.

```
ansible-playbook -i hosts 1-ansible_requirements.yml -u azureuser -e
@vars/vars.yml
```
ansible-playbook -i hosts 2-linux\_config.yml -u azureuser -e @vars/vars.yml

ansible-playbook -i hosts 4-oracle\_config.yml -u azureuser -e @vars/vars.yml

3. 태그를 사용하여 0-ALL\_Playbook.yml을 실행합니다.

ansible-playbook -i hosts 0-all\_playbook.yml -u azureuser -e @vars/vars.yml -t ansible\_requirements

ansible-playbook -i hosts 0-all\_playbook.yml -u azureuser -e @vars/vars.yml -t linux\_config

```
ansible-playbook -i hosts 0-all_playbook.yml -u azureuser -e
@vars/vars.yml -t oracle_config
```
4. 환경을 실행 취소하십시오

ansible-playbook -i hosts 5-destroy.yml -u azureuser -e @vars/vars.yml

사후 실행 검증
플레이북을 실행한 후 Oracle DB 서버 VM에 로그인하여 Oracle이 설치 및 구성되어 있으며 컨테이너 데이터베이스가 성공적으로 생성되었는지 확인합니다. 다음은 호스트 ora-01에서 Oracle 데이터베이스 검증의 예입니다.

1. NFS 마운트를 검증합니다

```
[azureuser@ora-01 ~]$ cat /etc/fstab
#
# /etc/fstab
# Created by anaconda on Thu Sep 14 11:04:01 2023
#
# Accessible filesystems, by reference, are maintained under
'/dev/disk/'.
# See man pages fstab(5), findfs(8), mount(8) and/or blkid(8) for
more info.
#
# After editing this file, run 'systemctl daemon-reload' to update
systemd
# units generated from this file.
#
/dev/mapper/rootvg-rootlv / xfs defaults
0<sub>0</sub>UUID=268633bd-f9bb-446d-9a1d-8fca4609a1e1 /boot
xfs defaults 0 0
UUID=89D8-B037 /boot/efi vfat
defaults,uid=0,gid=0,umask=077,shortname=winnt 0 2
/dev/mapper/rootvg-homelv /home xfs defaults
0 0
/dev/mapper/rootvg-tmplv /tmp xfs defaults
0 0
/dev/mapper/rootvg-usrlv /usr xfs defaults
0 0
/dev/mapper/rootvg-varlv /var xfs defaults
0 0
/mnt/swapfile swap swap defaults 0 0
172.30.136.68:/ora-01-u01 /u01 nfs
rw,bg,hard,vers=3,proto=tcp,timeo=600,rsize=65536,wsize=65536 0 0
172.30.136.68:/ora-01-u02 /u02 nfs
rw,bg,hard,vers=3,proto=tcp,timeo=600,rsize=65536,wsize=65536 0 0
172.30.136.68:/ora-01-u03 /u03 nfs
rw,bg,hard,vers=3,proto=tcp,timeo=600,rsize=65536,wsize=65536 0 0
[azureuser@ora-01 ~]$ df -h
Filesystem Size Used Avail Use% Mounted on
```
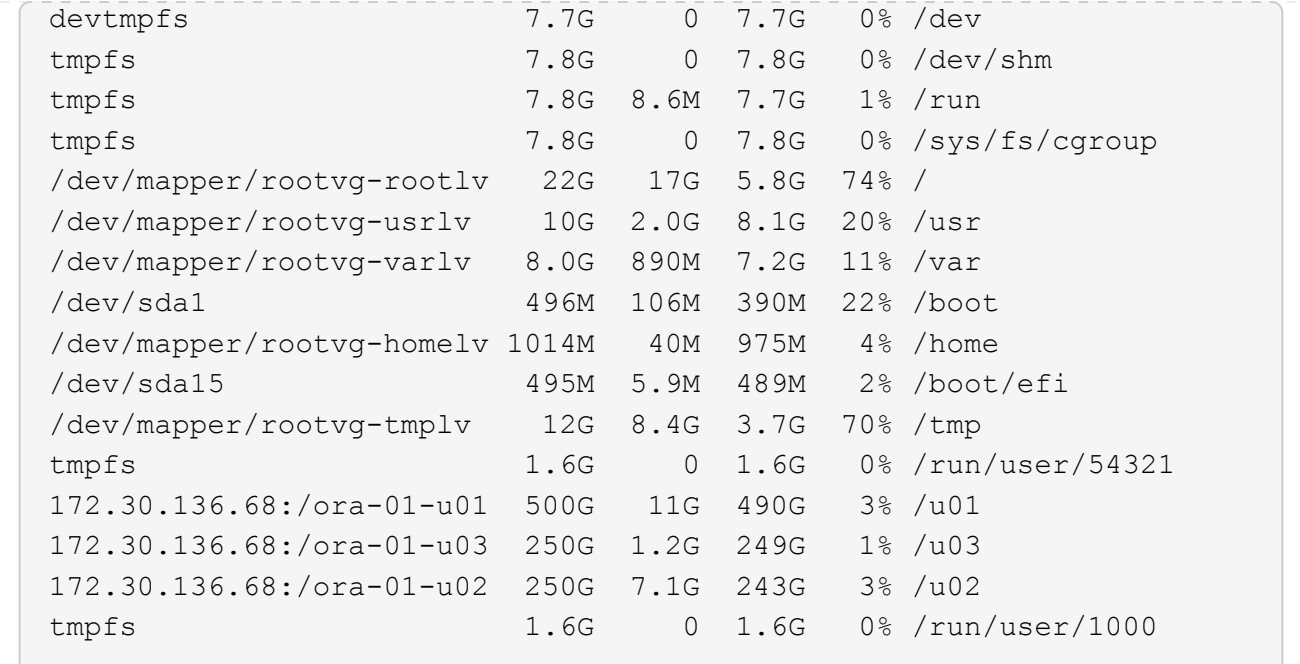

2. Oracle Listener를 검증합니다

```
[azureuser@ora-01 ~]$ sudo su
[root@ora-01 azureuser]# su - oracle
Last login: Thu Feb 1 16:13:44 UTC 2024
[oracle@ora-01 ~]$ lsnrctl status listener.ntap1
LSNRCTL for Linux: Version 19.0.0.0.0 - Production on 01-FEB-2024
16:25:37
Copyright (c) 1991, 2022, Oracle. All rights reserved.
Connecting to (DESCRIPTION=(ADDRESS=(PROTOCOL=TCP)(HOST=ora-
01.internal.cloudapp.net)(PORT=1521)))
STATUS of the LISTENER
------------------------
Alias LISTENER.NTAP1
Version TNSLSNR for Linux: Version 19.0.0.0.0 -
Production
Start Date 01-FEB-2024 16:13:49
Uptime 0 days 0 hr. 11 min. 49 sec
Trace Level off
Security ON: Local OS Authentication
SNMP OFF
Listener Parameter File
/u01/app/oracle/product/19.0.0/NTAP1/network/admin/listener.ora
Listener Log File /u01/app/oracle/diag/tnslsnr/ora-01/listener.ntap1/alert/log.xml
```

```
Listening Endpoints Summary...
    (DESCRIPTION=(ADDRESS=(PROTOCOL=tcp)(HOST=ora-
01.hr2z2nbmhnqutdsxgscjtuxizd.jx.internal.cloudapp.net)(PORT=1521)))
    (DESCRIPTION=(ADDRESS=(PROTOCOL=ipc)(KEY=EXTPROC1521)))
    (DESCRIPTION=(ADDRESS=(PROTOCOL=tcps)(HOST=ora-
01.hr2z2nbmhnqutdsxgscjtuxizd.jx.internal.cloudapp.net)(PORT=5500))(
Security=(my_wallet_directory=/u01/app/oracle/product/19.0.0/NTAP1/a
dmin/NTAP1/xdb wallet))(Presentation=HTTP)(Session=RAW))
Services Summary...
Service "104409ac02da6352e063bb891eacf34a.solutions.netapp.com" has
1 instance(s).
    Instance "NTAP1", status READY, has 1 handler(s) for this
service...
Service "104412c14c2c63cae063bb891eacf64d.solutions.netapp.com" has
1 instance(s).
    Instance "NTAP1", status READY, has 1 handler(s) for this
service...
Service "1044174670ad63ffe063bb891eac6b34.solutions.netapp.com" has
1 instance(s).
    Instance "NTAP1", status READY, has 1 handler(s) for this
service...
Service "NTAP1.solutions.netapp.com" has 1 instance(s).
    Instance "NTAP1", status READY, has 1 handler(s) for this
service...
Service "NTAP1XDB.solutions.netapp.com" has 1 instance(s).
    Instance "NTAP1", status READY, has 1 handler(s) for this
service...
Service "ntap1 pdb1.solutions.netapp.com" has 1 instance(s).
    Instance "NTAP1", status READY, has 1 handler(s) for this
service...
Service "ntap1 pdb2.solutions.netapp.com" has 1 instance(s).
    Instance "NTAP1", status READY, has 1 handler(s) for this
service...
Service "ntap1_pdb3.solutions.netapp.com" has 1 instance(s).
    Instance "NTAP1", status READY, has 1 handler(s) for this
service...
The command completed successfully
```
3. Oracle 데이터베이스 및 dNFS 검증

```
[oracle@ora-01 ~]$ cat /etc/oratab
#
# This file is used by ORACLE utilities. It is created by root.sh
# and updated by either Database Configuration Assistant while
creating
```

```
# a database or ASM Configuration Assistant while creating ASM
instance.
# A colon, ':', is used as the field terminator. A new line
terminates
# the entry. Lines beginning with a pound sign, '#', are comments.
#
# Entries are of the form:
# $ORACLE_SID:$ORACLE_HOME:<N|Y>:
#
# The first and second fields are the system identifier and home
# directory of the database respectively. The third field indicates
# to the dbstart utility that the database should , "Y", or should
not,
# "N", be brought up at system boot time.
#
# Multiple entries with the same $ORACLE SID are not allowed.
#
#
NTAP1:/u01/app/oracle/product/19.0.0/NTAP1:Y
[oracle@ora-01 ~]$ sqlplus / as sysdba
SQL*Plus: Release 19.0.0.0.0 - Production on Thu Feb 1 16:37:51 2024
Version 19.18.0.0.0
Copyright (c) 1982, 2022, Oracle. All rights reserved.
Connected to:
Oracle Database 19c Enterprise Edition Release 19.0.0.0.0 -
Production
Version 19.18.0.0.0
SQL> select name, open mode, log_mode from v$database;
NAME OPEN MODE LOG MODE
--------- -------------------- ------------
NTAP1 READ WRITE ARCHIVELOG
SQL> show pdbs
  CON ID CON NAME \overline{OPEN} MODE RESTRICTED
                 ---------- ------------------------------ ---------- ----------
        2 PDB$SEED READ ONLY NO
        3 NTAP1 PDB1 READ WRITE NO
```
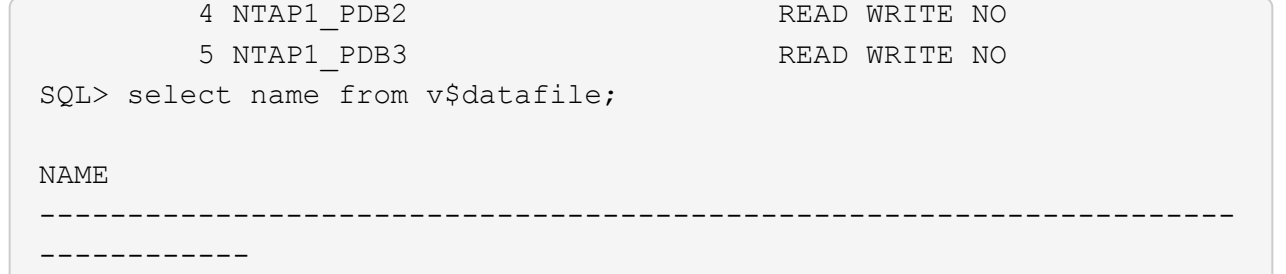

/u02/oradata/NTAP1/system01.dbf /u02/oradata/NTAP1/sysaux01.dbf /u02/oradata/NTAP1/undotbs01.dbf /u02/oradata/NTAP1/pdbseed/system01.dbf /u02/oradata/NTAP1/pdbseed/sysaux01.dbf /u02/oradata/NTAP1/users01.dbf /u02/oradata/NTAP1/pdbseed/undotbs01.dbf /u02/oradata/NTAP1/NTAP1\_pdb1/system01.dbf /u02/oradata/NTAP1/NTAP1\_pdb1/sysaux01.dbf /u02/oradata/NTAP1/NTAP1\_pdb1/undotbs01.dbf /u02/oradata/NTAP1/NTAP1\_pdb1/users01.dbf

#### NAME

------------

#### --------------------------------------------------------------------

/u02/oradata/NTAP1/NTAP1\_pdb2/system01.dbf /u02/oradata/NTAP1/NTAP1\_pdb2/sysaux01.dbf /u02/oradata/NTAP1/NTAP1\_pdb2/undotbs01.dbf /u02/oradata/NTAP1/NTAP1\_pdb2/users01.dbf /u02/oradata/NTAP1/NTAP1\_pdb3/system01.dbf /u02/oradata/NTAP1/NTAP1\_pdb3/sysaux01.dbf /u02/oradata/NTAP1/NTAP1\_pdb3/undotbs01.dbf /u02/oradata/NTAP1/NTAP1\_pdb3/users01.dbf

19 rows selected.

SQL> select name from v\$controlfile;

#### NAME

-------------------------------------------------------------------- ------------

/u02/oradata/NTAP1/control01.ctl /u03/orareco/NTAP1/control02.ctl

SQL> select member from v\$logfile;

#### **MEMBER**

-------------------------------------------------------------------- ------------

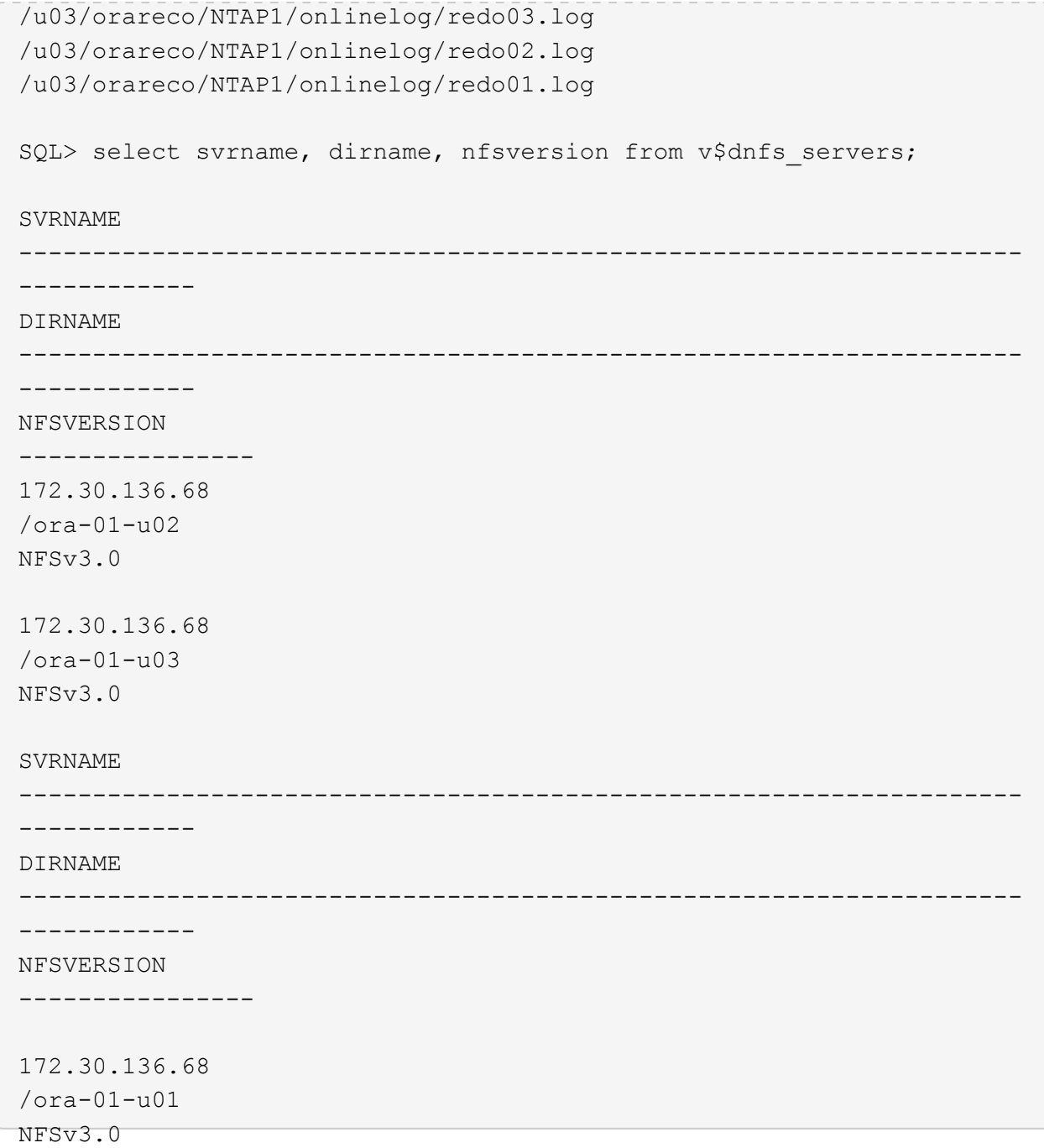

4. Oracle Enterprise Manager Express에 로그인하여 데이터베이스를 검증합니다.

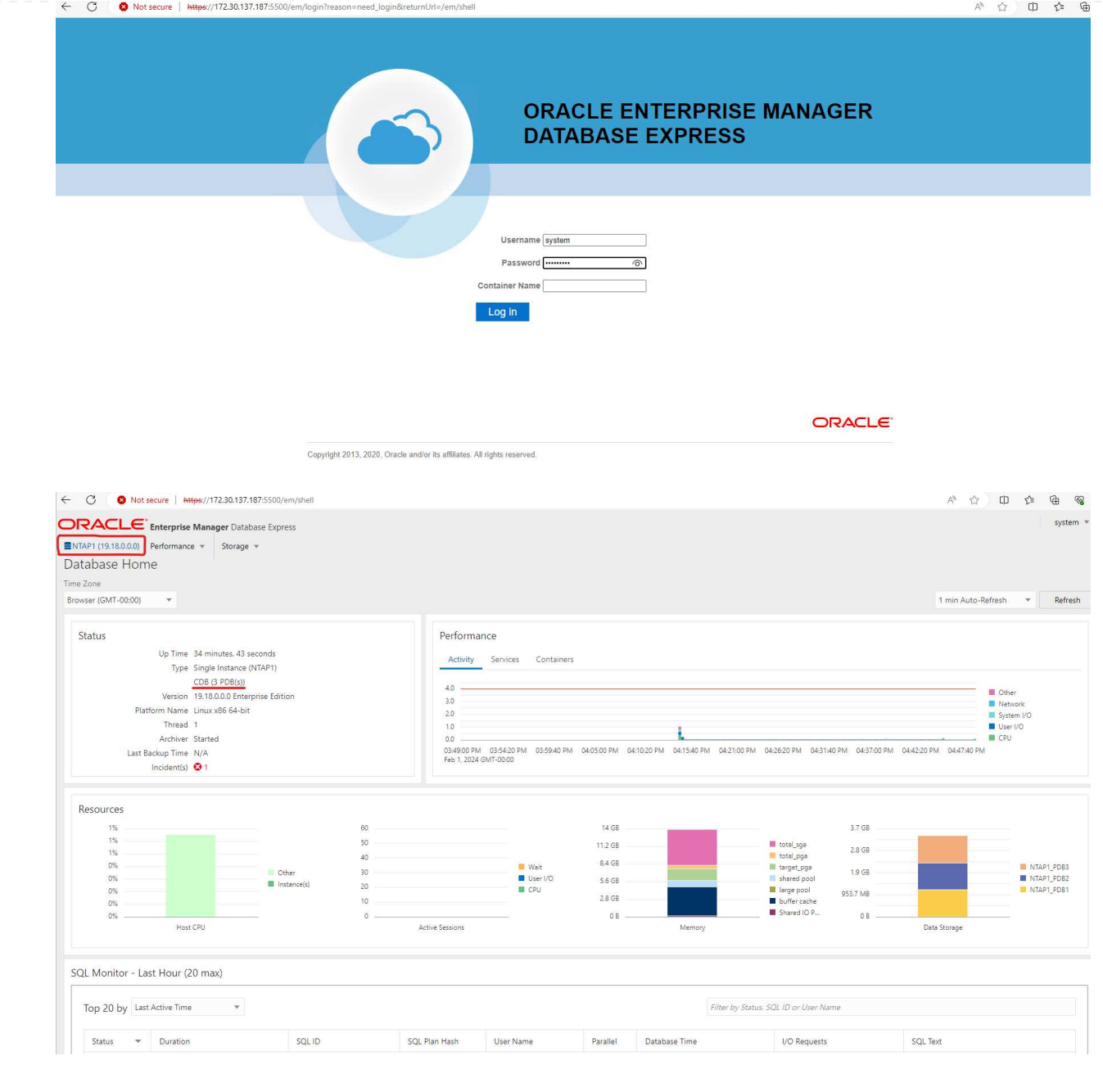

# **Oracle** 데이터베이스를 **Azure**로 마이그레이션하십시오

온프레미스에서 클라우드로 Oracle 데이터베이스를 마이그레이션하는 작업은 큰 부담이 됩니다. 올바른 전략과 자동화를 사용하면 프로세스를 원활하게 처리하고 서비스 중단 및 다운타임을 최소화할 수 있습니다. 자세한 지침을 따르십시오 ["](https://docs.netapp.com/us-en/netapp-solutions/databases/azure_ora_nfile_migration.html#converting-a-single-instance-non-cdb-to-a-pdb-in-a-multitenant-cdb)[사내에서](https://docs.netapp.com/us-en/netapp-solutions/databases/azure_ora_nfile_migration.html#converting-a-single-instance-non-cdb-to-a-pdb-in-a-multitenant-cdb) [Azure](https://docs.netapp.com/us-en/netapp-solutions/databases/azure_ora_nfile_migration.html#converting-a-single-instance-non-cdb-to-a-pdb-in-a-multitenant-cdb) [클라우드로](https://docs.netapp.com/us-en/netapp-solutions/databases/azure_ora_nfile_migration.html#converting-a-single-instance-non-cdb-to-a-pdb-in-a-multitenant-cdb) [데이터베이스](https://docs.netapp.com/us-en/netapp-solutions/databases/azure_ora_nfile_migration.html#converting-a-single-instance-non-cdb-to-a-pdb-in-a-multitenant-cdb) [마이그레이션](https://docs.netapp.com/us-en/netapp-solutions/databases/azure_ora_nfile_migration.html#converting-a-single-instance-non-cdb-to-a-pdb-in-a-multitenant-cdb)["](https://docs.netapp.com/us-en/netapp-solutions/databases/azure_ora_nfile_migration.html#converting-a-single-instance-non-cdb-to-a-pdb-in-a-multitenant-cdb) 을 참조하십시오.

**SnapCenter**를 사용하여 **Oracle** 백업**,** 복원 및 클론 복제를 수행합니다

NetApp는 SnapCenter UI 툴을 사용하여 Azure 클라우드에 구축된 Oracle 데이터베이스를 관리하는 것이 좋습니다. 자세한 내용은 TR-4988: ["SnapCenter](https://docs.netapp.com/us-en/netapp-solutions/databases/snapctr_ora_azure_anf.html)[를](https://docs.netapp.com/us-en/netapp-solutions/databases/snapctr_ora_azure_anf.html) [사용하여](https://docs.netapp.com/us-en/netapp-solutions/databases/snapctr_ora_azure_anf.html) [ANF](https://docs.netapp.com/us-en/netapp-solutions/databases/snapctr_ora_azure_anf.html)[에서](https://docs.netapp.com/us-en/netapp-solutions/databases/snapctr_ora_azure_anf.html) [Oracle](https://docs.netapp.com/us-en/netapp-solutions/databases/snapctr_ora_azure_anf.html) [데이터베이스](https://docs.netapp.com/us-en/netapp-solutions/databases/snapctr_ora_azure_anf.html) [백업](https://docs.netapp.com/us-en/netapp-solutions/databases/snapctr_ora_azure_anf.html)[,](https://docs.netapp.com/us-en/netapp-solutions/databases/snapctr_ora_azure_anf.html) [복구](https://docs.netapp.com/us-en/netapp-solutions/databases/snapctr_ora_azure_anf.html) [및](https://docs.netapp.com/us-en/netapp-solutions/databases/snapctr_ora_azure_anf.html) [클](https://docs.netapp.com/us-en/netapp-solutions/databases/snapctr_ora_azure_anf.html)론 [생성](https://docs.netapp.com/us-en/netapp-solutions/databases/snapctr_ora_azure_anf.html)["](https://docs.netapp.com/us-en/netapp-solutions/databases/snapctr_ora_azure_anf.html) 를 참조하십시오.

# 추가 정보를 찾을 수 있는 위치

이 문서에 설명된 정보에 대한 자세한 내용은 다음 문서 및/또는 웹 사이트를 참조하십시오.

• SnapCenter를 사용하여 ANF에서 Oracle 데이터베이스 백업, 복구 및 클론 생성

["SnapCenter](https://docs.netapp.com/us-en/netapp-solutions/databases/snapctr_ora_azure_anf.html)[를](https://docs.netapp.com/us-en/netapp-solutions/databases/snapctr_ora_azure_anf.html) [사용하여](https://docs.netapp.com/us-en/netapp-solutions/databases/snapctr_ora_azure_anf.html) [ANF](https://docs.netapp.com/us-en/netapp-solutions/databases/snapctr_ora_azure_anf.html)[에서](https://docs.netapp.com/us-en/netapp-solutions/databases/snapctr_ora_azure_anf.html) [Oracle](https://docs.netapp.com/us-en/netapp-solutions/databases/snapctr_ora_azure_anf.html) [데이터베이스](https://docs.netapp.com/us-en/netapp-solutions/databases/snapctr_ora_azure_anf.html) [백업](https://docs.netapp.com/us-en/netapp-solutions/databases/snapctr_ora_azure_anf.html)[,](https://docs.netapp.com/us-en/netapp-solutions/databases/snapctr_ora_azure_anf.html) [복구](https://docs.netapp.com/us-en/netapp-solutions/databases/snapctr_ora_azure_anf.html) [및](https://docs.netapp.com/us-en/netapp-solutions/databases/snapctr_ora_azure_anf.html) [클](https://docs.netapp.com/us-en/netapp-solutions/databases/snapctr_ora_azure_anf.html)론 [생성](https://docs.netapp.com/us-en/netapp-solutions/databases/snapctr_ora_azure_anf.html)["](https://docs.netapp.com/us-en/netapp-solutions/databases/snapctr_ora_azure_anf.html)

• Azure NetApp Files

["https://azure.microsoft.com/en-us/products/netapp"](https://azure.microsoft.com/en-us/products/netapp)

• Oracle Direct NFS 구축

["https://docs.oracle.com/en/database/oracle/oracle-database/19/ladbi/deploying-dnfs.html#GUID-](https://docs.oracle.com/en/database/oracle/oracle-database/19/ladbi/deploying-dnfs.html#GUID-D06079DB-8C71-4F68-A1E3-A75D7D96DCE2)[D06079DB-8C71-4F68-A1E3-A75D7D96DCE2"](https://docs.oracle.com/en/database/oracle/oracle-database/19/ladbi/deploying-dnfs.html#GUID-D06079DB-8C71-4F68-A1E3-A75D7D96DCE2)

• 응답 파일을 사용하여 Oracle 데이터베이스 설치 및 구성

["https://docs.oracle.com/en/database/oracle/oracle-database/19/ladbi/installing-and-configuring-oracle](https://docs.oracle.com/en/database/oracle/oracle-database/19/ladbi/installing-and-configuring-oracle-database-using-response-files.html#GUID-D53355E9-E901-4224-9A2A-B882070EDDF7)[database-using-response-files.html#GUID-D53355E9-E901-4224-9A2A-B882070EDDF7"](https://docs.oracle.com/en/database/oracle/oracle-database/19/ladbi/installing-and-configuring-oracle-database-using-response-files.html#GUID-D53355E9-E901-4224-9A2A-B882070EDDF7)

# **Azure NetApp Files**에서 **Oracle** 데이터베이스 구축 및 보호

# **TR-4954: Azure NetApp Files**에서 **Oracle** 데이터베이스 구축 및 보호

저자: Allen Cao, Niyaz Mohamed, NetApp

개요

많은 미션 크리티컬 Oracle 엔터프라이즈 데이터베이스가 여전히 사내에서 호스팅되며, 많은 기업에서 이러한 Oracle 데이터베이스를 퍼블릭 클라우드로 마이그레이션하려고 합니다. 종종 이러한 Oracle 데이터베이스는 애플리케이션 중심이므로 많은 서비스형 데이터베이스 퍼블릭 클라우드 오퍼링에서 누락되는 사용자별 구성이 필요합니다. 따라서 현재의 데이터베이스 환경에서는 고유한 요구 사항을 수용할 수 있는 고성능의 확장 가능한 컴퓨팅 및 스토리지 서비스를 통해 구축된 퍼블릭 클라우드 기반 Oracle 데이터베이스 솔루션이 필요합니다. Azure 가상 머신 컴퓨팅 인스턴스 및 Azure NetApp Files 스토리지 서비스는 미션 크리티컬 Oracle 데이터베이스 워크로드를 퍼블릭 클라우드로 구축 및 마이그레이션하는 데 활용할 수 있는 퍼즐의 누락된 조각일 수 있습니다.

### **Azure** 가상 머신

Azure 가상 시스템은 Azure가 제공하는 여러 가지 유형의 온디맨드 확장 가능한 컴퓨팅 리소스 중 하나입니다. 일반적으로 다른 선택 사항보다 컴퓨팅 환경에 대한 제어 능력이 더 필요한 경우 가상 시스템을 선택합니다. Azure 가상 시스템은 컴퓨팅 또는 메모리 집약적인 워크로드에 관계없이 Oracle 데이터베이스를 실행하는 데 필요한 특정 구성으로 컴퓨터를 빠르고 쉽게 만들 수 있는 방법을 제공합니다. Azure 가상 네트워크의 가상 시스템은 보안 VPN 터널을 통해 조직의 네트워크에 쉽게 연결할 수 있습니다.

### **Azure NetApp Files(ANF)**

Azure NetApp Files는 데이터베이스 워크로드를 이전보다 더 빠르고 안전하게 클라우드로 이전할 수 있는 완전 관리형 Microsoft 서비스입니다. 이 솔루션은 클라우드에서 Oracle 데이터베이스와 같은 고성능 워크로드를 실행하는 데 필요한 핵심 요구사항을 충족하도록 설계되었으며, 실제 IOPS 요구사항, 짧은 지연 시간, 고가용성, 높은 내구성, 대규모 관리 편의성을 반영하는 성능 계층을 제공합니다. 빠르고 효율적인 백업, 복구 및 클로닝에 활용할 수 있습니다. Azure NetApp Files는 Azure 데이터 센터 환경 내에서 실행되는 물리적 All-Flash NetApp ONTAP 시스템을 기반으로 하므로 이러한 기능이 가능합니다. Azure NetApp Files는 Azure DC 및 포털에 완벽하게 통합되어 있으며, 고객은 동일한 편안한 그래픽 인터페이스 및 API를 사용하여 다른 Azure 개체와 마찬가지로 공유 파일을 만들고 관리할 수 있습니다. Azure NetApp 파일을 사용하면 추가 위험, 비용 또는 시간 없이 Azure의 모든 기능을 활용할 수 있으며 Azure 네이티브 엔터프라이즈 파일 서비스만 믿고 사용할 수 있습니다.

### 결론

이 문서에서는 온프레미스 시스템과 비슷한 성능과 내구성을 제공하는 Azure 가상 머신 및 Azure NetApp Files 스토리지 서비스를 사용하여 Oracle 데이터베이스를 구축, 구성 및 보호하는 방법에 대해 자세히 설명합니다. 모범 사례 지침은 TR-4780을 참조하십시오 ["Oracle Databases on Microsoft Azure](https://www.netapp.com/media/17105-tr4780.pdf) [를](https://www.netapp.com/media/17105-tr4780.pdf) [참조하십시오](https://www.netapp.com/media/17105-tr4780.pdf)[".](https://www.netapp.com/media/17105-tr4780.pdf) 더 중요한 것은 NetApp이 Azure 퍼블릭 클라우드에서 Oracle 데이터베이스 워크로드의 구현, 구성, 데이터 보호, 마이그레이션 및 관리에 필요한 대부분의 작업을 자동화하는 자동화 툴툴킷을 제공하는 것입니다. 자동화 툴킷을 NetApp 퍼블릭 GitHub 사이트에서 다운로드할 수 있습니다. ["NetApp -](https://github.com/NetApp-Automation/) [자동화](https://github.com/NetApp-Automation/)["](https://github.com/NetApp-Automation/).

솔루션 아키텍처

다음 아키텍처 다이어그램은 Azure VM 인스턴스 및 Azure NetApp Files 스토리지에 가용성이 높은 Oracle 데이터베이스를 구축하는 방법을 보여 줍니다.

환경 내에서 Oracle 컴퓨팅 인스턴스는 Azure 서비스 VM 콘솔을 통해 구축됩니다. 콘솔에서 여러 Azure 인스턴스 유형을 사용할 수 있습니다. NetApp은 예상 워크로드를 충족하는 데이터베이스 기반의 Azure VM 인스턴스를 구축할 것을 권장합니다.

반면에 Oracle 데이터베이스 스토리지는 Azure 콘솔에서 사용 가능한 Azure NetApp Files 서비스와 함께 구축됩니다. 그런 다음 Oracle 바이너리, 데이터 또는 로그 볼륨이 제시되고 Azure VM 인스턴스 Linux 호스트에 마운트됩니다.

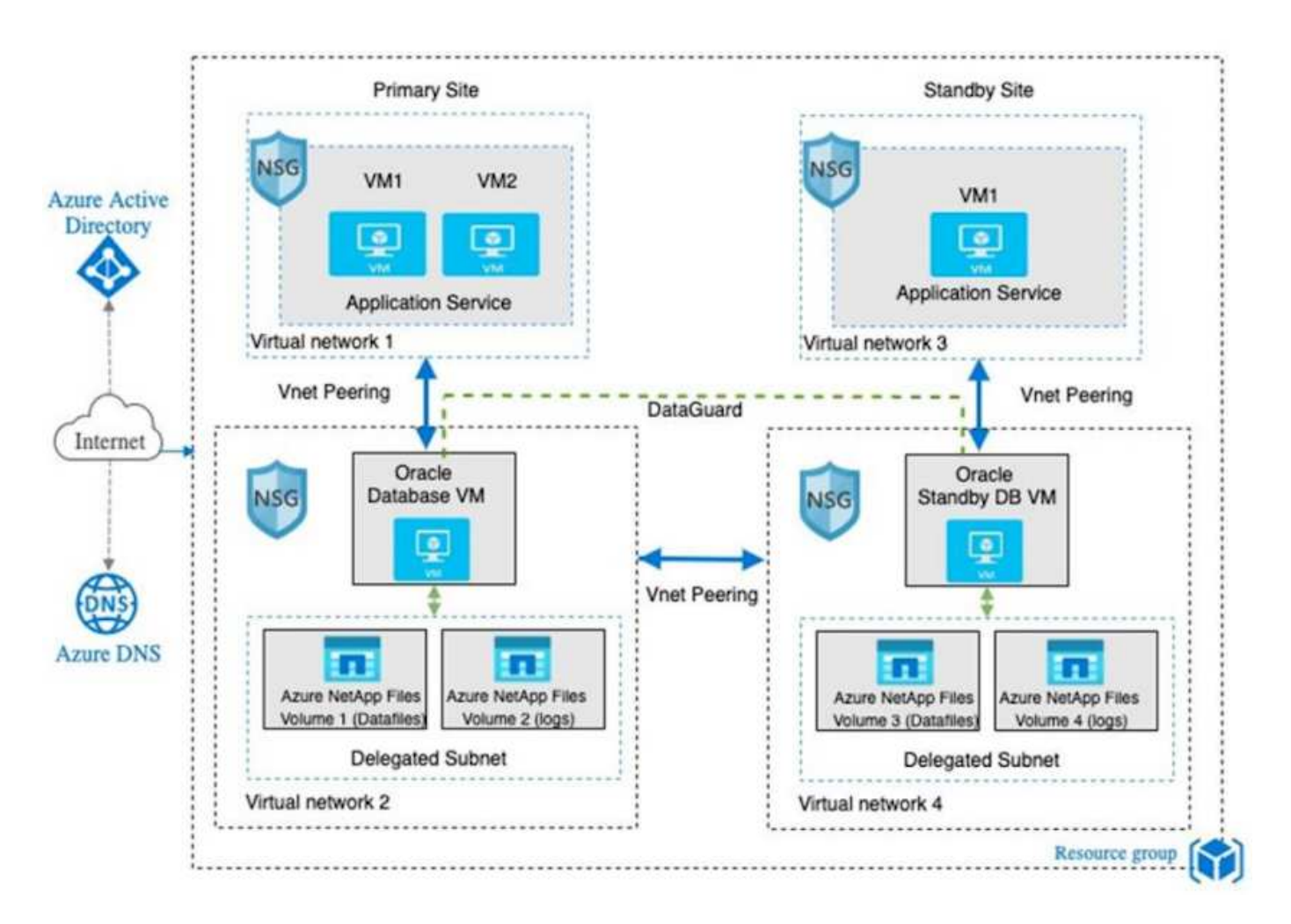

여러 측면에서 Azure 클라우드에 Azure NetApp Files를 구현하는 것은 RAID 및 이중 컨트롤러와 같은 다양한 내장 이중화 기능을 갖춘 사내 ONTAP 데이터 스토리지 아키텍처와 매우 유사합니다. 재해 복구의 경우 대기 사이트를 여러 지역에서 설정할 수 있으며 애플리케이션 수준 복제(예: Oracle Data Guard)를 사용하여 데이터베이스를 기본 사이트와 동기화할 수 있습니다.

Oracle 데이터베이스 구현 및 데이터 보호에 대한 테스트 검증에서 Oracle 데이터베이스는 다음 다이어그램에 표시된 대로 단일 Azure VM에 구축됩니다.

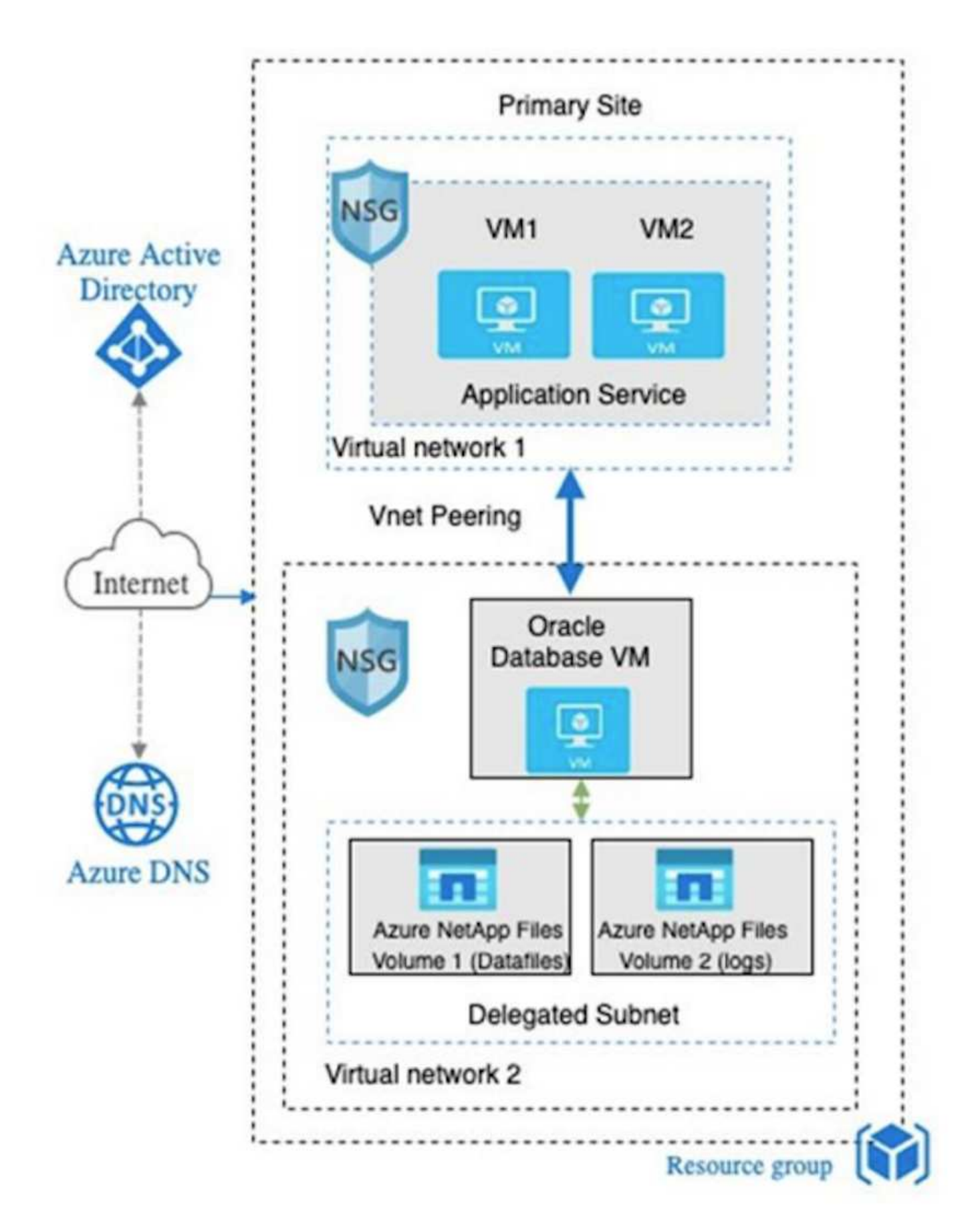

Azure Oracle 환경은 데이터베이스 구축, 백업, 복구 및 데이터베이스 마이그레이션을 위해 NetApp에서 제공하는 툴 키트를 사용하여 자동화를 위해 Ansible 컨트롤러 노드를 사용하여 관리할 수 있습니다. Oracle Azure VM 인스턴스

운영 체제 커널 또는 Oracle 패칭에 대한 모든 업데이트를 병렬로 수행하여 운영 및 대기 상태를 동기화할 수 있습니다. 실제로 초기 툴킷을 손쉽게 확장하여 필요한 경우 일상적인 Oracle 작업을 수행할 수 있습니다. CLI Ansible 컨트롤러를 설정하는 데 도움이 필요한 경우 을 참조하십시오 ["NetApp](https://docs.netapp.com/us-en/netapp-solutions/automation/automation_introduction.html) [솔루션](https://docs.netapp.com/us-en/netapp-solutions/automation/automation_introduction.html) [자동화](https://docs.netapp.com/us-en/netapp-solutions/automation/automation_introduction.html)["](https://docs.netapp.com/us-en/netapp-solutions/automation/automation_introduction.html) 시작하십시오.

**Oracle** 데이터베이스 구축에 고려해야 할 요인

퍼블릭 클라우드는 다양한 컴퓨팅 및 스토리지 옵션을 제공하므로 정확한 유형의 컴퓨팅 인스턴스 및 스토리지 엔진을 사용하여 데이터베이스를 구축할 수 있습니다. 또한 Oracle 데이터베이스에 최적화된 컴퓨팅 및 스토리지 구성을 선택해야 합니다.

다음 섹션에서는 Azure NetApp Files 스토리지를 사용하는 Azure 가상 머신 인스턴스의 Azure 퍼블릭 클라우드에서 Oracle 데이터베이스를 구축할 때의 주요 고려 사항에 대해 설명합니다.

**VM** 유형 및 사이징

공용 클라우드에서 관계형 데이터베이스의 성능을 최적화하려면 올바른 VM 유형 및 크기를 선택하는 것이 중요합니다. Azure 가상 머신은 Oracle 데이터베이스 워크로드를 호스팅하는 데 사용할 수 있는 다양한 컴퓨팅 인스턴스를 제공합니다. Microsoft 설명서를 참조하십시오 ["Azure](https://docs.microsoft.com/en-us/azure/virtual-machines/sizes)[의](https://docs.microsoft.com/en-us/azure/virtual-machines/sizes) [가상](https://docs.microsoft.com/en-us/azure/virtual-machines/sizes) [머](https://docs.microsoft.com/en-us/azure/virtual-machines/sizes)[신](https://docs.microsoft.com/en-us/azure/virtual-machines/sizes) [크기입니다](https://docs.microsoft.com/en-us/azure/virtual-machines/sizes)["](https://docs.microsoft.com/en-us/azure/virtual-machines/sizes) 다양한 유형의 Azure 가상 머신 및 사이징 일반적으로, 중간 규모의 Oracle 데이터베이스를 구축할 때는 범용 Azure 가상 머신을 사용하는 것이 좋습니다. 대용량 Oracle 데이터베이스를 구축하는 경우 메모리에 최적화된 Azure VM이 적합합니다. RAM이 많을수록 더 큰 Oracle SGA 또는 스마트 플래시 캐시를 구성하여 물리적 I/O를 줄이고 데이터베이스 성능을 개선할 수 있습니다.

Azure NetApp Files는 Azure 가상 머신에 연결된 NFS 마운트로 작동하여 처리량을 늘리고 로컬 스토리지로 스토리지 최적화된 VM 처리량 한도를 극복할 수 있습니다. 따라서 Azure NetApp Files에서 Oracle을 실행하면 라이센스 대상 Oracle CPU 코어 수 및 라이센스 비용을 줄일 수 있습니다. 을 참조하십시오 ["TR-4780: Microsoft Azure](https://www.netapp.com/media/17105-tr4780.pdf)[의](https://www.netapp.com/media/17105-tr4780.pdf) [Oracle](https://www.netapp.com/media/17105-tr4780.pdf) [데이터베이스](https://www.netapp.com/media/17105-tr4780.pdf)["](https://www.netapp.com/media/17105-tr4780.pdf)섹션 7 - Oracle 라이센스는 어떻게 작동합니까?

기타 고려해야 할 요소는 다음과 같습니다.

- 워크로드 특성에 따라 올바른 vCPU 및 RAM 조합을 선택합니다. VM에서 RAM 크기가 증가하면 vCPU 코어 수도 증가합니다. vCPU 코어 수에 Oracle 라이센스 비용이 청구되므로 약간의 균형을 유지해야 합니다.
- VM에 스왑 공간을 추가합니다. 기본 Azure VM 배포에서는 데이터베이스에 적합하지 않은 스왑 공간을 생성하지 않습니다.

### **Azure NetApp Files** 성능

Azure NetApp Files 볼륨은 용량 풀에서 할당되며 고객은 Azure NetApp Files 스토리지 계정에서 용량 할당을 수행해야 합니다. 각 용량 풀은 다음과 같이 할당됩니다.

- 전반적인 성능 기능을 정의하는 서비스 수준.
- 해당 용량 풀에 대해 초기에 프로비저닝된 스토리지 용량 또는 계층입니다. 프로비저닝된 공간에 대한 총 최대 처리량을 정의하는 서비스 품질(QoS) 수준입니다.

서비스 수준과 처음에 용량 할당된 스토리지 용량은 특정 Oracle 데이터베이스 볼륨의 성능 수준을 결정합니다.

**Azure NetApp Files**에 대한 서비스 수준

Azure NetApp Files는 Ultra, Premium 및 Standard의 세 가지 서비스 수준을 지원합니다.

• \* Ultra 스토리지. \* 이 계층은 할당된 1TiB 볼륨 할당량당 최대 128MiBps의 처리량을 제공합니다.

- \* 프리미엄 스토리지. \* 이 계층은 할당된 1TiB 볼륨 할당량당 최대 64MiBps의 처리량을 제공합니다.
- \* 표준 스토리지. \* 이 계층은 할당된 1TiB 볼륨 할당량당 최대 16MiBps의 처리량을 제공합니다.

용량 풀 및 서비스 품질

원하는 서비스 수준마다 프로비저닝된 용량과 관련된 비용이 있으며 프로비저닝된 공간의 전체 최대 처리량을 정의하는 서비스 품질(QoS) 수준이 포함되어 있습니다.

예를 들어, 프리미엄 서비스 수준이 포함된 10TiB 프로비저닝된 단일 용량 풀은 이 용량 풀 내의 모든 볼륨에 대해 1064MBps의 전체 가용 처리량을 제공하므로 40,000MBps(16K) IOPS 또는 80,000,000(8K) IOPS가 가능합니다.

최소 용량 풀 크기는 4TiB입니다. 스토리지 요구사항 및 비용 관리를 위해 워크로드 요구사항의 변화에 따라 용량 풀 크기를 1TiB 단위로 변경할 수 있습니다.

데이터베이스 볼륨에서 서비스 수준을 계산합니다

Oracle 데이터베이스 볼륨의 처리량 제한은 볼륨이 속한 용량 풀의 서비스 수준과 볼륨에 할당된 할당량의 조합에 의해 결정됩니다.

다음 다이어그램은 Oracle 데이터베이스 볼륨의 처리량 한도를 계산하는 방법을 보여 줍니다.

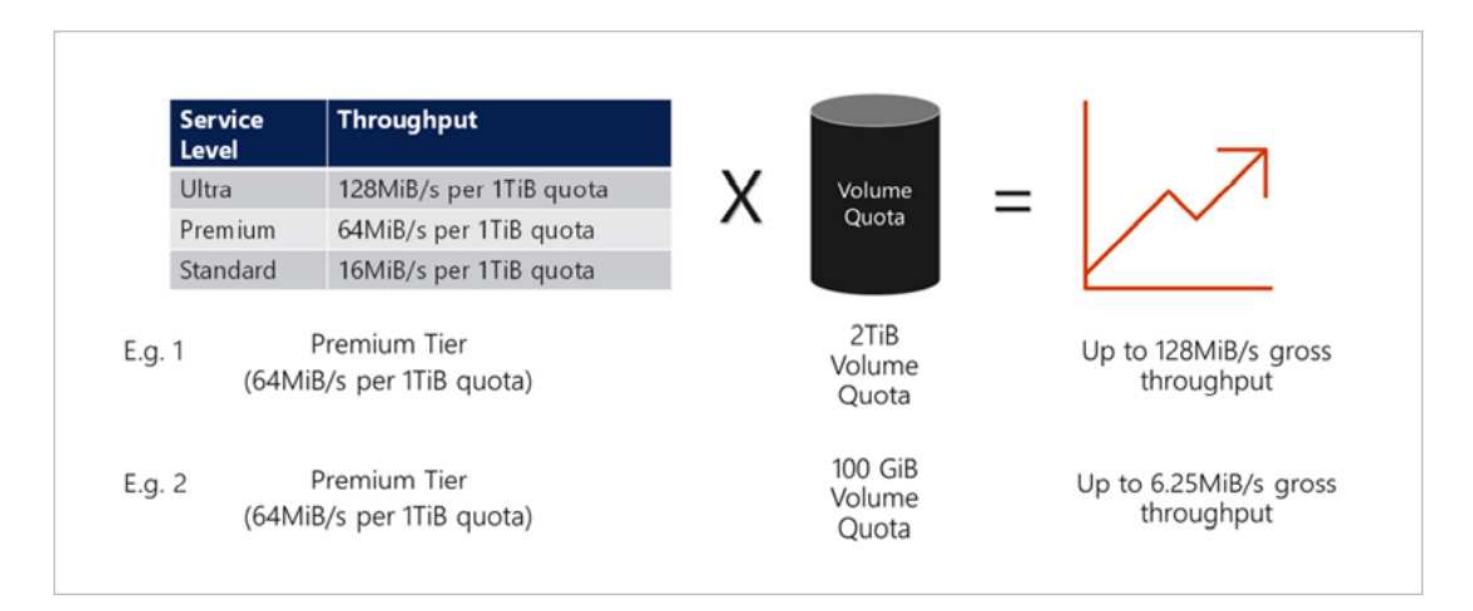

예제 1에서는 2TiB 할당량이 할당된 프리미엄 스토리지 계층이 있는 용량 풀의 볼륨에 128MiBps(2TiB \* 64MiBps)의 처리량 제한이 할당됩니다. 이 시나리오는 용량 풀 크기 또는 실제 볼륨 소비에 관계없이 적용됩니다.

예제 2에서는 100GiB가 할당된 프리미엄 스토리지 계층이 있는 용량 풀의 볼륨에 6.25MiBps(0.09765625TiB \* 64MiBps)의 처리량 제한이 할당됩니다. 이 시나리오는 용량 풀 크기 또는 실제 볼륨 소비에 관계없이 적용됩니다.

최소 볼륨 크기는 100GiB입니다.

스토리지 레이아웃 및 설정

권장되는 스토리지 레이아웃은 다음과 같습니다.

• 소규모 데이터베이스의 경우 모든 Oracle 파일에 단일 볼륨 레이아웃을 사용합니다.

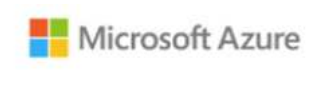

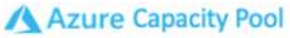

Microsoft Azure

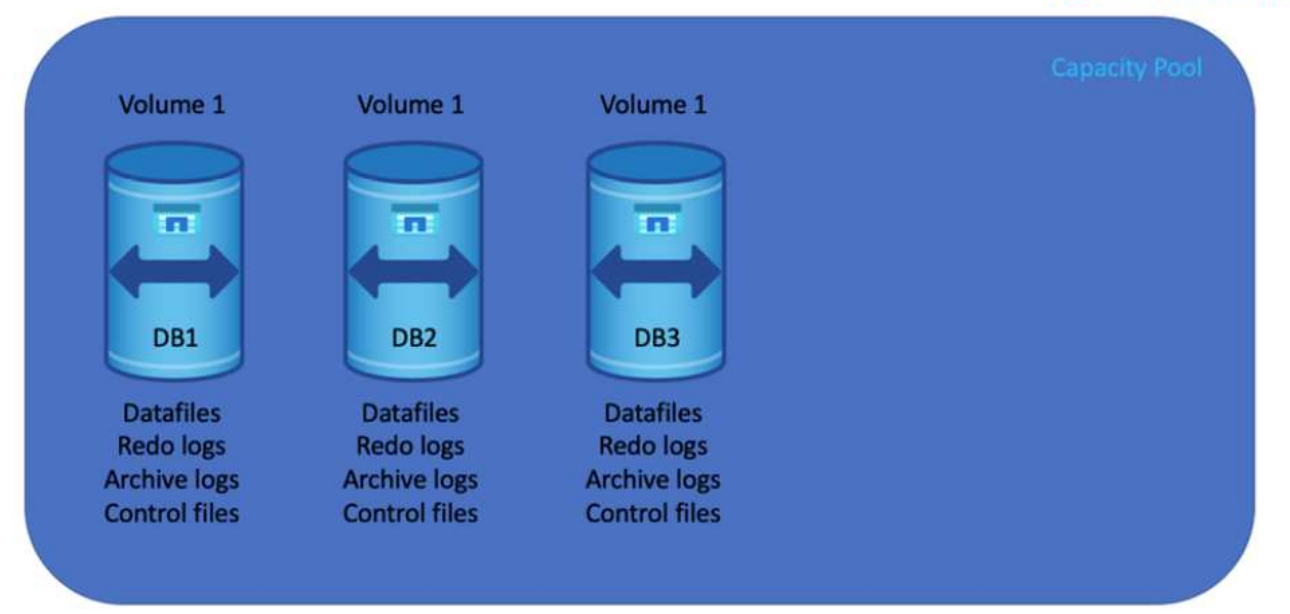

• 대규모 데이터베이스의 경우 여러 개의 볼륨 레이아웃이 권장됩니다. 하나는 Oracle 데이터, 중복 제어 파일, 다른 하나는 Oracle 액티브 로그, 아카이브 로그 및 제어 파일용입니다. 데이터베이스를 새 호스트에 재배치하고 신속하게 복구할 수 있도록 로컬 드라이브 대신 Oracle 바이너리에 대한 볼륨을 할당하는 것이 좋습니다.

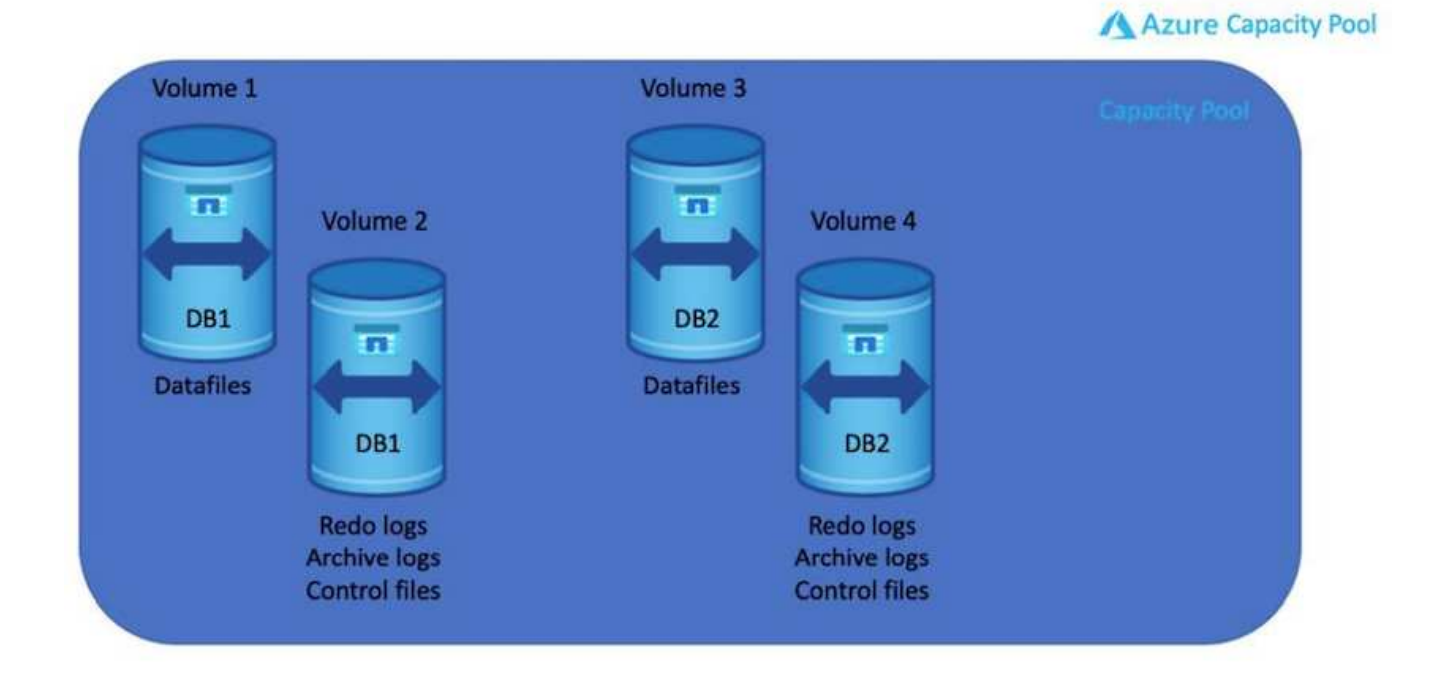

### **NFS** 구성

가장 일반적인 운영 체제인 Linux에는 네이티브 NFS 기능이 포함되어 있습니다. Oracle은 Oracle에 기본적으로 통합된 직접 NFS(dNFS) 클라이언트를 제공합니다. Oracle dNFS는 OS 캐시를 우회하고 병렬 처리를 가능하게 하여 데이터베이스 성능을 향상시킵니다. Oracle은 20년 이상 NFSv3을 지원해 왔으며 NFSv4는 Oracle 12.1.0.2 이상에서 dNFS(Oracle 11g 이후 사용 가능)를 사용하면 Azure Virtual Machine에서 실행되는 Oracle 데이터베이스가 네이티브 NFS 클라이언트보다 훨씬 더 많은 I/O를 구동할 수 있습니다. NetApp 자동화 툴킷을 사용하여 자동화된 Oracle 구축은 NFSv3에서 dNFS를 자동으로 구성합니다.

다음 다이어그램은 Oracle dNFS를 사용하는 Azure NetApp Files의 SLOB 벤치마크를 보여줍니다.

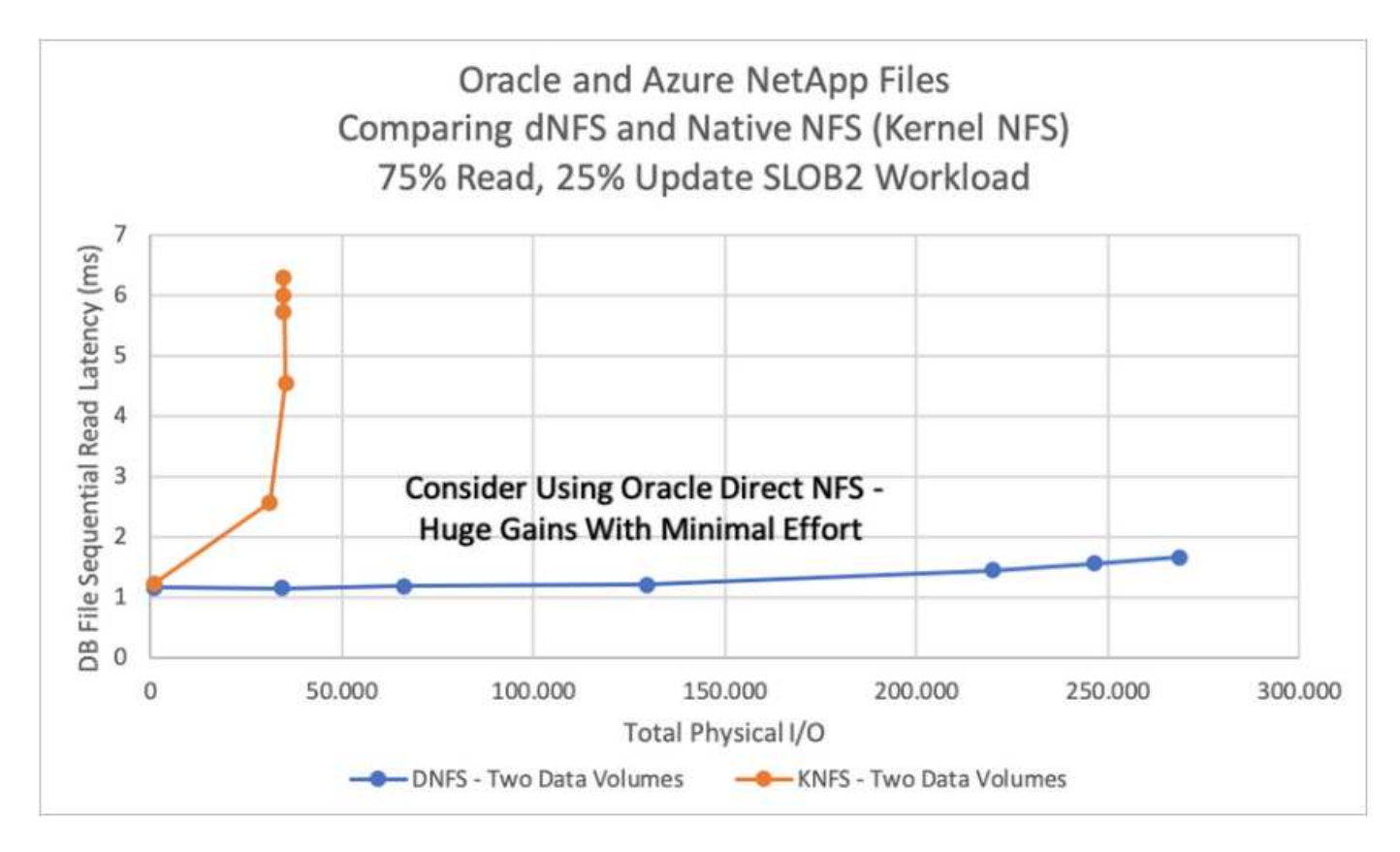

기타 고려 사항:

• TCP 슬롯 테이블은 호스트 버스 어댑터(HBA) 큐 길이(queue depth)와 동등한 NFS의 기능입니다. 이들 테이블은 한 번에 수행될 수 있는 최대 NFS 작업의 수를 제어합니다. 기본값은 보통 16이며 최적의 성능을 발휘하기에 너무 낮습니다. 최신 Linux 커널에서는 반대의 문제가 발생하는데, 요청을 통해 NFS 서버를 포화시키는 수준까지 TCP 슬롯 테이블의 한계를 자동으로 높일 수 있습니다.

최적의 성능을 제공하고 성능 문제를 방지하려면 TCP 슬롯 테이블을 제어하는 커널 매개 변수를 128로 조정합니다.

```
sysctl -a | grep tcp.*.slot table
```
• 다음 표에는 Linux NFSv3의 단일 인스턴스에 대해 권장되는 NFS 마운트 옵션이 나와 있습니다.

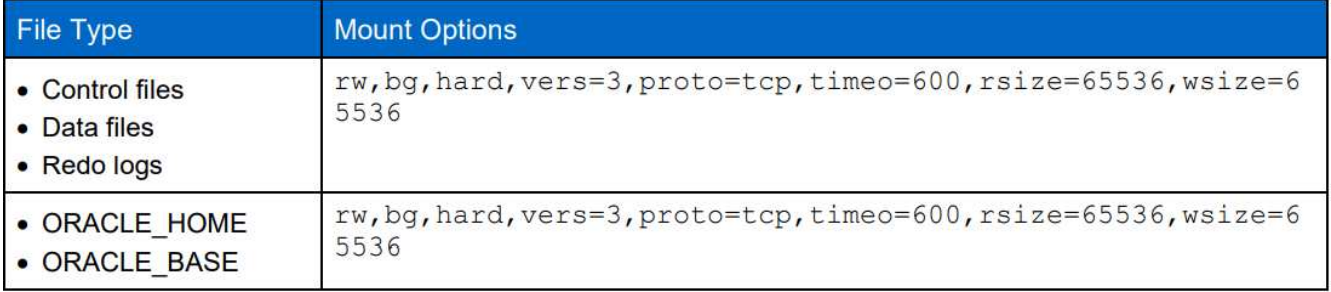

dNFS를 사용하기 전에 Oracle Doc 1495104.1에 설명된 패치가 설치되어 있는지 확인하십시오. NFSv3 및 NFSv4에 대한 NetApp Support Matrix에는 특정 운영 체제가 포함되어 있지 않습니다. RFC를 따르는 모든 OS가 지원됩니다. 온라인 IMT에서 NFSv3 또는 NFSv4 지원을 검색할 때 일치하는 항목이 표시되지 않으므로 특정 OS를 선택하지 마십시오. 모든 OS는 일반 정책에 의해 암시적으로 지원됩니다.

# **Azure VM** 및 **Azure NetApp Files**에 대한 단계별 **Oracle** 구축 절차

**Azure** 포털 콘솔을 통해 **Oracle**용 **ANF**와 **Azure VM**을 구축합니다

Azure를 처음 사용하는 경우 먼저 Azure 계정 환경을 설정해야 합니다. 여기에는 Azure Active Directory를 사용하기 위한 조직 등록이 포함됩니다. 다음 섹션은 이러한 단계를 요약한 것입니다. 자세한 내용은 연결된 Azure 관련 설명서를 참조하십시오.

**Azure** 리소스를 생성하고 사용합니다

 $(i)$ 

Azure 환경을 설정하고 계정을 만들고 구독과 연결한 후 계정을 사용하여 Azure 포털에 로그인하여 Oracle을 실행하는 데 필요한 리소스를 생성할 수 있습니다.

가상 네트워크 또는 **VNET**를 생성합니다

Azure VNet(Virtual Network)은 Azure의 프라이빗 네트워크에 대한 기본 구성 요소입니다. VNET를 사용하면 Azure VM(가상 머신)과 같은 여러 유형의 Azure 리소스를 사용하여 서로, 인터넷 및 온프레미스 네트워크와 안전하게 통신할 수 있습니다. Azure VM을 프로비저닝하기 전에 먼저 VNet(VM이 배포된)을 구성해야 합니다.

을 참조하십시오 ["Azure](https://docs.microsoft.com/en-us/azure/virtual-network/quick-create-portal) 포[털](https://docs.microsoft.com/en-us/azure/virtual-network/quick-create-portal)을 [사용하여](https://docs.microsoft.com/en-us/azure/virtual-network/quick-create-portal) [가상](https://docs.microsoft.com/en-us/azure/virtual-network/quick-create-portal) 네[트워크를](https://docs.microsoft.com/en-us/azure/virtual-network/quick-create-portal) [생성합니다](https://docs.microsoft.com/en-us/azure/virtual-network/quick-create-portal)["](https://docs.microsoft.com/en-us/azure/virtual-network/quick-create-portal) VNET를 생성합니다.

**ANF**용 **NetApp** 스토리지 계정 및 용량 풀을 생성합니다

이 구축 시나리오에서는 Azure VM OS가 일반 Azure 스토리지를 사용하여 프로비저닝되지만 ANF 볼륨은 NFS를 통해 Oracle 데이터베이스를 실행하도록 프로비저닝됩니다. 먼저 NetApp 스토리지 계정과 스토리지 볼륨을 호스팅할 용량 풀을 생성해야 합니다.

을 참조하십시오 ["Azure NetApp Files](https://docs.microsoft.com/en-us/azure/azure-netapp-files/azure-netapp-files-quickstart-set-up-account-create-volumes?tabs=azure-portal)[를](https://docs.microsoft.com/en-us/azure/azure-netapp-files/azure-netapp-files-quickstart-set-up-account-create-volumes?tabs=azure-portal) [설정하고](https://docs.microsoft.com/en-us/azure/azure-netapp-files/azure-netapp-files-quickstart-set-up-account-create-volumes?tabs=azure-portal) [NFS](https://docs.microsoft.com/en-us/azure/azure-netapp-files/azure-netapp-files-quickstart-set-up-account-create-volumes?tabs=azure-portal) [볼륨을](https://docs.microsoft.com/en-us/azure/azure-netapp-files/azure-netapp-files-quickstart-set-up-account-create-volumes?tabs=azure-portal) [생성합니다](https://docs.microsoft.com/en-us/azure/azure-netapp-files/azure-netapp-files-quickstart-set-up-account-create-volumes?tabs=azure-portal)["](https://docs.microsoft.com/en-us/azure/azure-netapp-files/azure-netapp-files-quickstart-set-up-account-create-volumes?tabs=azure-portal) ANF 용량 풀을 설정하려면 다음을 수행합니다.

### **Oracle**용 **Azure VM**을 프로비저닝합니다

워크로드를 기준으로 필요한 Azure VM 유형과 Oracle용 VM vCPU 및 RAM의 크기를 결정합니다. 그런 다음 Azure 콘솔에서 VM 아이콘을 클릭하여 VM 배포 워크플로를 시작합니다.

1. Azure VM 페이지에서 \* 생성 \* 을 클릭한 다음 \* Azure 가상 머신 \* 을 선택합니다.

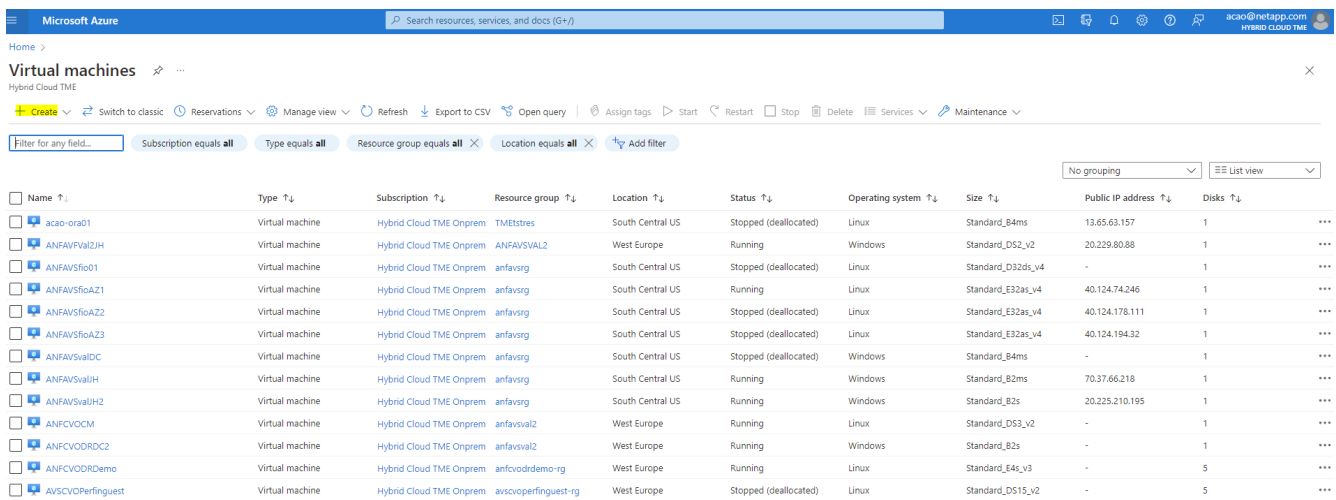

2. 배포에 대한 구독 ID를 선택한 다음 리소스 그룹, 영역, 호스트 이름, VM 이미지, 크기, 및 인증 방법을 참조하십시오. 디스크 페이지로 이동합니다.

# Create a virtual machine

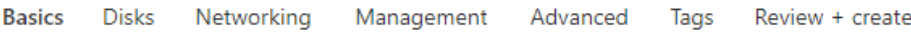

Create a virtual machine that runs Linux or Windows. Select an image from Azure marketplace or use your own customized image. Complete the Basics tab then Review + create to provision a virtual machine with default parameters or review each tab for full customization. Learn more o'

#### **Project details**

Select the subscription to manage deployed resources and costs. Use resource groups like folders to organize and manage all your resources.

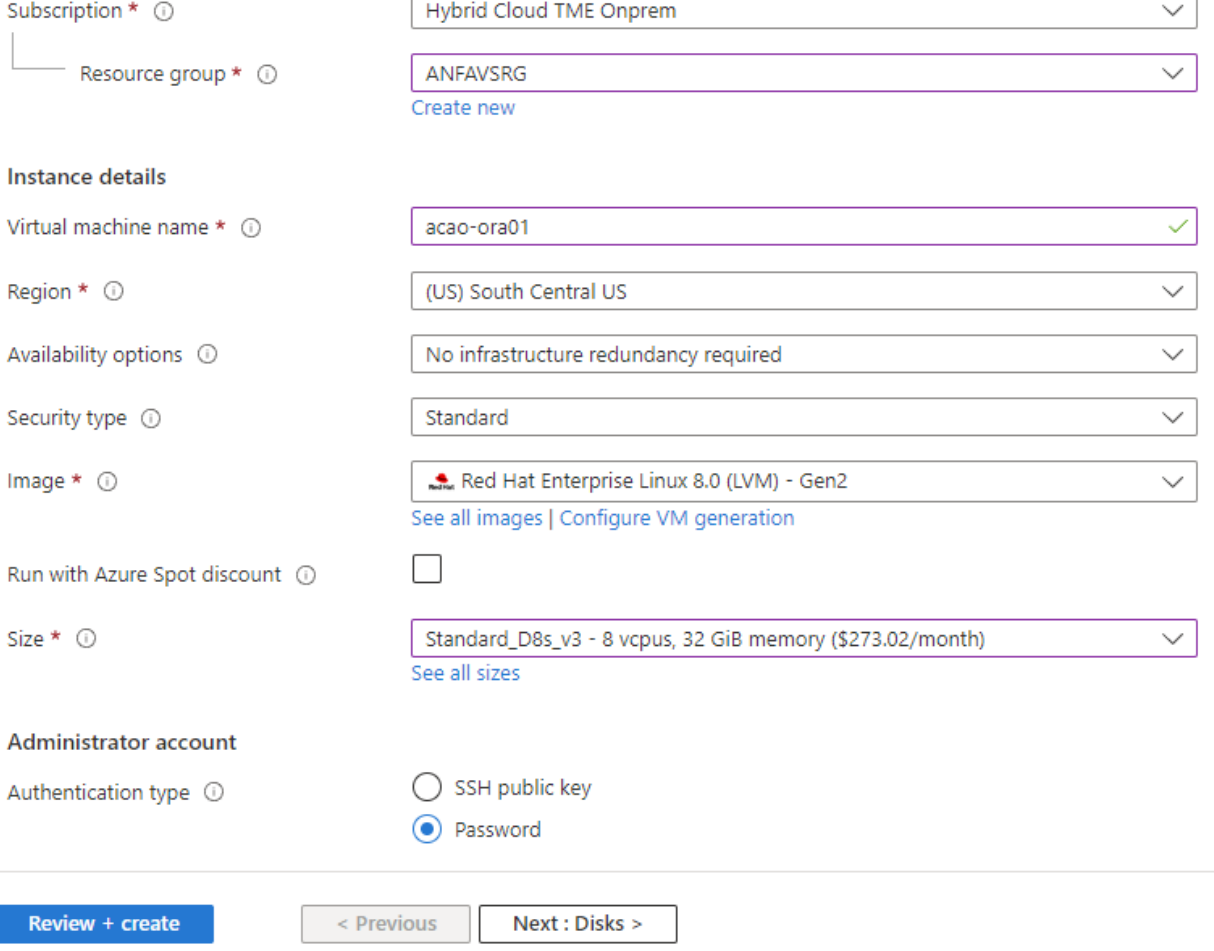

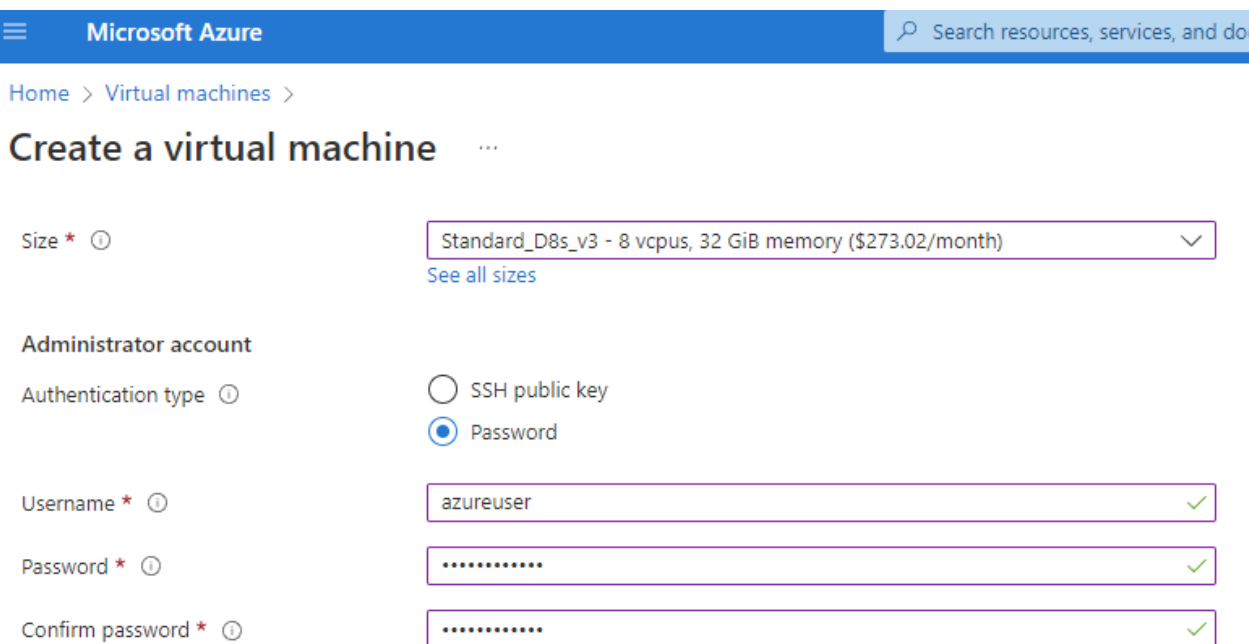

#### Inbound port rules

Select which virtual machine network ports are accessible from the public internet. You can specify more limited or granular network access on the Networking tab.

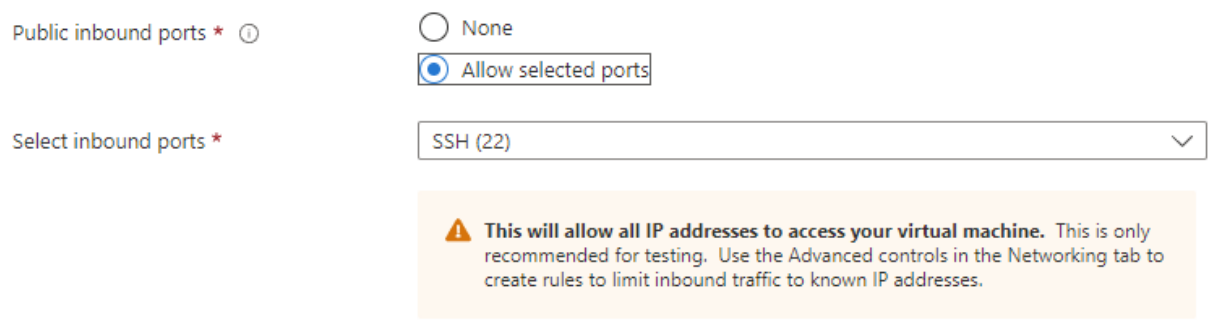

#### Licensing

If you have eligible Red Hat Enterprise Linux subscriptions that are enabled for Red Hat Cloud Access, you can use Azure Hybrid Benefit to attach your Red Hat subscriptions to this VM and save money on compute costs Learn more &

Your Azure subscription is currently not a part of Red Hat Cloud Access. In order to enable AHB for this VM, you must add this Azure subscription to Cloud Access. Learn more d'

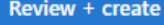

 $<$  Previous Next : Disks >

3. OS 로컬 이중화를 위해 \* 프리미엄 SSD \* 를 선택하고 데이터 디스크가 ANF 스토리지에서 마운트되므로 데이터 디스크를 비워 둡니다. 네트워킹 페이지로 이동합니다.

 $\mathsf{cs}(\mathsf{G}^+)'$ 

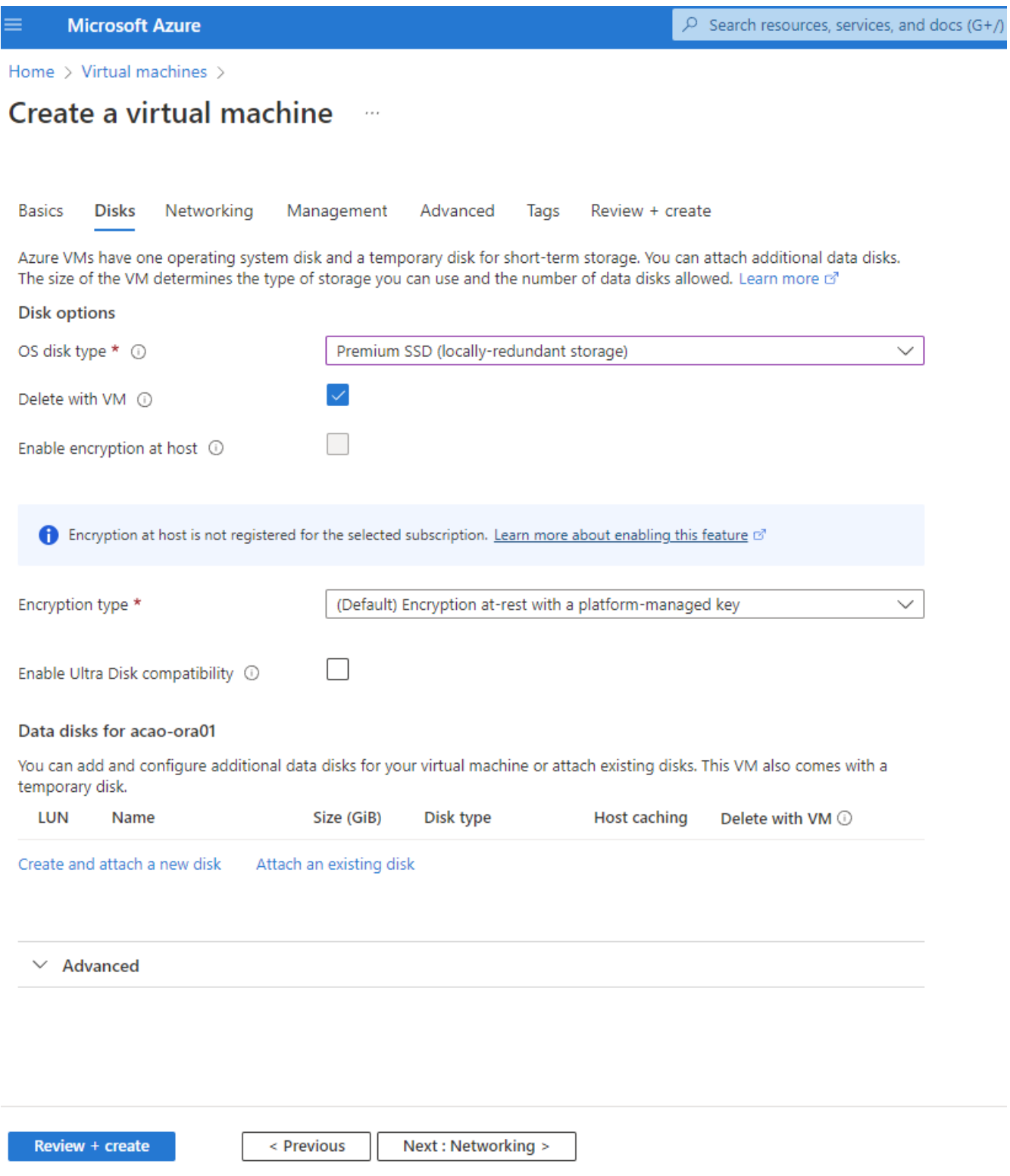

4. VNET 및 서브넷을 선택합니다. 외부 VM 액세스를 위한 공용 IP를 할당합니다. 그런 다음 관리 페이지로 . . . <u>. .</u> . . . . .<br>이동합니다.

#### Create a virtual machine  $\sim$

#### Network interface

When creating a virtual machine, a network interface will be created for you.

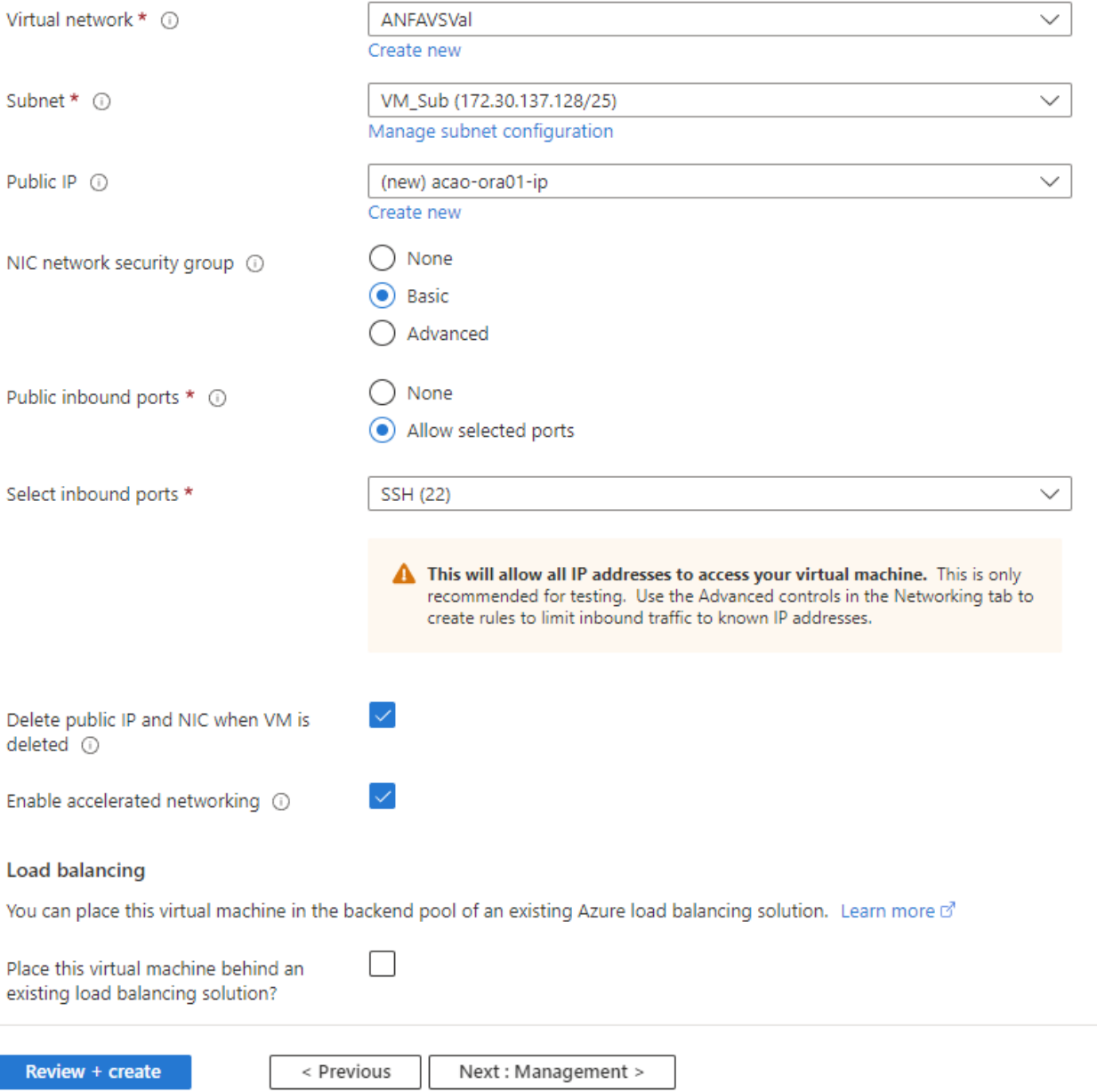

5. 관리에 대한 모든 기본값을 유지하고 고급 페이지로 이동합니다.

#### Create a virtual machine  $\cdots$

**Basics Disks** Networking Management Advanced Tags Review + create

Configure monitoring and management options for your VM.

#### Microsoft Defender for Cloud

Microsoft Defender for Cloud provides unified security management and advanced threat protection across hybrid cloud workloads. Learn more o'

⊗ Your subscription is protected by Microsoft Defender for Cloud basic plan.

#### Monitoring

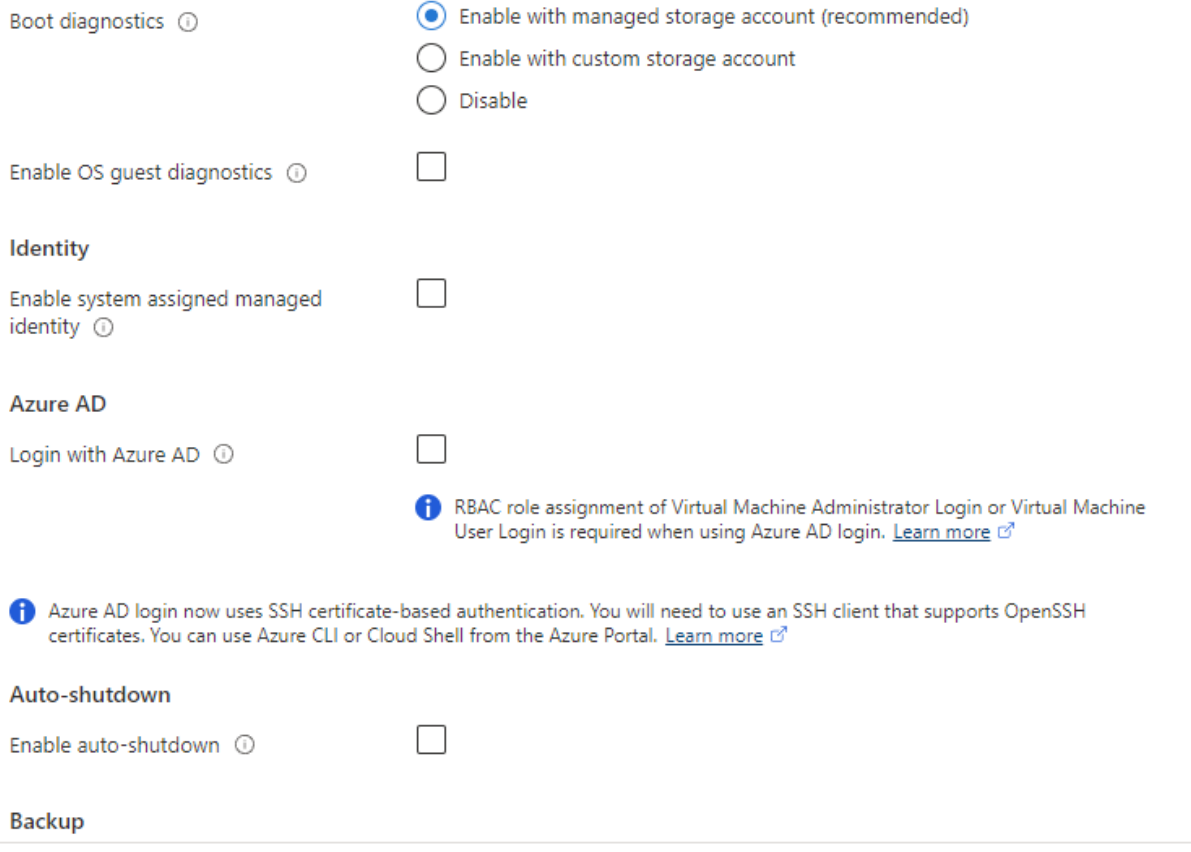

Review + create

< Previous Next : Advanced >

6. 사용자 지정 스크립트를 사용하여 배포한 후 VM을 사용자 지정해야 하는 경우가 아니면 고급 페이지의 모든 기본값을 유지합니다. 그런 다음 태그 페이지로 이동합니다.

#### Create a virtual machine  $\bar{z}$  and

**Basics Disks** Networking Management Advanced Tags Review + create

Add additional configuration, agents, scripts or applications via virtual machine extensions or cloud-init.

#### **Extensions**

Extensions provide post-deployment configuration and automation.

Extensions (i)

Select an extension to install

#### **VM** applications

VM applications contain application files that are securely and reliably downloaded on your VM after deployment. In addition to the application files, an install and uninstall script are included in the application. You can easily add or remove applications on your VM after create. Learn more o'

Select a VM application to install

#### **Custom data**

Pass a script, configuration file, or other data into the virtual machine while it is being provisioned. The data will be saved on the VM in a known location. Learn more about custom data for VMs o'

Custom data

Your image must have a code to support consumption of custom data. If your image supports cloud-init, custom-data will be processed by cloud-init. Learn more about custom data for VMs of

#### User data

Pass a script, configuration file, or other data that will be accessible to your applications throughout the lifetime of the virtual machine. Don't use user data for storing your secrets or passwords. Learn more about user data for VMs of

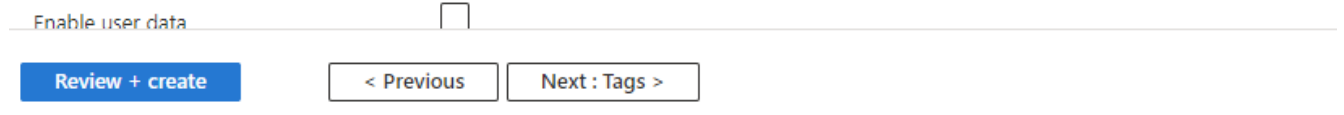

7. 필요한 경우 VM에 대한 태그를 추가합니다. 그런 다음 검토 + 만들기 페이지로 이동합니다.

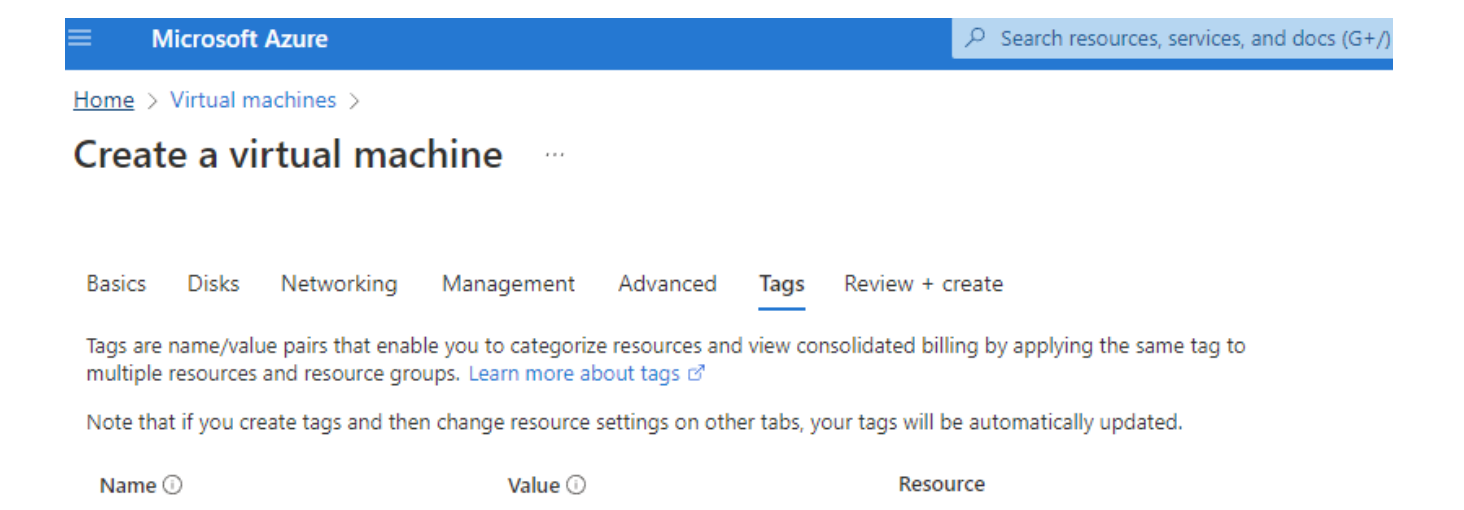

12 selected

Û

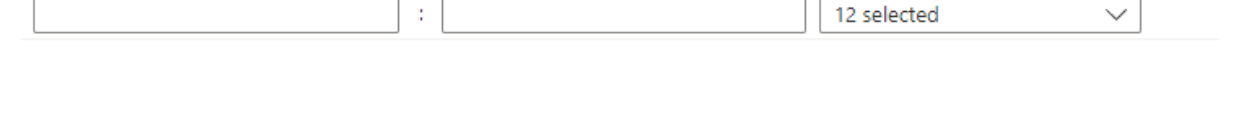

ł

 $\mathcal{I}^{\mathcal{I}}$ 

oracle

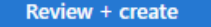

database

< Previous Next : Review + create >

8. 배포 워크플로는 구성에 대한 유효성 검사를 실행하고 유효성 검사가 통과한 경우 \* Create \* 를 클릭하여 VM을 만듭니다.

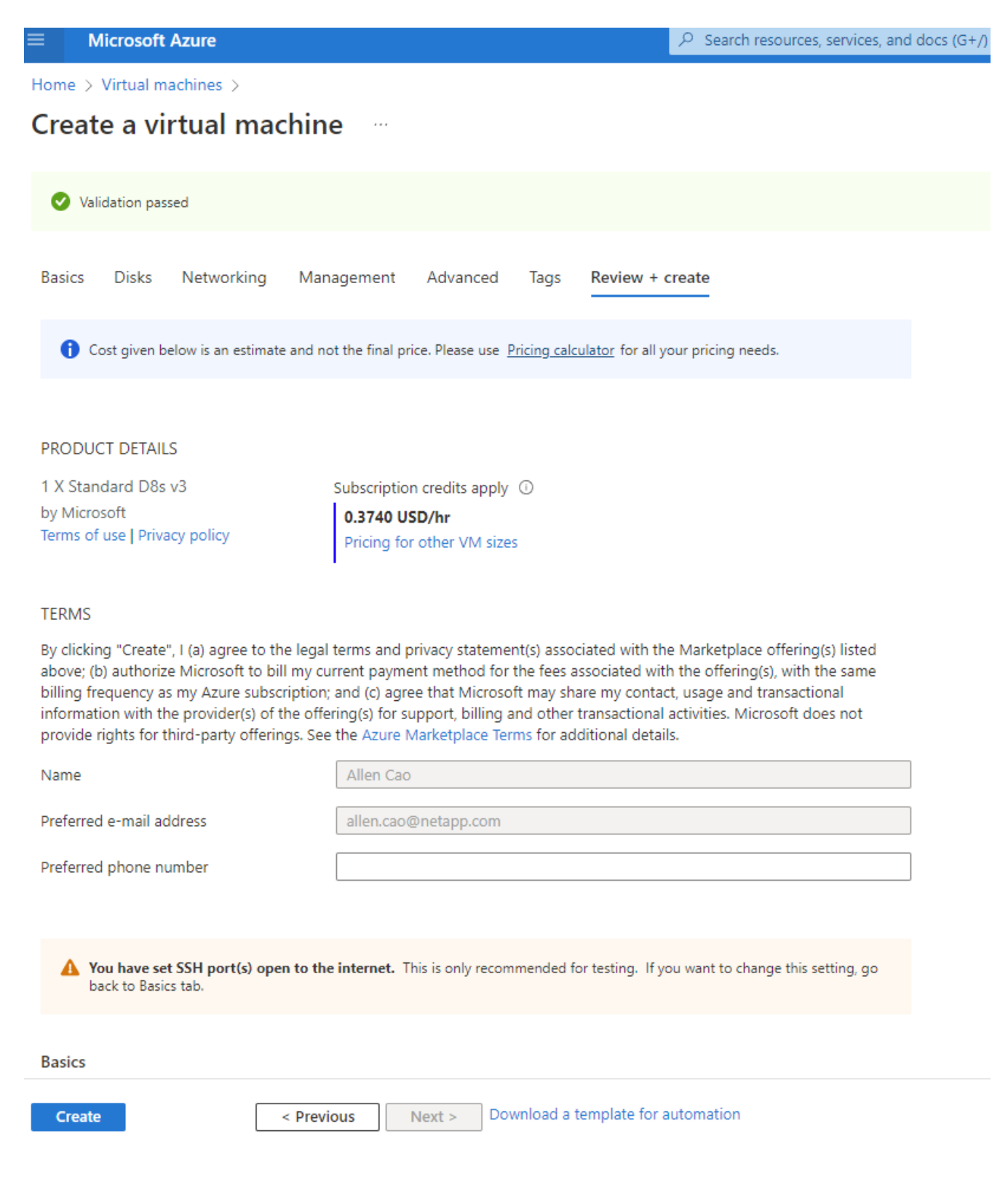

### **Oracle**용 **ANF** 데이터베이스 볼륨 프로비저닝

Oracle 바이너리, 데이터 및 로그 볼륨에 대해 ANF 용량 풀에 대해 각각 3개의 NFS 볼륨을 생성해야 합니다.

1. Azure 콘솔의 Azure 서비스 목록에서 Azure NetApp Files 를 클릭하여 볼륨 생성 워크플로를 엽니다. ANF 스토리지 계정이 두 개 이상인 경우 볼륨을 프로비저닝할 계정을 클릭합니다.

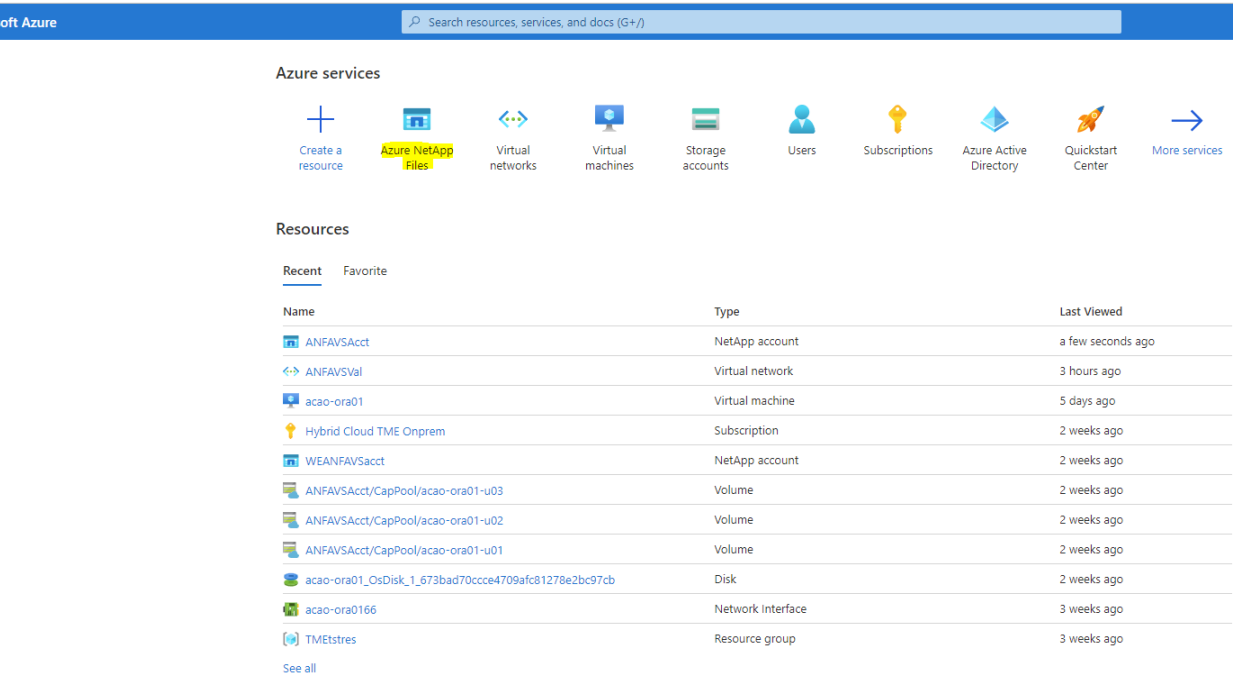

2. NetApp 스토리지 계정에서 \* 볼륨 \* 을 클릭한 다음 \* 볼륨 추가 \* 를 클릭하여 새 Oracle 볼륨을 만듭니다.

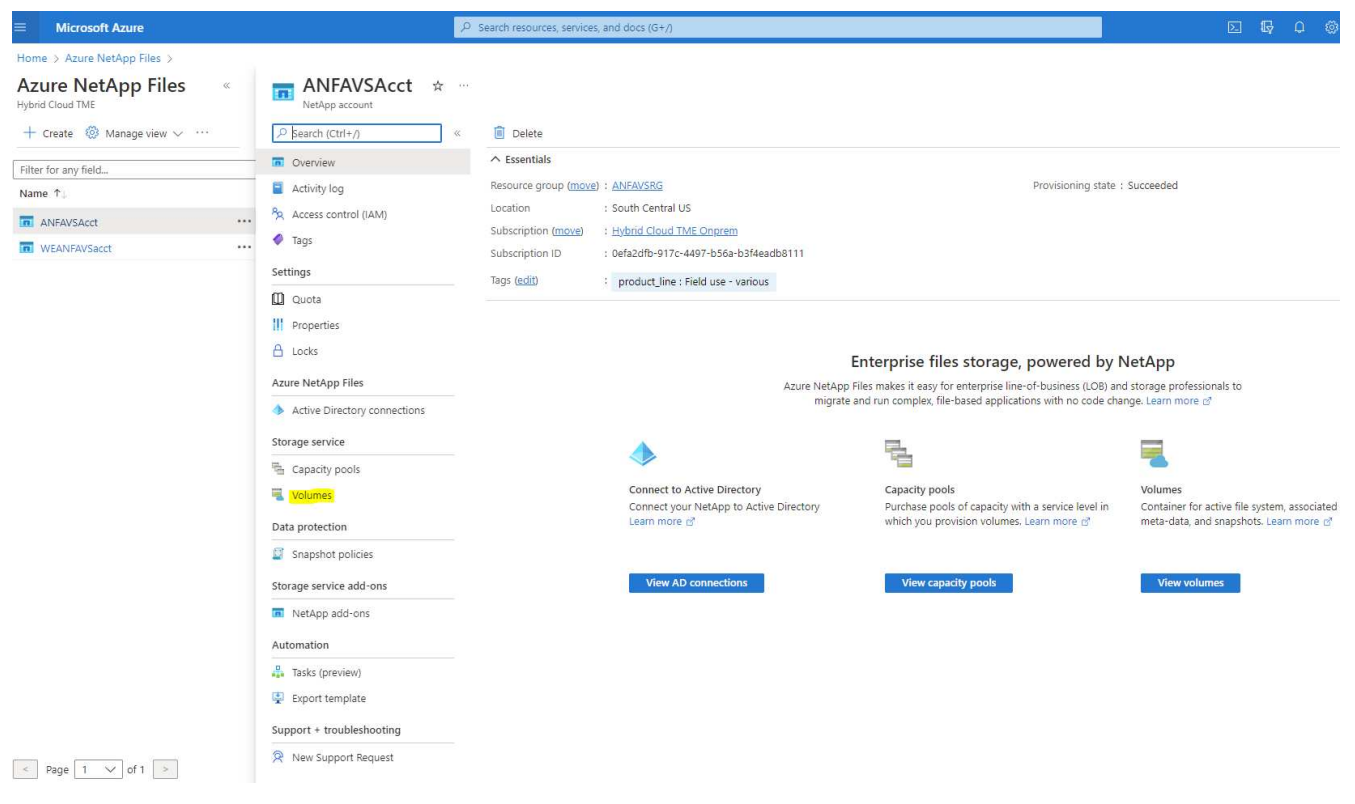

**Micros** 

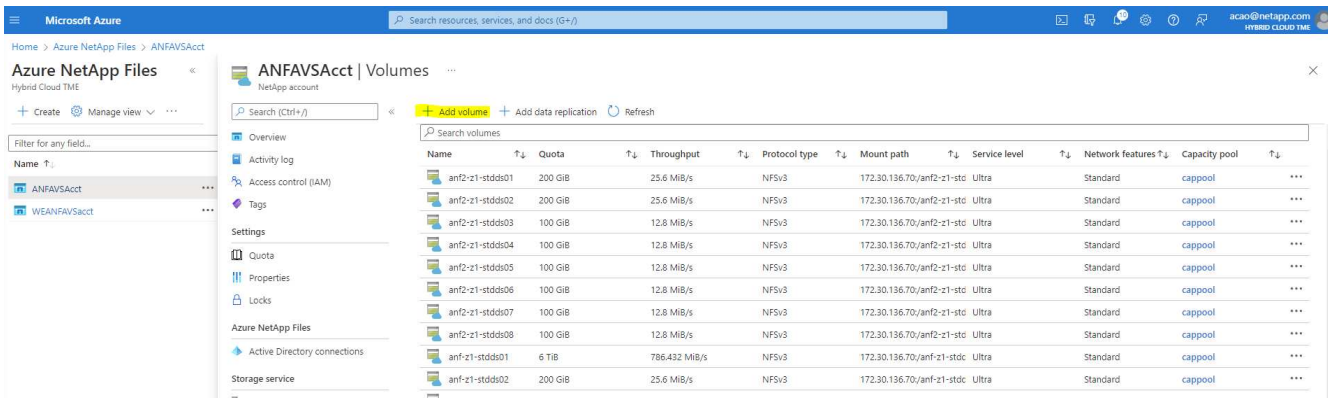

3. VM 호스트 이름을 접두사로 사용하여 Oracle 볼륨을 식별한 다음 호스트에서 마운트 지점(예: Oracle 바이너리의 경우 u01, Oracle 데이터의 경우 u02, Oracle 로그의 경우 u03)을 확인합니다. VM과 동일한 VNet을 선택합니다. Next(다음): Protocol(프로토콜) > \* 를 클릭합니다.

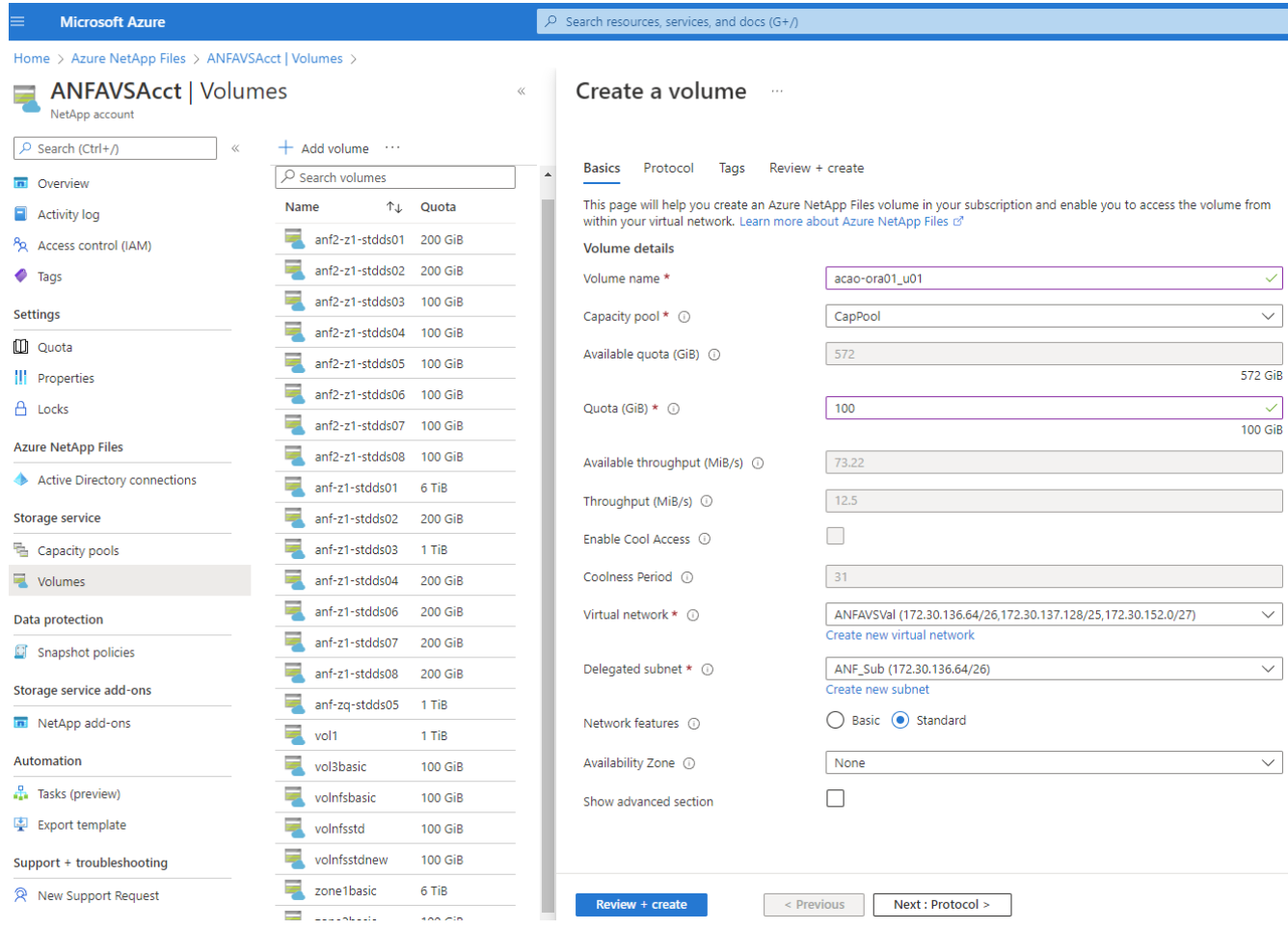

4. NFS 프로토콜을 선택하고 허용된 클라이언트에 Oracle 호스트 IP 주소를 추가한 다음 모든 IP 주소 0.0.0.0/0을 허용하는 기본 정책을 제거합니다. 그런 다음 \* 다음: 태그 > \* 를 클릭합니다.

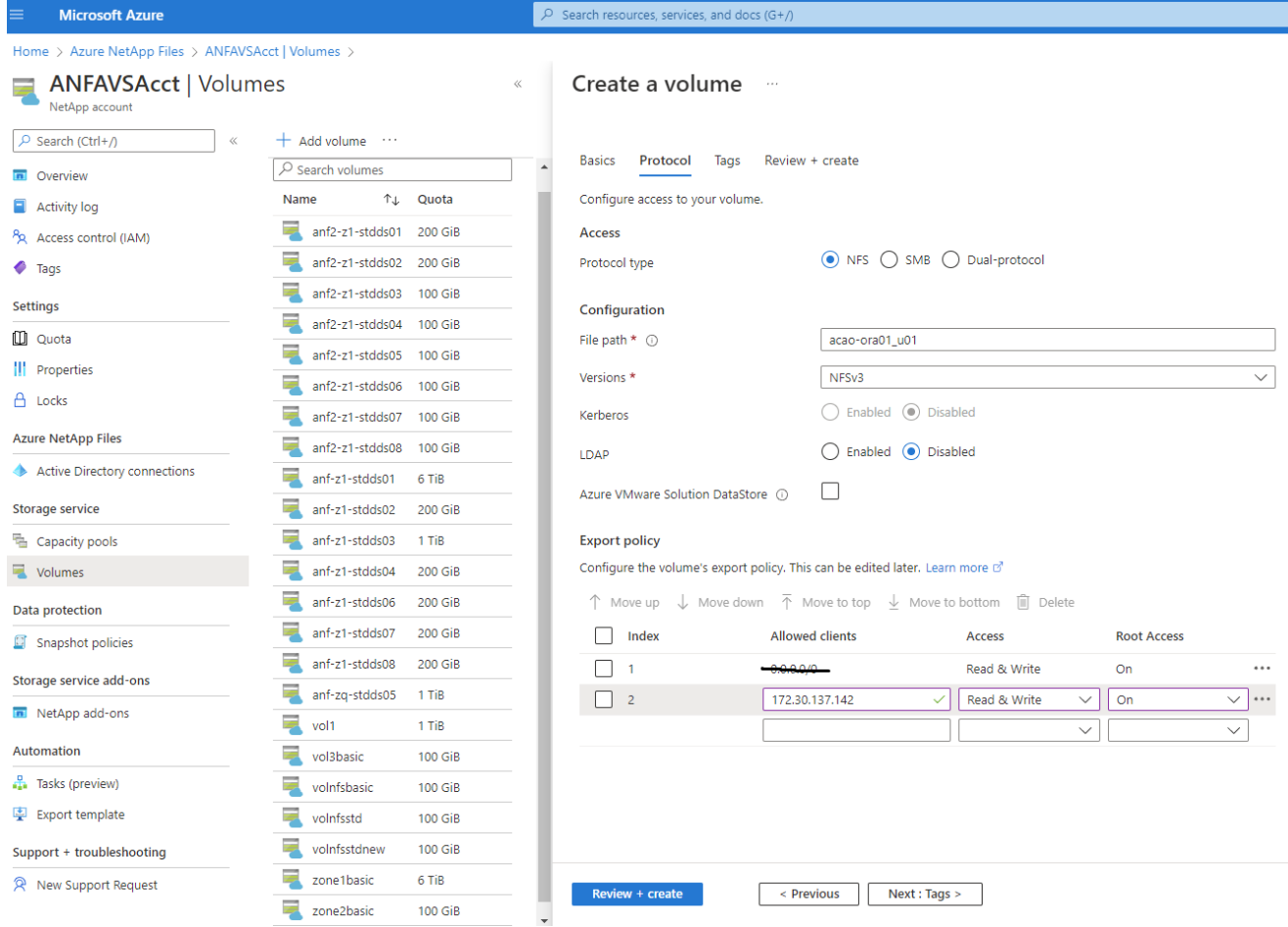

5. 필요한 경우 볼륨 태그를 추가합니다. 그런 다음 \* 검토 + 생성 > \* 을 클릭합니다.

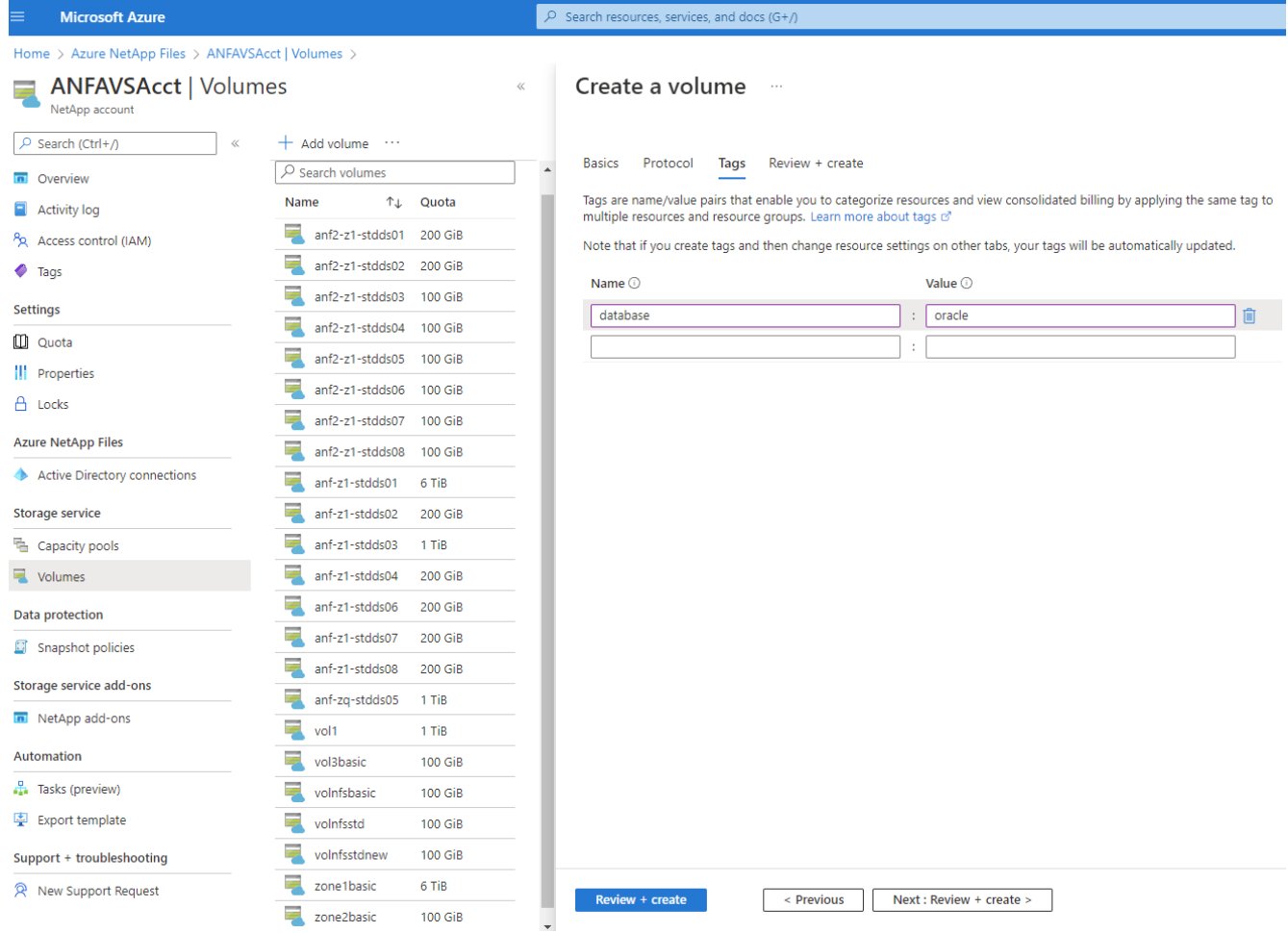

6. 유효성 검사에 통과하면 \* Create \* 를 클릭하여 볼륨을 생성합니다.

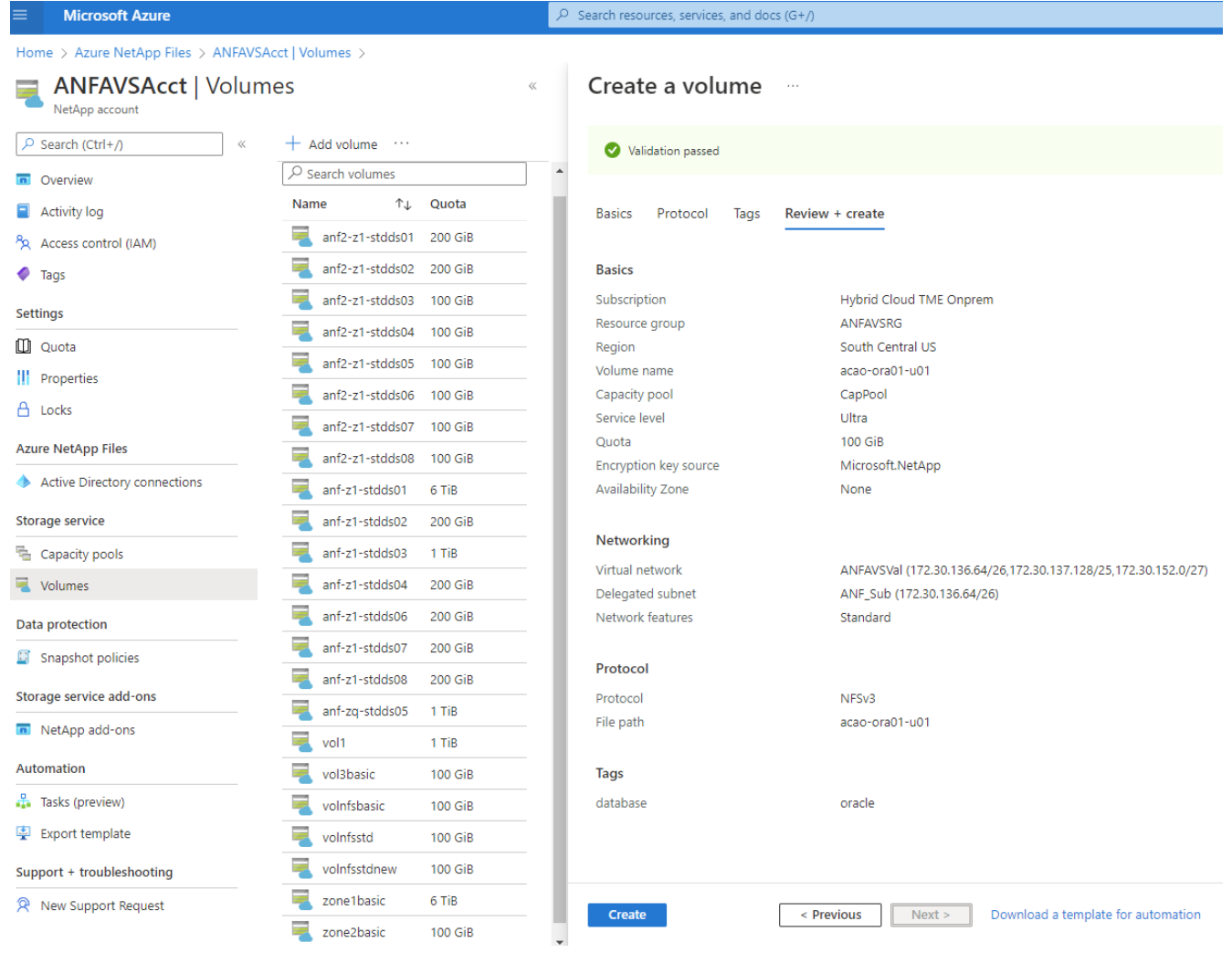

# **ANF**가 있는 **Azure VM**에서 **Oracle**을 설치 및 구성합니다

NetApp 솔루션 팀은 Azure에서 Oracle을 원활하게 배포하는 데 도움이 되는 많은 Ansible 기반 자동화 툴킷을 만들었습니다. Azure VM에 Oracle을 구축하려면 다음 단계를 따르십시오.

### **Ansible** 컨트롤러 설정

Ansible 컨트롤러를 설정하지 않은 경우 을 참조하십시오 ["NetApp](https://docs.netapp.com/us-en/netapp-solutions/automation/automation_introduction.html) [솔루션](https://docs.netapp.com/us-en/netapp-solutions/automation/automation_introduction.html) [자동화](https://docs.netapp.com/us-en/netapp-solutions/automation/automation_introduction.html)["](https://docs.netapp.com/us-en/netapp-solutions/automation/automation_introduction.html)Ansible 컨트롤러를 설정하는 방법에 대한 자세한 지침이 포함되어 있습니다.

**Oracle** 구축 자동화 툴킷을 제공합니다

Ansible 컨트롤러에 로그인하는 데 사용하는 사용자 ID의 홈 디렉토리에 있는 Oracle 구축 툴킷 복사본을 복제합니다.

git clone https://github.com/NetApp-Automation/na\_oracle19c\_deploy.git

### 구성에 따라 툴킷을 실행합니다

를 참조하십시오 ["CLI](https://docs.netapp.com/us-en/netapp-solutions/databases/cli_automation.html#cli-deployment-oracle-19c-database) [구축](https://docs.netapp.com/us-en/netapp-solutions/databases/cli_automation.html#cli-deployment-oracle-19c-database) [Oracle 19c Database"](https://docs.netapp.com/us-en/netapp-solutions/databases/cli_automation.html#cli-deployment-oracle-19c-database) CLI를 사용하여 플레이북을 실행합니다. CLI가 아닌 Azure 콘솔에서 데이터베이스 볼륨을 생성할 때 글로벌 VAR 파일의 변수 구성에서 ONTAP 부분을 무시할 수 있습니다.

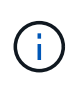

툴킷 기본값은 RU 19.8과 함께 Oracle 19c를 구축합니다. 경미한 기본 구성 변경 사항이 있는 다른 모든 패치 수준에 쉽게 적용할 수 있습니다. 또한 기본 시드 데이터베이스 활성 로그 파일이 데이터 볼륨에 배포됩니다. 로그 볼륨에 활성 로그 파일이 필요한 경우 초기 구축 후 해당 로그 파일을 재이동해야 합니다. 필요한 경우 NetApp 솔루션 팀에 도움을 요청하십시오.

**Oracle**용 애플리케이션 정합성 보장 스냅샷을 위해 **AzAcSnap** 백업 툴을 설정합니다

Azure Application-Consistent Snapshot Tool(AzAcSnap)은 스토리지 스냅샷을 생성하기 전에 애플리케이션 정합성 보장 상태로 전환하는 데 필요한 모든 오케스트레이션을 처리하여 타사 데이터베이스의 데이터를 보호할 수 있는 명령줄 툴입니다. 그런 다음 이러한 데이터베이스를 운영 상태로 되돌립니다. 데이터베이스 서버 호스트에 툴을 설치하는 것이 좋습니다. 다음 설치 및 구성 절차를 참조하십시오.

**AzAcSnap** 도구를 설치합니다

- 1. 의 최신 버전을 가져옵니다 ["AzArcSnap](https://aka.ms/azacsnapinstaller) [설치](https://aka.ms/azacsnapinstaller) [프로그](https://aka.ms/azacsnapinstaller)램[".](https://aka.ms/azacsnapinstaller)
- 2. 다운로드한 자체 설치 프로그램을 대상 시스템에 복사합니다.
- 3. 기본 설치 옵션을 사용하여 루트 사용자로 자체 설치 프로그램을 실행합니다. 필요한 경우 를 사용하여 파일을 실행 가능하게 만듭니다 chmod +x \*.run 명령.

./azacsnap\_installer\_v5.0.run -I

**Oracle** 접속 구성을 구성합니다

스냅샷 도구는 Oracle 데이터베이스와 통신하며 백업 모드를 설정하거나 해제할 수 있는 적절한 권한이 있는 데이터베이스 사용자가 필요합니다.

**AzAcSnap** 데이터베이스 사용자를 설정합니다

다음 예에서는 Oracle 데이터베이스 사용자를 설정하고 sqlplus를 사용하여 Oracle 데이터베이스 통신을 보여 줍니다. 예제 명령은 Oracle 데이터베이스에 사용자(AZACSNAP)를 설정하고 IP 주소, 사용자 이름 및 암호를 적절하게 변경합니다.

1. Oracle 데이터베이스 설치에서 sqlplus를 실행하여 데이터베이스에 로그인합니다.

```
su – oracle
sqlplus / AS SYSDBA
```
2. 사용자를 생성합니다.

CREATE USER azacsnap IDENTIFIED BY password;

3. 사용자 권한을 부여합니다. 이 예제에서는 데이터베이스를 백업 모드로 설정할 수 있도록 AZACSNAP 사용자에 대한 권한을 설정합니다.

GRANT CREATE SESSION TO azacsnap; GRANT SYSBACKUP TO azacsnap;

4. 기본 사용자의 암호 만료 기간을 무제한으로 변경합니다.

ALTER PROFILE default LIMIT PASSWORD LIFE TIME unlimited;

5. 데이터베이스에 대한 azacsnap 연결을 확인합니다.

connect azacsnap/password quit;

**Oracle Wallet**을 사용하여 **DB** 액세스를 위한 **Linux-user azacsnap** 구성

AzAcSnap 기본 설치는 azacsnap OS 사용자를 생성합니다. Oracle Wallet에 저장된 암호를 사용하여 Oracle 데이터베이스 액세스를 위해 Bash 셸 환경을 구성해야 합니다.

1. 루트 사용자로 를 실행합니다 cat /etc/oratab 호스트에서 ORACLE\_HOME 및 ORACLE\_SID 변수를 식별하는 명령입니다.

cat /etc/oratab

2. azacsnap 사용자 bash 프로필에 oracle\_home, oracle\_SID, TNS\_admin 및 경로 변수를 추가합니다. 필요에 따라 변수를 변경합니다.

```
echo "export ORACLE SID=ORATEST" >> /home/azacsnap/.bash_profile
echo "export ORACLE_HOME=/u01/app/oracle/product/19800/ORATST" >>
/home/azacsnap/.bash_profile
echo "export TNS ADMIN=/home/azacsnap" >> /home/azacsnap/.bash_profile
echo "export PATH=\$PATH:\$ORACLE HOME/bin" >>
/home/azacsnap/.bash_profile
```
3. Linux 사용자 azacsnap로 전자지갑을 만듭니다. 전자지갑 암호를 묻는 메시지가 나타납니다.

```
sudo su - azacsnap
mkstore -wrl $TNS_ADMIN/.oracle_wallet/ -create
```
4. Oracle Wallet에 연결 문자열 자격 증명을 추가합니다. 다음 예제 명령에서 AZACSNAP는 AzAcSnap에서 사용할 ConnectString, azacsnap은 Oracle Database User, AzPasswd1은 Oracle User의 데이터베이스 암호입니다. 전자지갑 암호를 묻는 메시지가 다시 나타납니다.

```
mkstore -wrl $TNS_ADMIN/.oracle_wallet/ -createCredential AZACSNAP
azacsnap AzPasswd1
```
5. 를 생성합니다 tnsnames-ora 파일. 다음 명령 예에서는 호스트를 Oracle Database의 IP 주소로 설정하고 서버 SID를 Oracle Database SID로 설정해야 합니다.

```
echo "# Connection string
AZACSNAP=\"(DESCRIPTION=(ADDRESS=(PROTOCOL=TCP)(HOST=172.30.137.142)(POR
T=1521))(CONNECT DATA=(SID=ORATST)))\"
" > $TNS_ADMIN/tnsnames.ora
```
6. 를 생성합니다 sqlnet.ora 파일.

```
echo "SQLNET.WALLET_OVERRIDE = TRUE
WALLET_LOCATION=(
      SOURCE=(METHOD=FILE)
      (METHOD_DATA=(DIRECTORY=\$TNS_ADMIN/.oracle_wallet))
) " > $TNS_ADMIN/sqlnet.ora
```
7. Wallet을 사용하여 Oracle 액세스를 테스트합니다.

sqlplus /@AZACSNAP as SYSBACKUP

명령의 예상 출력:

```
[azacsnap@acao-ora01 ~]$ sqlplus /@AZACSNAP as SYSBACKUP
SQL*Plus: Release 19.0.0.0.0 - Production on Thu Sep 8 18:02:07 2022
Version 19.8.0.0.0
Copyright (c) 1982, 2019, Oracle. All rights reserved.
Connected to:
Oracle Database 19c Enterprise Edition Release 19.0.0.0.0 - Production
Version 19.8.0.0.0
SQL>
```
**ANF** 연결을 구성합니다

이 섹션에서는 Azure NetApp Files(VM과 통신)와의 통신을 활성화하는 방법에 대해 설명합니다.

1. Azure Cloud Shell 세션 내에서 기본적으로 서비스 보안 주체와 연결할 구독에 로그인되어 있는지 확인합니다.

az account show

2. 가입이 올바르지 않으면 다음 명령을 사용합니다.

az account set -s <subscription name or id>

3. 다음 예제와 같이 Azure CLI를 사용하여 서비스 보안 주체를 만듭니다.

```
az ad sp create-for-rbac --name "AzAcSnap" --role Contributor --scopes
/subscriptions/{subscription-id} --sdk-auth
```
예상 출력:

```
{
    "clientId": "00aa000a-aaaa-0000-00a0-00aa000aaa0a",
    "clientSecret": "00aa000a-aaaa-0000-00a0-00aa000aaa0a",
    "subscriptionId": "00aa000a-aaaa-0000-00a0-00aa000aaa0a",
    "tenantId": "00aa000a-aaaa-0000-00a0-00aa000aaa0a",
    "activeDirectoryEndpointUrl": "https://login.microsoftonline.com",
    "resourceManagerEndpointUrl": "https://management.azure.com/",
    "activeDirectoryGraphResourceId": "https://graph.windows.net/",
    "sqlManagementEndpointUrl":
"https://management.core.windows.net:8443/",
    "galleryEndpointUrl": "https://gallery.azure.com/",
    "managementEndpointUrl": "https://management.core.windows.net/"
}
```
4. 출력 내용을 잘라내어 라는 파일에 붙여 넣습니다 oracle.json Linux user azacsnap user bin 디렉토리에 저장되고 적절한 시스템 권한으로 파일을 보호합니다.

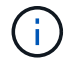

JSON 파일의 형식이 위에서 설명한 대로 정확하게 지정되었는지 확인하십시오. 특히 큰따옴표로 묶인 URL(")을 사용하십시오.

**AzAcSnap** 도구 설정을 완료합니다

다음 단계에 따라 스냅샷 도구를 구성하고 테스트합니다. 테스트 성공 후 첫 번째 데이터베이스 정합성 보장 스토리지 스냅샷을 수행할 수 있습니다.

1. 스냅샷 사용자 계정으로 변경합니다.

### 2. 명령 위치를 변경합니다.

cd /home/azacsnap/bin/

3. 스토리지 백업 세부 정보 파일을 구성합니다. 이렇게 하면 가 생성됩니다 azacsnap.json 구성 파일.

```
azacsnap -c configure –-configuration new
```
Oracle 볼륨 3개가 필요한 경우의 결과:

```
[azacsnap@acao-ora01 bin]$ azacsnap -c configure --configuration new
Building new config file
Add comment to config file (blank entry to exit adding comments): Oracle
snapshot bkup
Add comment to config file (blank entry to exit adding comments):
Enter the database type to add, 'hana', 'oracle', or 'exit' (for no
database): oracle
=== Add Oracle Database details ===
Oracle Database SID (e.g. CDB1): ORATST
Database Server's Address (hostname or IP address): 172.30.137.142
Oracle connect string (e.g. /@AZACSNAP): /@AZACSNAP
=== Azure NetApp Files Storage details ===
Are you using Azure NetApp Files for the database? (y/n) [n]: y
--- DATA Volumes have the Application put into a consistent state before
they are snapshot ---
Add Azure NetApp Files resource to DATA Volume section of Database
configuration? (y/n) [n]: y
Full Azure NetApp Files Storage Volume Resource ID (e.g.
/subscriptions/.../resourceGroups/.../providers/Microsoft.NetApp/netAppA
ccounts/.../capacityPools/Premium/volumes/...): /subscriptions/0efa2dfb-
917c-4497-b56a-
b3f4eadb8111/resourceGroups/ANFAVSRG/providers/Microsoft.NetApp/netAppAc
counts/ANFAVSAcct/capacityPools/CapPool/volumes/acao-ora01-u01
Service Principal Authentication filename or Azure Key Vault Resource ID
(e.g. auth-file.json or https://...): oracle.json
Add Azure NetApp Files resource to DATA Volume section of Database
configuration? (y/n) [n]: y
Full Azure NetApp Files Storage Volume Resource ID (e.g.
```

```
/subscriptions/.../resourceGroups/.../providers/Microsoft.NetApp/netAppA
ccounts/.../capacityPools/Premium/volumes/...): /subscriptions/0efa2dfb-
917c-4497-b56a-
b3f4eadb8111/resourceGroups/ANFAVSRG/providers/Microsoft.NetApp/netAppAc
counts/ANFAVSAcct/capacityPools/CapPool/volumes/acao-ora01-u02
Service Principal Authentication filename or Azure Key Vault Resource ID
(e.g. auth-file.json or https://...): oracle.json
Add Azure NetApp Files resource to DATA Volume section of Database
configuration? (y/n) [n]: n
--- OTHER Volumes are snapshot immediately without preparing any
application for snapshot ---
Add Azure NetApp Files resource to OTHER Volume section of Database
configuration? (y/n) [n]: y
Full Azure NetApp Files Storage Volume Resource ID (e.g.
/subscriptions/.../resourceGroups/.../providers/Microsoft.NetApp/netAppA
ccounts/.../capacityPools/Premium/volumes/...): /subscriptions/0efa2dfb-
917c-4497-b56a-
b3f4eadb8111/resourceGroups/ANFAVSRG/providers/Microsoft.NetApp/netAppAc
counts/ANFAVSAcct/capacityPools/CapPool/volumes/acao-ora01-u03
Service Principal Authentication filename or Azure Key Vault Resource ID
(e.g. auth-file.json or https://...): oracle.json
Add Azure NetApp Files resource to OTHER Volume section of Database
configuration? (y/n) [n]: n
=== Azure Managed Disk details ===
Are you using Azure Managed Disks for the database? (y/n) [n]: n
=== Azure Large Instance (Bare Metal) Storage details ===
Are you using Azure Large Instance (Bare Metal) for the database? (y/n)
[n]: n
Enter the database type to add, 'hana', 'oracle', or 'exit' (for no
database): exit
Editing configuration complete, writing output to 'azacsnap.json'.
```
4. azacsnap Linux 사용자로서, Oracle 백업에 대해 azacsnap 테스트 명령을 실행합니다.

```
cd ~/bin
azacsnap -c test --test oracle --configfile azacsnap.json
```
예상 출력:
[azacsnap@acao-ora01 bin]\$ azacsnap -c test --test oracle --configfile azacsnap.json BEGIN : Test process started for 'oracle' BEGIN : Oracle DB tests PASSED: Successful connectivity to Oracle DB version 1908000000 END : Test process complete for 'oracle' [azacsnap@acao-ora01 bin]\$

5. 첫 번째 스냅샷 백업을 실행합니다.

azacsnap -c backup –-volume data --prefix ora\_test --retention=1

### **Azure** 클라우드에서 **Oracle** 데이터베이스를 보호합니다

Allen Cao, NetApp 솔루션 엔지니어링

이 섹션에서는 azacsnap 도구와 스냅샷 백업, 복원 및 스냅샷을 사용하여 Azure BLOB로 Oracle 데이터베이스를 보호하는 방법에 대해 설명합니다.

**AzAcSnap** 툴을 사용하여 **Oracle** 데이터베이스를 스냅샷으로 백업합니다

Azure Application-Consistent Snapshot Tool(AzAcSnap)은 스토리지 스냅샷을 생성하기 전에 애플리케이션 정합성 보장 상태로 전환하는 데 필요한 모든 오케스트레이션을 처리하여 타사 데이터베이스의 데이터를 보호하는 명령줄 도구입니다. 그런 다음 데이터베이스를 운영 상태로 되돌릴 수 있습니다.

Oracle의 경우 데이터베이스를 백업 모드로 전환하여 스냅샷을 생성한 다음 데이터베이스를 백업 모드에서 해제합니다.

데이터 및 로그 볼륨을 백업합니다

스냅샷 명령을 실행하는 단순 셸 스크립트를 사용하여 데이터베이스 서버 호스트에서 백업을 설정할 수 있습니다. 그런 다음 crontab에서 실행되도록 스크립트를 예약할 수 있습니다.

일반적으로 백업 빈도는 원하는 RTO 및 RPO에 따라 달라집니다. 스냅샷을 자주 생성하면 스토리지 공간이 더 많이 사용됩니다. 백업 빈도와 공간 소비 빈도는 서로 상충됩니다.

데이터 볼륨은 일반적으로 로그 볼륨보다 더 많은 스토리지 공간을 사용합니다. 따라서 데이터 볼륨에 대해 몇 시간마다 스냅샷을 생성하고 로그 볼륨에 대해 15-30분마다 더 자주 스냅샷을 생성할 수 있습니다.

백업 스크립트 및 스케줄링에 대한 다음 예를 참조하십시오.

데이터 볼륨 스냅샷의 경우:

```
 # /bin/sh
cd /home/azacsnap/bin
. ~/.bash_profile
azacsnap -c backup --volume data --prefix acao-ora01-data --retention 36
azacsnap -c backup --volume other --prefix acao-ora01-log --retention 250
```
로그 볼륨 스냅샷의 경우:

```
 # /bin/sh
cd /home/azacsnap/bin
. ~/.bash_profile
azacsnap -c backup --volume other --prefix acao-ora01-log --retention 250
```
crontab 일정:

```
15,30,45 * * * * /home/azacsnap/snap_log.sh
0 * / 2 * * * / home / a zacsnap / snap data.sh
```
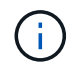

백업 설정 시 azacsnap.json 구성 파일, 바이너리 볼륨을 포함한 모든 데이터 볼륨을 에 추가합니다 dataVolume 및 모든 로그 볼륨을 에 otherVolume. 스냅샷의 최대 보존은 250개입니다.

스냅샷을 확인합니다

Azure Portal > Azure NetApp Files/volumes로 이동하여 스냅샷이 성공적으로 생성되었는지 확인합니다.

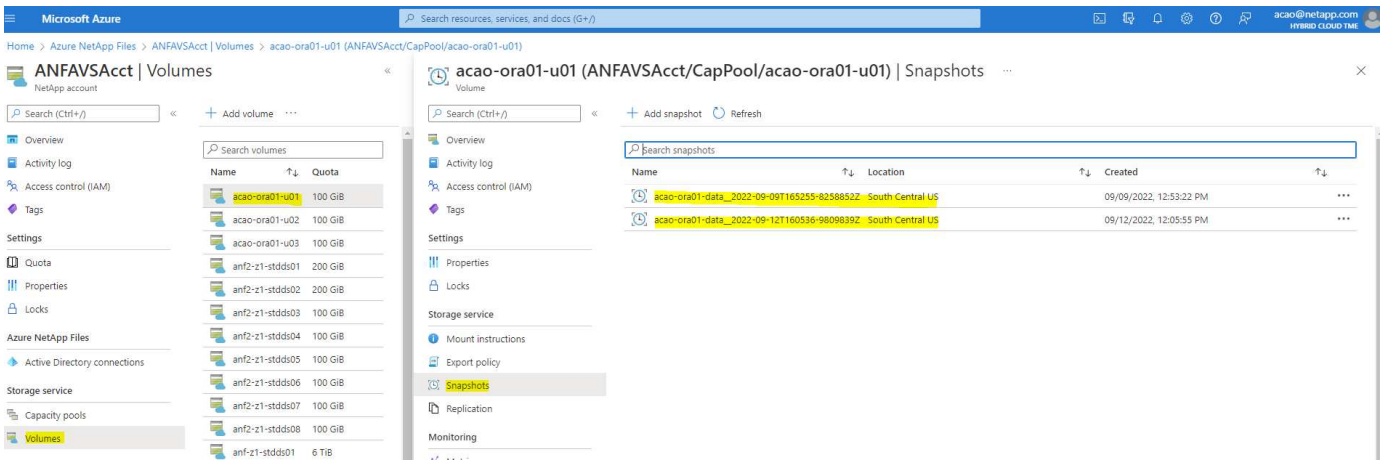

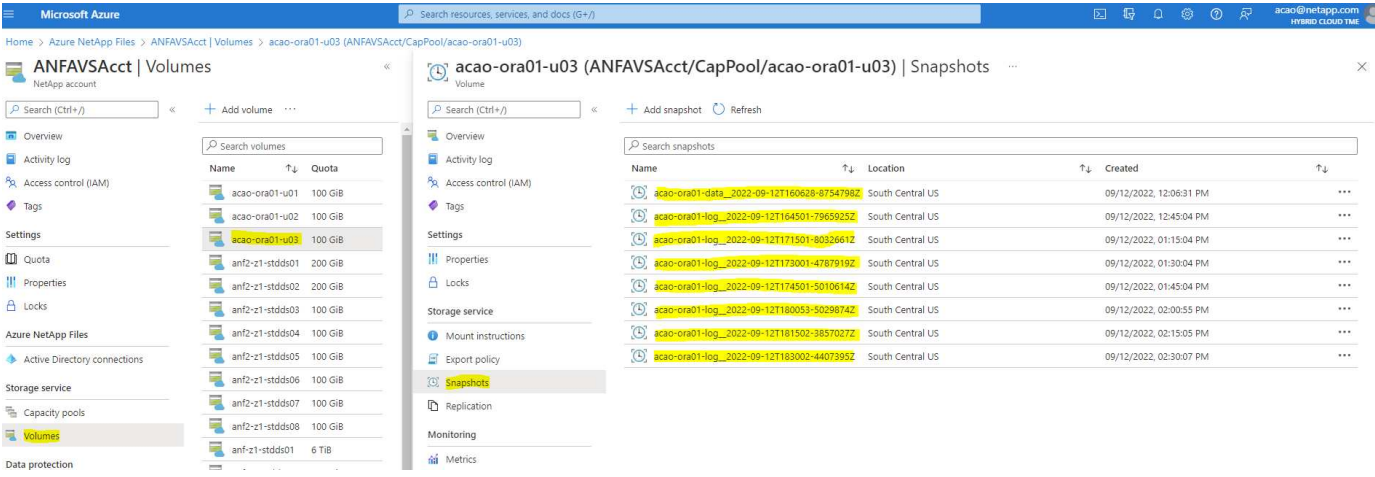

**Oracle** 로컬 백업에서 복원 및 복구

스냅샷 백업의 주요 이점 중 하나는 소스 데이터베이스 볼륨과 함께 존재하고, 운영 데이터베이스 볼륨을 거의 즉시 롤백할 수 있다는 것입니다.

기본 서버에서 **Oracle**의 복원 및 복구

다음 예에서는 동일한 Oracle 호스트의 Azure 대시보드 및 CLI에서 Oracle 데이터베이스를 복원 및 복구하는 방법을 보여 줍니다.

1. 복원할 데이터베이스에 테스트 테이블을 만듭니다.

```
[oracle@acao-ora01 ~]$ sqlplus / as sysdba
SQL*Plus: Release 19.0.0.0.0 - Production on Mon Sep 12 19:02:35 2022
Version 19.8.0.0.0
Copyright (c) 1982, 2019, Oracle. All rights reserved.
Connected to:
Oracle Database 19c Enterprise Edition Release 19.0.0.0.0 - Production
Version 19.8.0.0.0
SQL> create table testsnapshot(
      id integer,
     event varchar(100),
       dt timestamp);
Table created.
SQL> insert into testsnapshot values(1,'insert a data marker to validate
snapshot restore', sysdate);
1 row created.
SQL> commit;
Commit complete.
SQL> select * from testsnapshot;
 ID
----------
EVENT
------------------------------------------------------------------------
--------
DT------------------------------------------------------------------------
---  1
insert a data marker to validate snapshot restore
12-SEP-22 07.07.35.000000 PM
```
2. 스냅샷 백업 후에 테이블을 삭제합니다.

```
[oracle@acao-ora01 ~]$ sqlplus / as sysdba
SQL*Plus: Release 19.0.0.0.0 - Production on Tue Sep 13 14:20:22 2022
Version 19.8.0.0.0
Copyright (c) 1982, 2019, Oracle. All rights reserved.
Connected to:
Oracle Database 19c Enterprise Edition Release 19.0.0.0.0 - Production
Version 19.8.0.0.0
SQL> drop table testsnapshot;
Table dropped.
SQL> select * from testsnapshot;
select * from testsnapshot
\star \starERROR at line 1:
ORA-00942: table or view does not exist
SQL> shutdown immediate;
Database closed.
Database dismounted.
ORACLE instance shut down.
SQL> exit
Disconnected from Oracle Database 19c Enterprise Edition Release
19.0.0.0.0 - Production
Version 19.8.0.0.0
```
3. Azure NetApp Files 대시보드에서 로그 볼륨을 마지막으로 사용 가능한 스냅샷으로 복구합니다. 볼륨 되돌리기 \* 를 선택합니다.

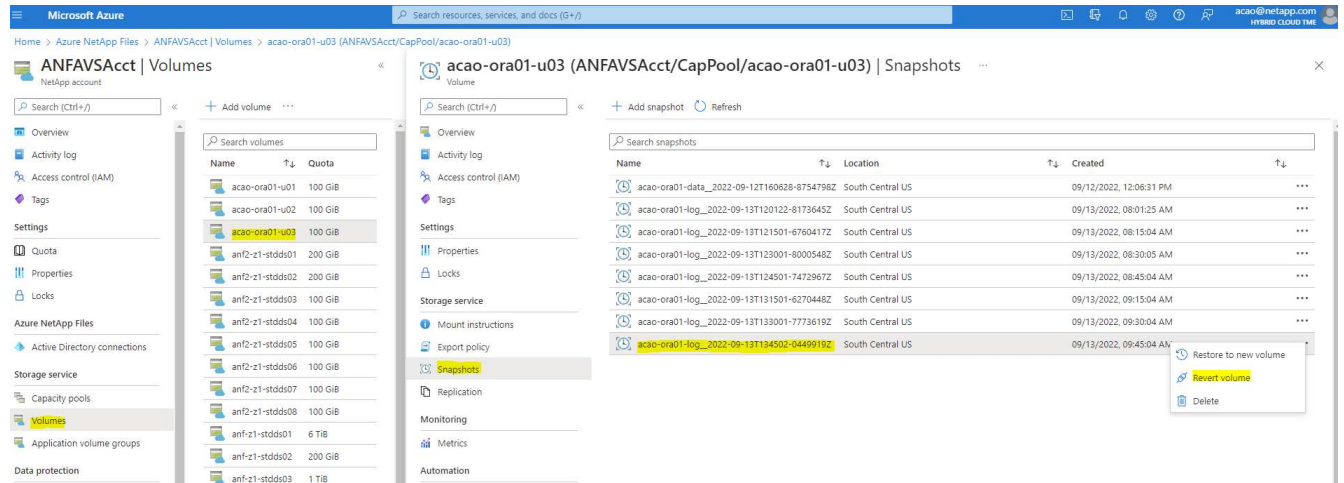

# 4. 되돌리기 볼륨을 확인하고 \* Revert \* 를 클릭하여 볼륨 재버전을 최신 사용 가능한 백업으로 완료합니다.

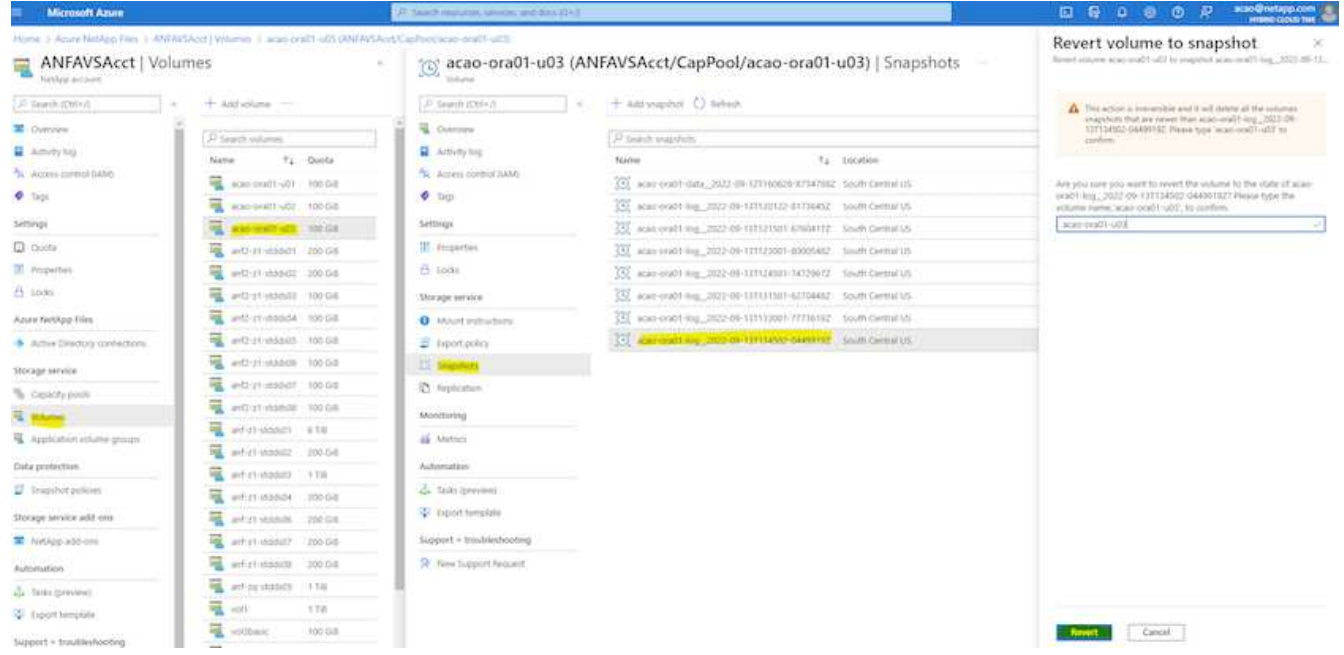

### 5. 데이터 볼륨에 대해 동일한 단계를 반복하고 백업에 복구할 테이블이 포함되어 있는지 확인합니다.

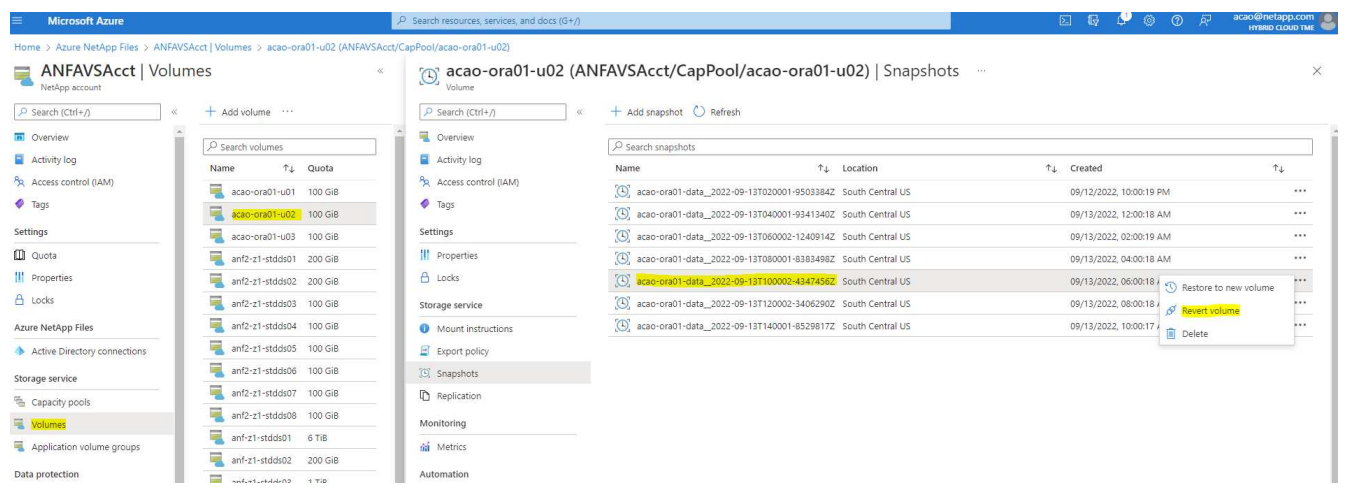

6. 볼륨 버전을 다시 확인하고 "되돌리기"를 클릭합니다.

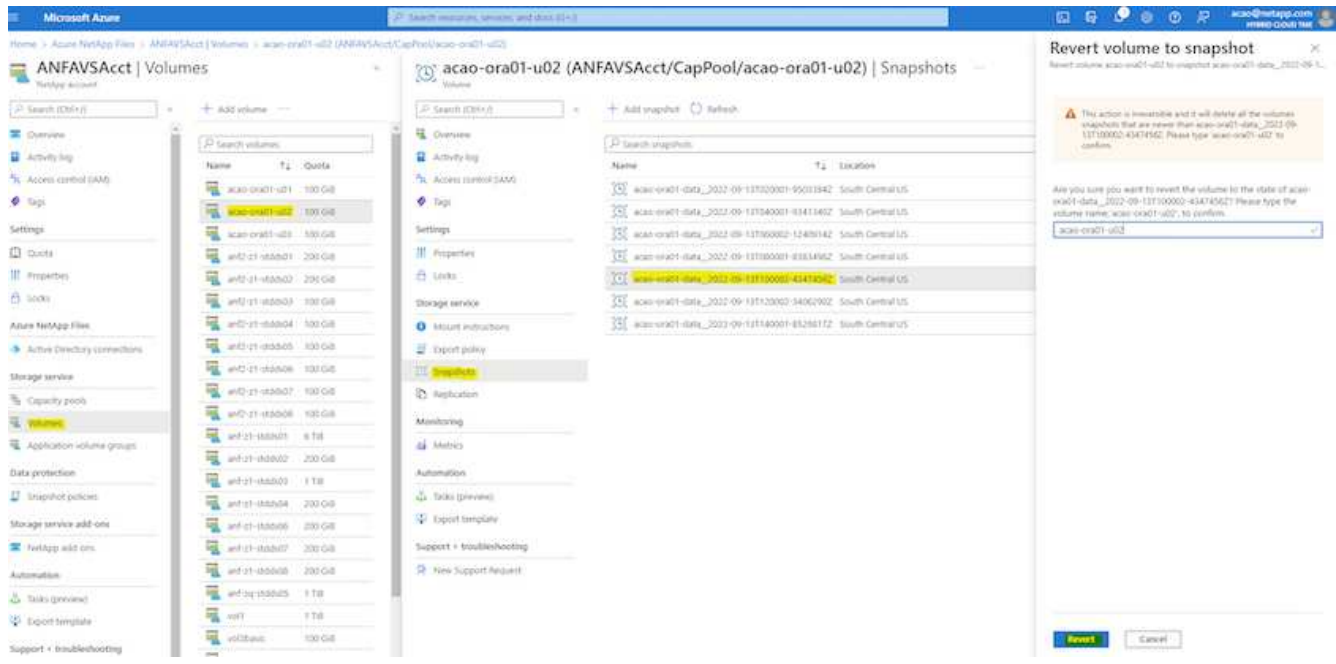

7. 컨트롤 파일의 복제본이 여러 개 있는 경우 컨트롤 파일을 다시 동기화하고 이전 컨트롤 파일을 사용 가능한 최신 복제본으로 대체합니다.

[oracle@acao-ora01 ~]\$ mv /u02/oradata/ORATST/control01.ctl /u02/oradata/ORATST/control01.ctl.bk [oracle@acao-ora01 ~]\$ cp /u03/orareco/ORATST/control02.ctl /u02/oradata/ORATST/control01.ctl

8. Oracle 서버 VM에 로그인하고 sqlplus를 사용하여 데이터베이스 복구를 실행합니다.

```
[oracle@acao-ora01 ~]$ sqlplus / as sysdba
SQL*Plus: Release 19.0.0.0.0 - Production on Tue Sep 13 15:10:17 2022
Version 19.8.0.0.0
Copyright (c) 1982, 2019, Oracle. All rights reserved.
Connected to an idle instance.
SQL> startup mount;
ORACLE instance started.
Total System Global Area 6442448984 bytes
Fixed Size 8910936 bytes
Variable Size 1090519040 bytes
Database Buffers 5335154688 bytes
```
Redo Buffers 7864320 bytes Database mounted. SQL> recover database using backup controlfile until cancel; ORA-00279: change 3188523 generated at 09/13/2022 10:00:09 needed for thread 1 ORA-00289: suggestion : /u03/orareco/ORATST/archivelog/2022\_09\_13/o1\_mf\_1\_43\_\_22rnjq9q\_.arc ORA-00280: change 3188523 for thread 1 is in sequence #43 Specify log: {<RET>=suggested | filename | AUTO | CANCEL} ORA-00279: change 3188862 generated at 09/13/2022 10:01:20 needed for thread 1 ORA-00289: suggestion : /u03/orareco/ORATST/archivelog/2022\_09\_13/o1\_mf\_1\_44\_\_29f2lgb5\_.arc ORA-00280: change 3188862 for thread 1 is in sequence #44 ORA-00278: log file '/u03/orareco/ORATST/archivelog/2022\_09\_13/o1\_mf\_1\_43\_\_22rnjq9q\_.arc' no longer needed for this recovery Specify log: {<RET>=suggested | filename | AUTO | CANCEL} ORA-00279: change 3193117 generated at 09/13/2022 12:00:08 needed for thread 1 ORA-00289: suggestion : /u03/orareco/ORATST/archivelog/2022\_09\_13/o1\_mf\_1\_45\_\_29h6qqyw\_.arc ORA-00280: change 3193117 for thread 1 is in sequence #45 ORA-00278: log file '/u03/orareco/ORATST/archivelog/2022\_09\_13/o1\_mf\_1\_44\_\_29f2lgb5\_.arc' no longer needed for this recovery Specify log: {<RET>=suggested | filename | AUTO | CANCEL} ORA-00279: change 3193440 generated at 09/13/2022 12:01:20 needed for thread 1 ORA-00289: suggestion : /u03/orareco/ORATST/archivelog/2022\_09\_13/o1\_mf\_1\_46\_%u\_.arc ORA-00280: change 3193440 for thread 1 is in sequence #46 ORA-00278: log file '/u03/orareco/ORATST/archivelog/2022\_09\_13/o1\_mf\_1\_45\_\_29h6qqyw\_.arc' no longer needed for this recovery Specify log: {<RET>=suggested | filename | AUTO | CANCEL}

cancel Media recovery cancelled. SQL> alter database open resetlogs; Database altered. SQL> select \* from testsnapshot; ID ---------- EVENT ------------------------------------------------------------------------ -------- DT ------------------------------------------------------------------------ --- 1 insert a data marker to validate snapshot restore 12-SEP-22 07.07.35.000000 PM SQL> select systimestamp from dual; SYSTIMESTAMP ------------------------------------------------------------------------ --- 13-SEP-22 03.28.52.646977 PM +00:00

이 화면에서는 삭제된 테이블이 로컬 스냅샷 백업을 사용하여 복구되었음을 보여 줍니다.

# 사내에서 **Azure** 클라우드로 데이터베이스 마이그레이션

Oracle이 단일 인스턴스 데이터베이스를 단계적으로 개발하기로 결정함에 따라 많은 조직에서 단일 인스턴스 Oracle 데이터베이스를 멀티 테넌트 컨테이너 데이터베이스로 전환했습니다. 이렇게 하면 최대 가용성 옵션을 사용하여 PDB라는 컨테이너 데이터베이스의 하위 집합을 클라우드로 손쉽게 재배치할 수 있으므로 마이그레이션 중에 가동 중지 시간이 최소화됩니다.

그러나 여전히 Oracle 데이터베이스의 단일 인스턴스가 있는 경우 PDB 재배치를 시도하기 전에 먼저 Oracle 데이터베이스를 멀티 테넌트 컨테이너 데이터베이스로 변환할 수 있습니다.

다음 섹션에서는 어느 시나리오에서든 온프레미스 Oracle 데이터베이스를 Azure 클라우드로 마이그레이션하는 방법에 대해 자세히 설명합니다.

멀티 테넌트 **CDB**에서 단일 인스턴스 비 **CDB**를 **PDB**로 변환합니다

여전히 단일 인스턴스 Oracle 데이터베이스가 있는 경우 Oracle은 얼마 지나지 않아 단일 인스턴스 데이터베이스 지원을 중지하므로 클라우드로 마이그레이션할지 여부와 관계없이 멀티 테넌트 컨테이너 데이터베이스로 변환해야 합니다.

다음 절차에서는 단일 인스턴스 데이터베이스를 플러깅 지원 데이터베이스 또는 PDB로 컨테이너 데이터베이스에 연결합니다.

- 1. 단일 인스턴스 데이터베이스와 동일한 호스트에 별도의 셸 컨테이너 데이터베이스를 구축합니다 ORACLE\_HOME.
- 2. 단일 인스턴스 데이터베이스를 종료하고 읽기 전용 모드로 다시 시작합니다.
- 3. 를 실행합니다 DBMS\_PDB.DESCRIBE 데이터베이스 메타데이터를 생성하는 절차입니다.

```
BEGIN
    DBMS_PDB.DESCRIBE(
      pdb_descr_file => '/home/oracle/ncdb.xml');
END;
/
```
- 4. 단일 인스턴스 데이터베이스를 종료합니다.
- 5. 컨테이너 데이터베이스를 시작합니다.
- 6. 를 실행합니다 DBMS\_PDB.CHECK\_PLUG\_COMPATIBILITY 비 CDB가 CDB와 호환되는지 여부를 확인하는 기능입니다.

```
SET SERVEROUTPUT ON
DECLARE
    compatible CONSTANT VARCHAR2(3) :=
      CASE DBMS_PDB.CHECK_PLUG_COMPATIBILITY(
              pdb_descr_file => '/disk1/oracle/ncdb.xml',
           pdb name \implies 'NCDB')
      WHEN TRUE THEN 'YES'
      ELSE 'NO'
END;
BEGIN
  DBMS OUTPUT. PUT LINE(compatible);
END;
/
```
출력이 Yes인 경우 비 CDB가 호환되며 다음 단계를 계속 진행할 수 있습니다.

결과가 NO인 경우 비 CDB는 호환되지 않으며 를 확인할 수 있습니다 PDB\_PLUG\_IN\_VIOLATIONS 호환되지 않는 이유를 보려면 를 참조하십시오. 계속하기 전에 모든 위반 사항을 해결해야 합니다. 예를 들어, 업그레이드 또는 OPatch 유틸리티를 실행하여 모든 버전 또는 패치 불일치를 해결해야 합니다. 위반 사항을 수정한 후 를 실행합니다 DBMS\_PDB.CHECK\_PLUG\_COMPATIBILITY 비 CDB가 CDB와 호환되는지 확인하기 위해 다시 한 번 확인합니다.

7. 단일 인스턴스 비 CDB를 연결합니다.

```
CREATE PLUGGABLE DATABASE ncdb USING '/home/oracle/ncdb.xml'
   COPY
 FILE NAME CONVERT = ('/disk1/oracle/dbs/', '/disk2/oracle/ncdb/');
```
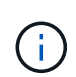

호스트에 공간이 충분하지 않으면 를 참조하십시오 NOCOPY 옵션을 사용하여 PDB를 생성할 수 있습니다. 이 경우 PDB에 원래 데이터 파일이 사용되었기 때문에 PDB로 플러그인을 연결한 후 단일 인스턴스 비 CDB를 사용할 수 없습니다. 변환 전에 백업을 생성하여 문제가 발생할 경우 다시 되돌릴 수 있도록 합니다.

8. 소스 단일 인스턴스 비 CDB와 대상 CDB 간의 버전이 다른 경우 변환 후 PDB 업그레이드를 시작합니다. 동일한 버전 변환의 경우 이 단계를 건너뛸 수 있습니다.

sqlplus / as sysdba; alter session set container=ncdb alter pluggable database open upgrade; exit; dbupgrade -c ncdb -l /home/oracle

에서 업그레이드 로그 파일을 검토합니다 /home/oracle 디렉토리.

9. 플러그형 데이터베이스를 열고 PDB 플러그인 위반을 확인한 다음 잘못된 개체를 다시 컴파일합니다.

```
alter pluggable database ncdb open;
alter session set container=ncdb;
select message from pdb plug in violations where type like '%ERR%' and
status <> 'RESOLVED';
$ORACLE_HOME/perl/bin/perl $ORACLE_HOME/rdbms/admin/catcon.pl -n 1 -c
'ncdb' -e -b utlrp -d $ORACLE_HOME/rdbms/admin utlrp.sql
```
10. 실행 noncdb to pdb.sql 데이터 사전을 업데이트합니다.

sqlplus / as sysdba alter session set container=ncdb; @\$ORACLE\_HOME/rdbms/admin/noncdb\_to\_pdb.sql;

컨테이너 DB를 종료하고 다시 시작합니다. ncdb가 제한된 모드에서 제외되었습니다.

**PDB** 재배치를 통해 온프레미스 **Oracle** 데이터베이스를 **Azure**로 마이그레이션합니다

Maximum-availability 옵션이 있는 Oracle PDB 재배치에는 PDB 핫 클론 기술이 적용되어 PDB가 타겟으로 복제되는 동안 소스 PDB 가용성이 가능합니다. 전환 시 사용자 연결은 대상 PDB로 자동 리디렉션됩니다. 따라서 다운타임은 PDB 크기와 무관하게 최소화됩니다. NetApp은 마이그레이션 절차를 자동화하는 Ansible 기반 툴킷을 제공합니다.

- 1. 동일한 버전 및 패치 수준을 가진 Azure VM의 Azure 퍼블릭 클라우드에서 CDB를 생성합니다.
- 2. Ansible 컨트롤러에서 자동화 툴킷 복사본을 복제합니다.

git clone https://github.com/NetApp-Automation/na\_ora\_aws\_migration.git

- 3. README 파일의 지침을 읽습니다.
- 4. 이름 확인을 위해 소스 및 타겟 Oracle 서버와 DB 서버 호스트의 구성 파일 모두에 대해 Ansible 호스트 변수 파일을 구성합니다.
- 5. Ansible 컨트롤러에 필수 구성 요소를 설치합니다.

```
ansible-playbook -i hosts requirements.yml
ansible-galaxy collection install -r collections/requirements.yml
--force
```
6. 온프레미스 서버에 대해 마이그레이션 전 작업을 실행합니다.

```
ansible-playbook -i hosts ora_pdb_relocate.yml -u admin -k -K -t
ora_pdb_relo_onprem
```
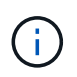

admin 사용자는 sudo 권한이 있는 온-프레미스 Oracle 서버 호스트의 관리 사용자입니다. admin 사용자는 암호로 인증됩니다.

7. 온프레미스에서 대상 Azure Oracle 호스트로 Oracle PDB 재배치를 실행합니다.

ansible-playbook -i hosts ora pdb relocate.yml -u azureuser --private -key db1.pem -t ora pdb relo primary

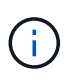

Ansible 컨트롤러는 사내 또는 Azure 클라우드에 위치할 수 있습니다. 이 컨트롤러는 사내 Oracle 서버 호스트 및 Azure Oracle VM 호스트에 연결해야 합니다. Oracle 데이터베이스 포트(예: 1521)는 사내 Oracle 서버 호스트와 Azure Oracle VM 호스트 간에 열려 있습니다.

- 추가 **Oracle** 데이터베이스 마이그레이션 옵션
- 추가 마이그레이션 옵션은 Microsoft 설명서를 참조하십시오. ["Oracle](https://learn.microsoft.com/en-us/azure/architecture/example-scenario/oracle-migrate/oracle-migration-overview) [데이터베이스](https://learn.microsoft.com/en-us/azure/architecture/example-scenario/oracle-migrate/oracle-migration-overview) [마이그레이션](https://learn.microsoft.com/en-us/azure/architecture/example-scenario/oracle-migrate/oracle-migration-overview) [결정](https://learn.microsoft.com/en-us/azure/architecture/example-scenario/oracle-migrate/oracle-migration-overview) [프로세스](https://learn.microsoft.com/en-us/azure/architecture/example-scenario/oracle-migrate/oracle-migration-overview)[".](https://learn.microsoft.com/en-us/azure/architecture/example-scenario/oracle-migrate/oracle-migration-overview)

Copyright © 2024 NetApp, Inc. All Rights Reserved. 미국에서 인쇄됨 본 문서의 어떠한 부분도 저작권 소유자의 사전 서면 승인 없이는 어떠한 형식이나 수단(복사, 녹음, 녹화 또는 전자 검색 시스템에 저장하는 것을 비롯한 그래픽, 전자적 또는 기계적 방법)으로도 복제될 수 없습니다.

NetApp이 저작권을 가진 자료에 있는 소프트웨어에는 아래의 라이센스와 고지사항이 적용됩니다.

본 소프트웨어는 NetApp에 의해 '있는 그대로' 제공되며 상품성 및 특정 목적에의 적합성에 대한 명시적 또는 묵시적 보증을 포함하여(이에 제한되지 않음) 어떠한 보증도 하지 않습니다. NetApp은 대체품 또는 대체 서비스의 조달, 사용 불능, 데이터 손실, 이익 손실, 영업 중단을 포함하여(이에 국한되지 않음), 이 소프트웨어의 사용으로 인해 발생하는 모든 직접 및 간접 손해, 우발적 손해, 특별 손해, 징벌적 손해, 결과적 손해의 발생에 대하여 그 발생 이유, 책임론, 계약 여부, 엄격한 책임, 불법 행위(과실 또는 그렇지 않은 경우)와 관계없이 어떠한 책임도 지지 않으며, 이와 같은 손실의 발생 가능성이 통지되었다 하더라도 마찬가지입니다.

NetApp은 본 문서에 설명된 제품을 언제든지 예고 없이 변경할 권리를 보유합니다. NetApp은 NetApp의 명시적인 서면 동의를 받은 경우를 제외하고 본 문서에 설명된 제품을 사용하여 발생하는 어떠한 문제에도 책임을 지지 않습니다. 본 제품의 사용 또는 구매의 경우 NetApp에서는 어떠한 특허권, 상표권 또는 기타 지적 재산권이 적용되는 라이센스도 제공하지 않습니다.

본 설명서에 설명된 제품은 하나 이상의 미국 특허, 해외 특허 또는 출원 중인 특허로 보호됩니다.

제한적 권리 표시: 정부에 의한 사용, 복제 또는 공개에는 DFARS 252.227-7013(2014년 2월) 및 FAR 52.227- 19(2007년 12월)의 기술 데이터-비상업적 품목에 대한 권리(Rights in Technical Data -Noncommercial Items) 조항의 하위 조항 (b)(3)에 설명된 제한사항이 적용됩니다.

여기에 포함된 데이터는 상업용 제품 및/또는 상업용 서비스(FAR 2.101에 정의)에 해당하며 NetApp, Inc.의 독점 자산입니다. 본 계약에 따라 제공되는 모든 NetApp 기술 데이터 및 컴퓨터 소프트웨어는 본질적으로 상업용이며 개인 비용만으로 개발되었습니다. 미국 정부는 데이터가 제공된 미국 계약과 관련하여 해당 계약을 지원하는 데에만 데이터에 대한 전 세계적으로 비독점적이고 양도할 수 없으며 재사용이 불가능하며 취소 불가능한 라이센스를 제한적으로 가집니다. 여기에 제공된 경우를 제외하고 NetApp, Inc.의 사전 서면 승인 없이는 이 데이터를 사용, 공개, 재생산, 수정, 수행 또는 표시할 수 없습니다. 미국 국방부에 대한 정부 라이센스는 DFARS 조항 252.227-7015(b)(2014년 2월)에 명시된 권한으로 제한됩니다.

#### 상표 정보

NETAPP, NETAPP 로고 및 <http://www.netapp.com/TM>에 나열된 마크는 NetApp, Inc.의 상표입니다. 기타 회사 및 제품 이름은 해당 소유자의 상표일 수 있습니다.